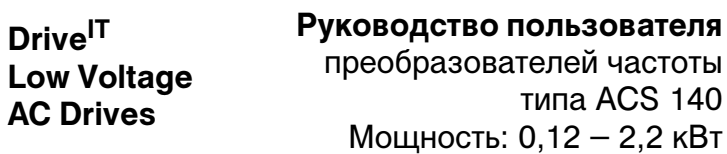

AC

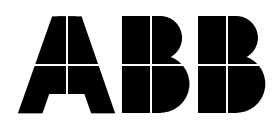

# **Преобразователь частоты ACS 140**

**Руководство пользователя**

3BFE 64325604 Rev B RU Начало действия: 18.11.2002

© 2002 ABB Oy

# **Правила техники безопасности**

**Предупреждение.** Монтаж преобразователя ACS 140 может производить только квалифицированный электрик.

**Предупреждение.** Когда подключена сеть, в блоке присутствуют опасные напряжения. После отключения питающей сети подождите не менее 5 минут, прежде чем удалять крышку. Прежде чем приступать к техническому обслуживанию блока, измерьте напряжение на зажимах постоянного тока (U<sub>C+</sub>, U<sub>C-</sub>). См. **G**.

**Предупреждение.** Даже когда электродвигатель остановлен, зажимы силовой цепи U1, V1, W1 (L, N) и U2, V2, W2 и U<sub>C+</sub>, U<sub>C-</sub> находятся под опасным напряжением.

**Предупреждение.** Даже когда питание преобразователя ACS 140 отключено, на зажимах реле RO1A, RO1B, RO2A, RO2B могут быть опасные внешние напряжения.

**Предупреждение.** Преобразователь ACS 140 не рассчитан на ремонт в эксплуатационных условиях. Никогда не пытайтесь ремонтировать неисправный блок; обратитесь к поставщику с просьбой о сменном блоке.

**Предупреждение.** Если подана внешняя команда работы, преобразователь ACS 140 после прерывания входного питающего напряжения запускается автоматически.

**Предупреждение.** Если зажимы двух или более преобразователей ACS 100/140/160/400 соединены параллельно, то вспомогательное напряжение для этих управляющих соединений должно подаваться от одного источника, которым может быть один из преобразователей или внешний источник.

**Предупреждение.** Изменение установок параметров или конфигураций устройств повлияет на работу и эксплуатационные характеристики преобразователя ACS 140. Убедитесь, что эти изменения не вызовут никакой опасности для персонала и имущества.

**Предупреждение.** В преобразователе ACS 140 предусмотрено несколько автоматических функций сброса. В случае их выбора они производят сброс и возобновляют работу блока после устранения неисправности. Если другое оборудование несовместимо с операцией такого рода или если такое действие способно привести к опасным ситуациям, эти функции выбираться не должны.

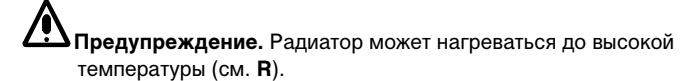

**Примечание.** За более подробной информацией обращайтесь к поставщику.

ii

# **Содержание**

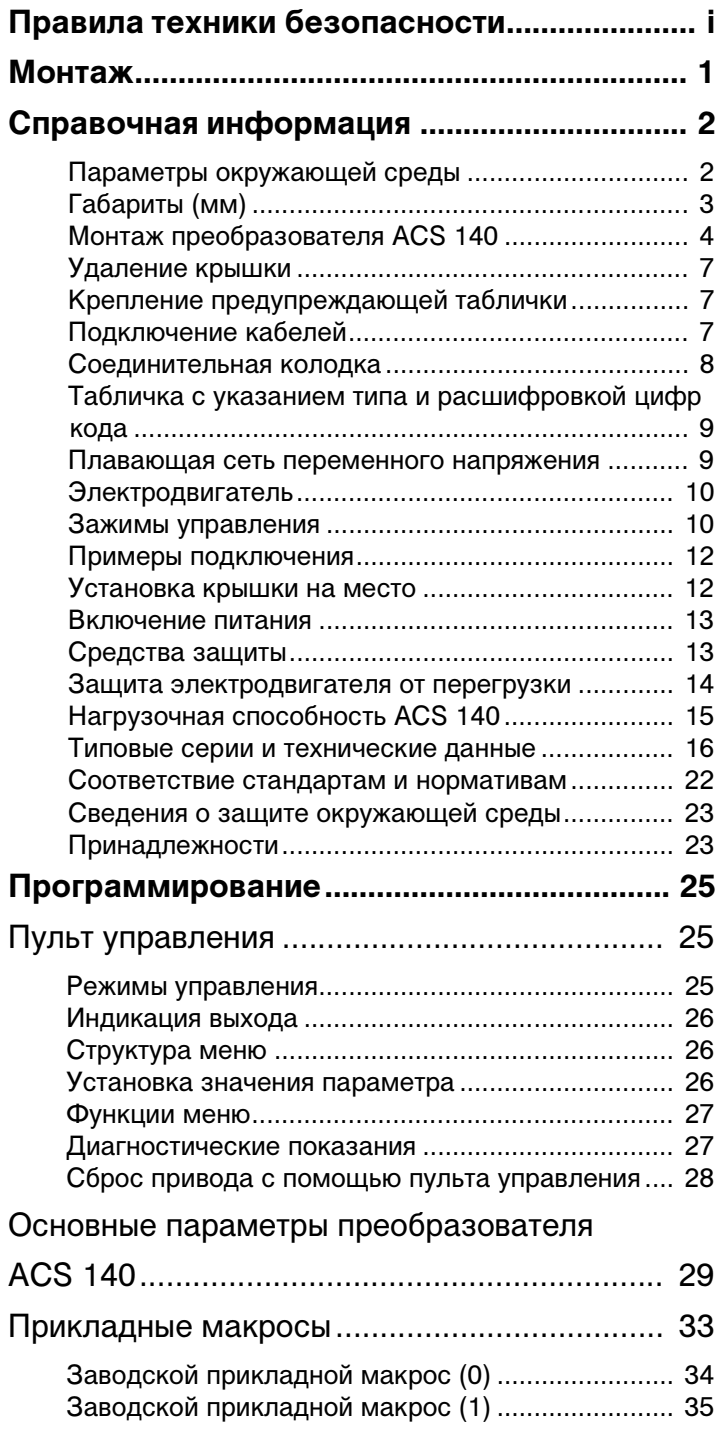

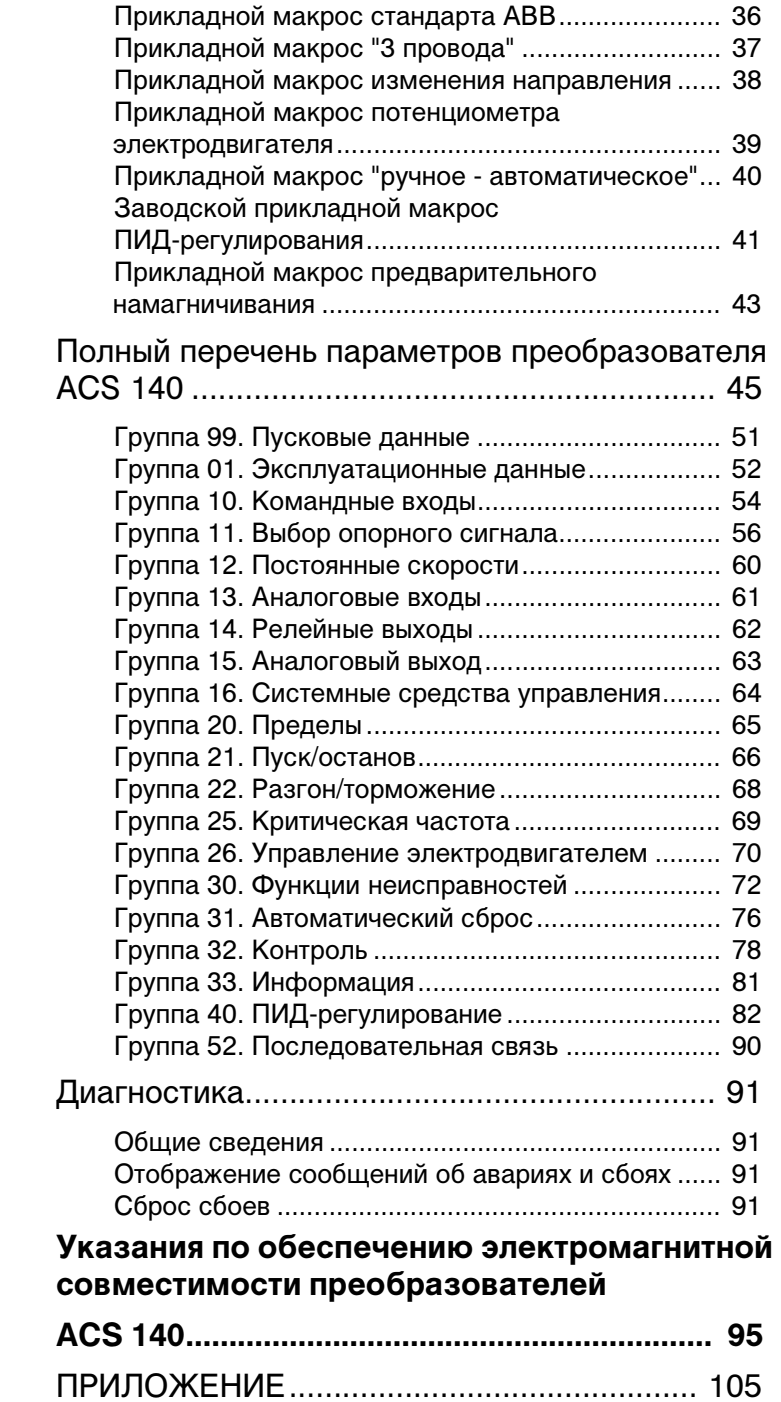

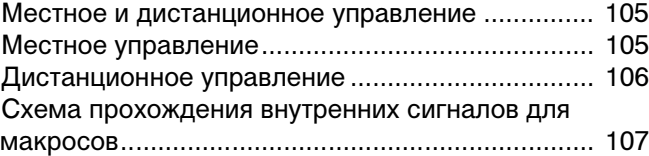

v

vi

#### **Монтаж**

Прежде чем переходить к дальнейшим действиям, тщательно изучите настоящее руководство. Несоблюдение предупреждений и указаний может привести к выводу оборудования из строя или опасности для персонала.

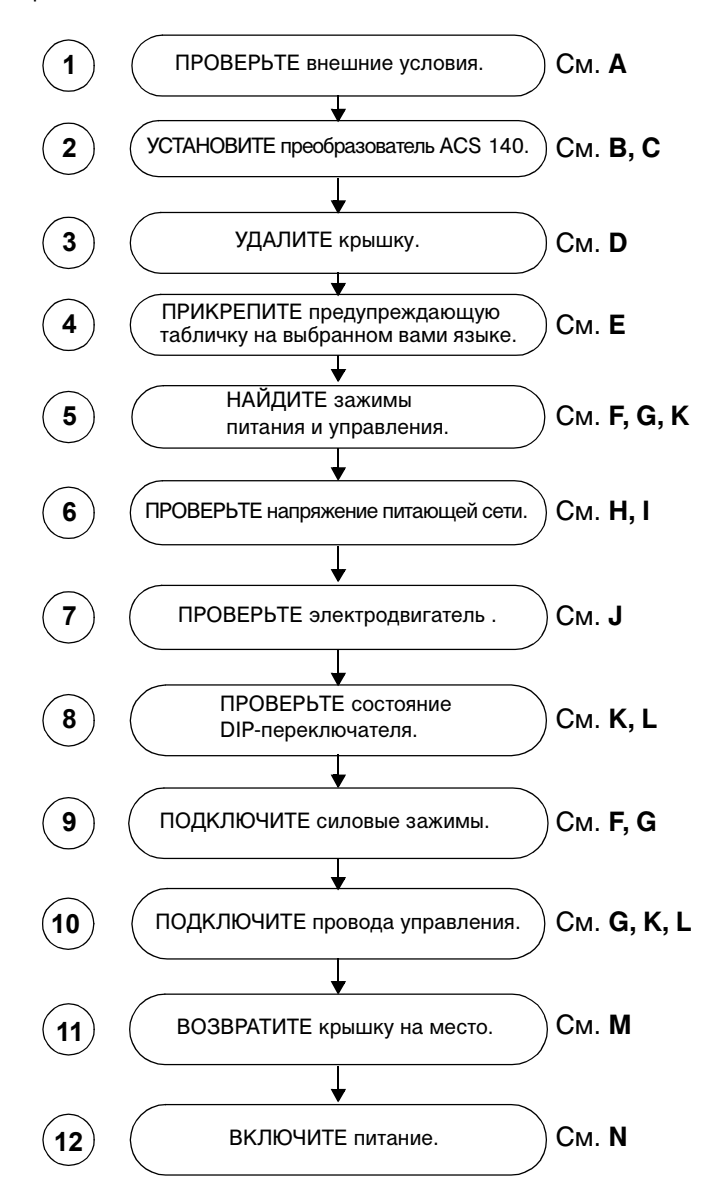

1

# **Справочная информация**

# **A Параметры окружающей среды**

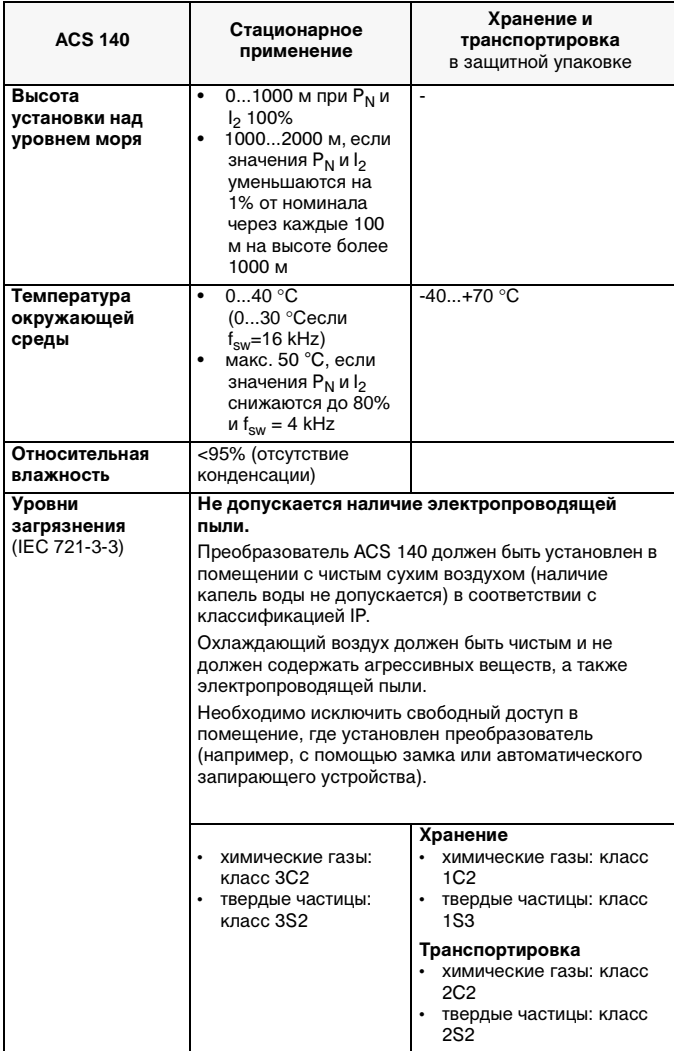

# **B Габариты (мм)**

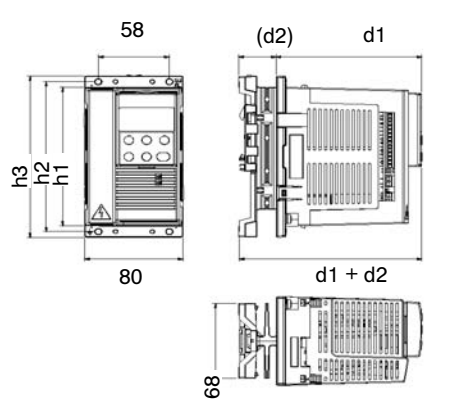

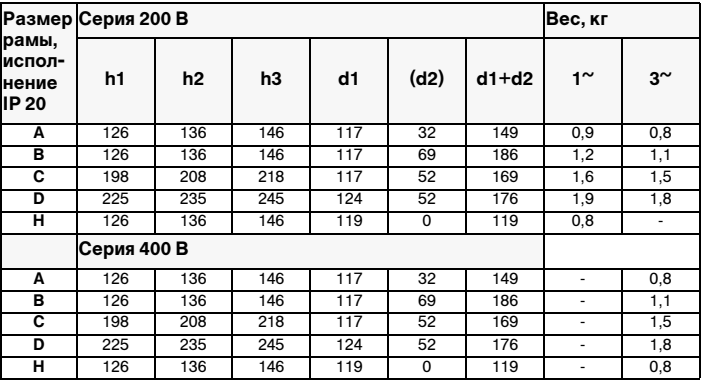

## **C Монтаж преобразователя ACS 140**

**Предупреждение.** Перед началом монтажа преобразователя ACS 140 убедитесь в том, что напряжение питания отключено.

## **Стандартная серия (Рамы размером A, B, C и D)**

Установите преобразователь ACS 140 в вертикальном положении. Оставьте зазор не менее 25 мм над преобразователем и под ним. Убедитесь в том, что поток воздуха в корпусе достаточен, чтобы отводить выделяющееся тепло (в цепях питания и управления). Номинальное значение указано в разделе **R**, "Технические данные".

#### **Настенный монтаж**

Для крепления используйте винты M4.

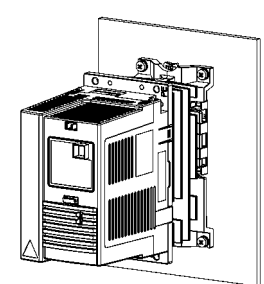

#### **Монтаж на направляющей DIN (35 мм)**

Для установки блока на направляющей DIN или для удаления с нее нажмите на рычаг в верхней части блока.

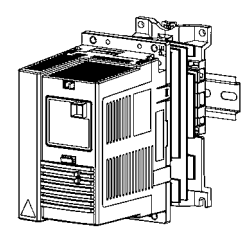

#### **Фланцевый монтаж**

Преобразователь ACS 140 может быть смонтирован таким образом, что его радиатор будет находиться в вентиляционном канале. В этом случае тепло, выфделяющееся в силовых цепях, будет отводиться наружу, и внутри будет рассеиваться только тепло от потерь в цепях управления (см. **R**).

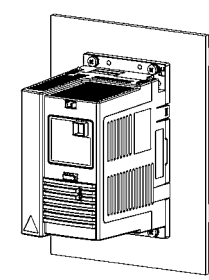

## **Серии без радиатора (Размер рамы H)**

/Ņ **Примечание.** Рама размером H **не оборудована радиатором**. Преобразователь частоты ACS 140 предназначен для использования в тех случаях, когда можно воспользоваться внешним радиатором. Убедитесь в том, что место для установки соответствует требованиям по рассеиванию излишков тепла.

#### **Требования к поверхности для монтажа**

Устанавливайте преобразователь частоты ACS 140 на непокрытую, чистую металлическую поверхность, которая соответствует следующим требованиям:

- Минимальная толщина составляет 3 мм.
- Поверхность должна быть устойчивой и ровной (макс. отклонение от абсолютно ровной поверхности составляет 0,1, макс. шероховатость (ср. арифм. отклонение профиля ) R<sup>a</sup> составляет 3,2 мкм).

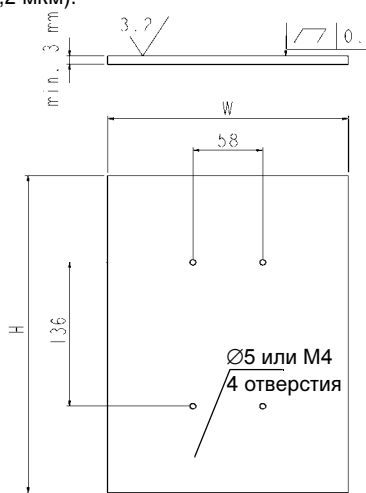

#### **Требования по рассеиванию излишков тепла**

Монтажная поверхность должна обеспечивать рассеивание тепла, выделяющегося при работе силовой схемы. Максимально допустимая температура монтажной поверхности равна 80 °C.

В следующей таблице приводятся требования к площади поверхности в зависимости от выделяющейся мощности при использовании в качестве радиатора пластинки толщиной 3 мм, обеспечивающей рассеивание тепла с двух сторон (макс. температура воздуха составляет 40 °C). Стальная пластинка толщиной 3 мм рассматривается только для примера, пользователь может пользоваться любым внешним радиатором, который соответствует требованиям к монтажной поверхности и выделяющейся мощности.

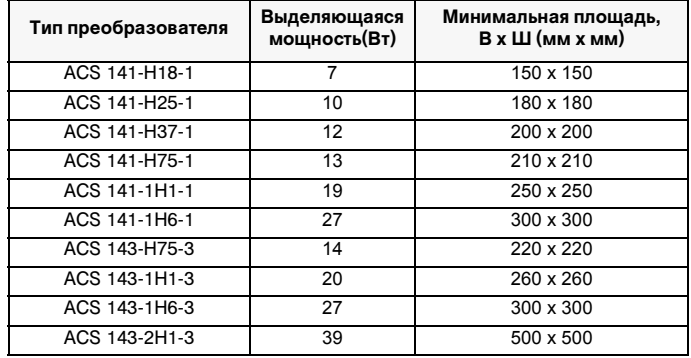

#### **Механический монтаж**

- Очистите монтажную поверхность.
- Нанесите термическую смазку между ACS 140 и монтажной поверхностью.
- Закрепите преобразователь с помощью винтов M4, при монтаже момент затяжки составляет 1-1.5 Нм.

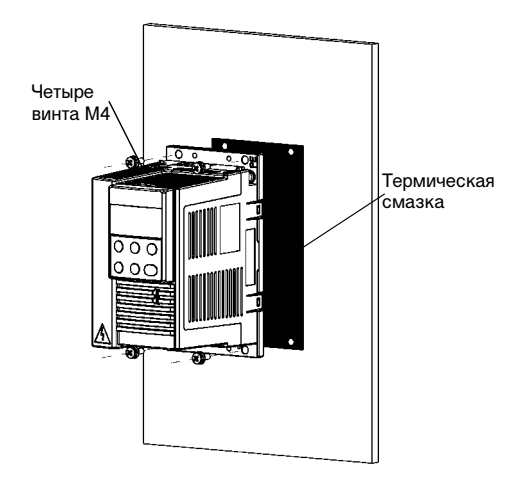

После установки проверьте правильность теплового расчета, контролируя температуру (параметр 0110) преобразователя ACS 140. Тепловой расчет выполнен правильно, если температура ACS 140 не превышает 85 °C при полной нагрузке и максимальной температуре

окружающей среды.

## **D Удаление крышки**

- 1 Нажмите одновременно на четыре фиксирующие кнопки, расположенные в верхних и нижних углах блока.
- 2 Удалите крышку.

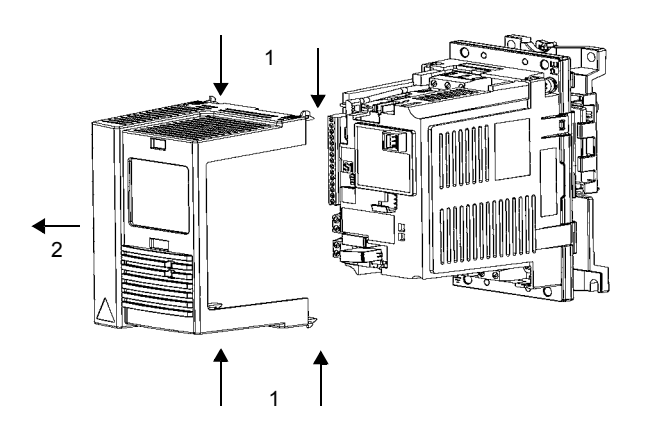

# **E Крепление предупреждающей таблички**

В коробке находятся предупреждающие таблички с надписями на разных языках. Прикрепите табличку с предупреждением на выбранном вами языке на внутренний пластиковый каркас, как показано ниже в разделе G, "Соединительная колодка".

## **F Подключение кабелей**

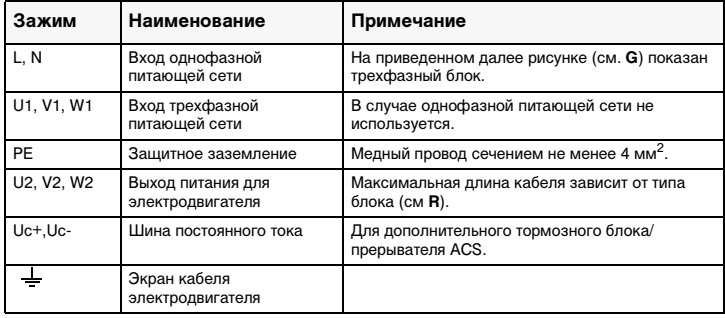

Относительно сечения кабелей руководствуйтесь местными правилами. Используйте экранированный кабель электродвигателя. Чтобы избежать электромагнитных помех, прокладывайте кабель электродвигателя на некотором удалении от проводов управления и силового кабеля.

**A Примечание.** См. "Указания по обеспечению электромагнитной совместимости преобразователей ACS 140" на стр. 95

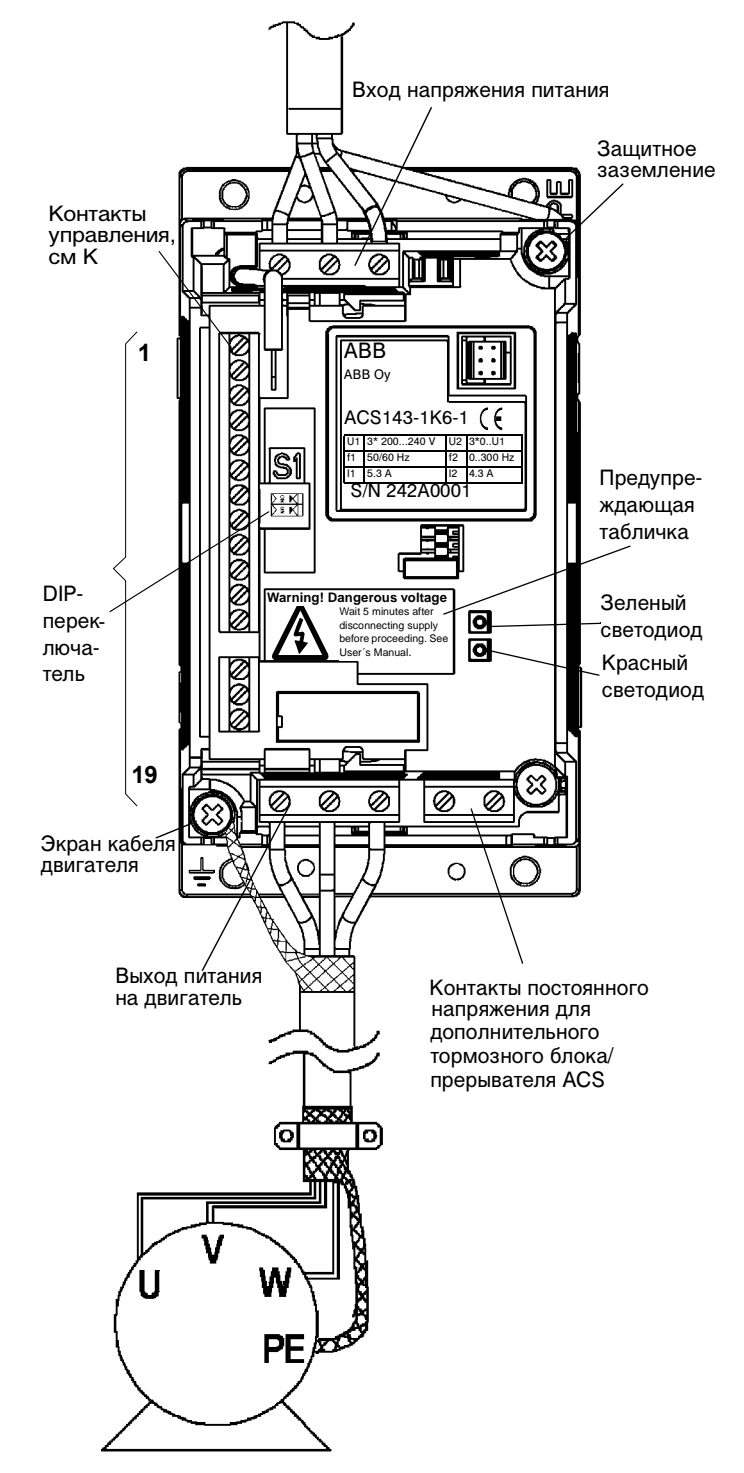

# **G Соединительная колодка**

# **H Табличка с указанием типа и расшифровкой цифр кода**

# Питание:

ACS 141 = питание от однофазной сети переменного тока ACS 143 = питание от трехфазной сети переменного тока

ABB U1 3\*200...240V U2 3\*0..U1 50/60 Hz<br>5.3 A  $4.3A$ **S/N 242A0001** ABB Oy ACS143-1K6-1

Порядковый номер: S/N 242A0001 2 = год 2002 42 = сорок вторая неделя A0001=внутренний номер

ACS 141-xxx-1 = 200 В ACS  $141 - xxx - 3 = 400 B$ 

Мощность:  $1K6 = 1.6$  кВА. стандартная серия (стойки A, B, C и D) 1H6 = 1,6 кВА, серия без радиатора (стойка H)

#### **I Плавающая сеть переменного напряжения**

**Если сеть питания – плавающая (сеть IT), то удалите заземляющий винт (GND). Если не удалить винт, то агрегат может получить повреждения или выйти из строя.**

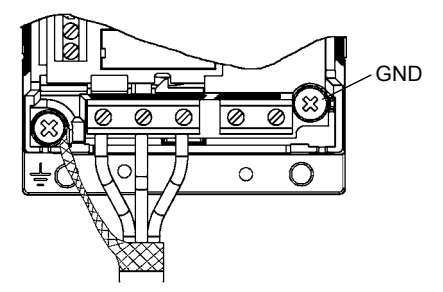

В плавающих сетях переменного напряжения не следует использовать фильтр для подавления радиопомех, т.к. при этом сети оказываются заземленными через конденсаторы, входящие в состав фильтра. В результате в плавающих сетях переменного тока агрегат может получить повреждения или выйти из строя.

Убедитесь в том, что на соседние низковольтные цепи не наводятся слишком сильные помехи. В некоторых случаях достаточно естественного подавления, происходящего в трансформаторах и кабелях. Если есть сомнения, то используйте в блоке питания трансформатор со статическим экраном между первичной и вторичной обмотками.

## **J Электродвигатель**

Убедитесь, что электродвигатель совместим с преобразователем. Электродвигатель должен быть трехфазным асинхронным двигателем с номинальным напряжением  $U_N$  от 200 до 240 В или от 380 до 480 В и с номинальной частотой  $f_N$  50 или 60 Гц.Если номинальные значения электродвигателя отличаются от указанных, то необходимо изменить значения параметров группы 99.

Номинальный ток электродвигателя  $I_N$  должен быть меньше номинального выходного тока I2 преобразователя ACS 140 (см. **H** и **R**).

### **K Зажимы управления**

Типы сигналов на аналоговых входах AI1 и AI2 выбираются с помощью DIP-переключателей S1:1 и S1:2, S1 откл = сигнал в форме напряжения, S1 вкл = сигнал в форме тока.

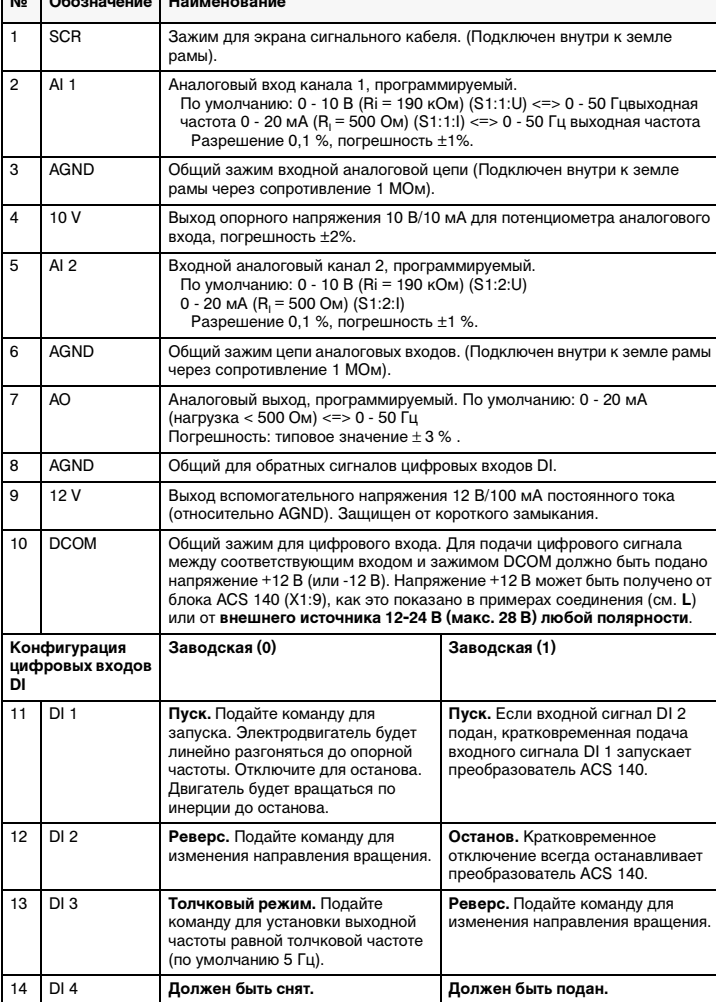

**№ Обозначение Наименование**

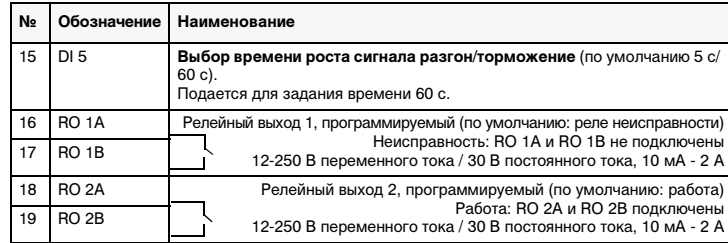

Сопротивление цифрового входа 1,5 кОм.

Силовые выводы: один проводник 4 мм2/момент затяжки 0,8 Нм

Управляющие выводы: многожильный провод 0,5 - 1,5 мм2/момент затяжки 0,4 Нм.

Следует применять провод, рассчитанный на 60 °C, если температура воздуха не превышает 45 °C, и провод, рассчитанный на 75 °C, при температуре воздуха от 45 °C до 50 °C.

**Примечание.** Входной сигнал DI 4 считывается только при включенном питании (заводской макрос 0 и 1).

**Примечание.** Для обеспечения отказоустойчивости реле неисправности подает сигнал "отказ" при отключении питания преобразователя ACS 140.

**Примечание.** Зажимы 3, 6 и 8 находятся под одинаковым потенциалом.

# **L Примеры подключения**

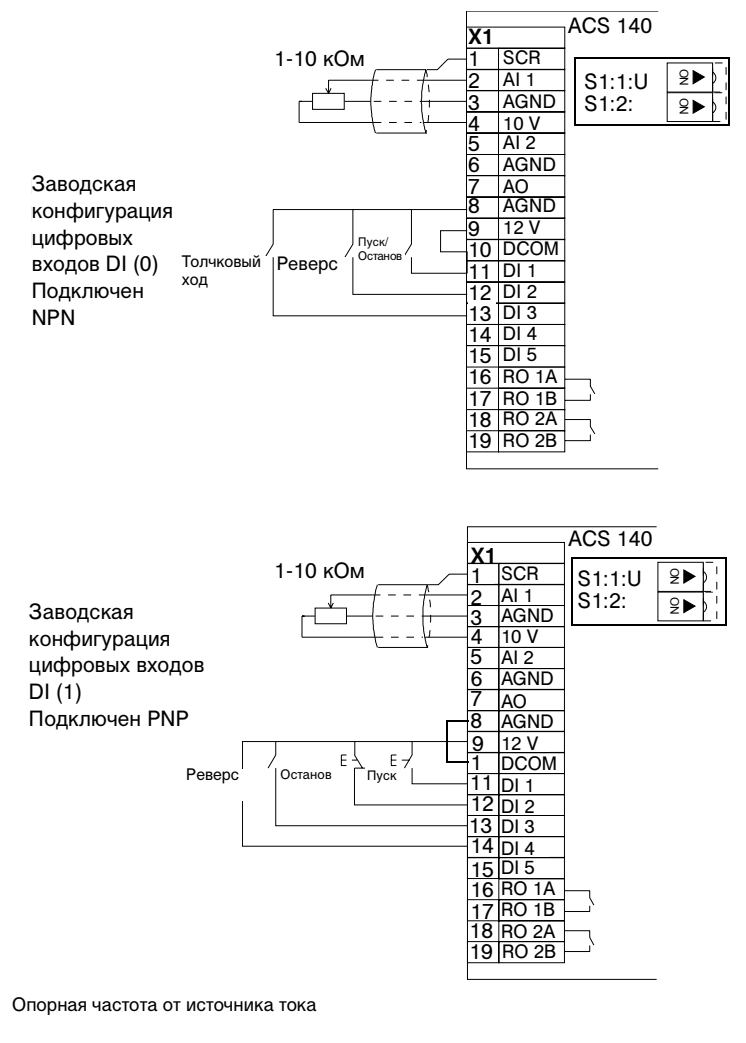

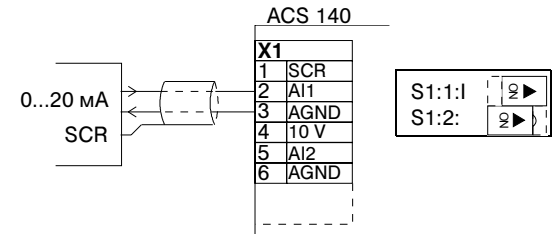

## **M Установка крышки на место**

Не включайте питание до тех пор, пока крышка не будет установлена на место и зафиксирована.

### **N Включение питания**

Когда на преобразователь ACS 140 подается питание, зажигается зеленый светодиод.

**Примечание!** В течение пяти минут питание можно включать только три раза.

**Примечание!** Прежде чем увеличивать скорость вращения двигателя, убедитесь в том, что он вращается в нужном направлении.

#### **O Средства защиты**

Преобразователь ACS 140 имеет несколько средств защиты для следующих состояний:

- Повышенный ток<br>• Повышенное • Повышенное • Потеря входной фазы (в случае 3-фазной сети)
	- Отсутствие передачи мощности (500 мс)
		- Защита от короткого замыкания входных/
- напряжение Пониженное напряжение
- выходных зажимов
- Перегрев • Неисправность
- Отключение в случае длительной токовой
- перегрузки величиной 110 % и более Кратковременный ток величиной 150 % и более
- Защита электродвигателя от перегрузки (см. **P**)
- заземления выхода выходе
- Короткое замыкание на Защита электродвигателя от опрокидывания

Преобразователь ACS 140 имеет следующие сигнальные светодиоды и индикаторы неисправности (их расположение приведено в разделе G).

# **Если подключена панель управления ACS 100 -PAN, то см.**

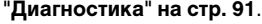

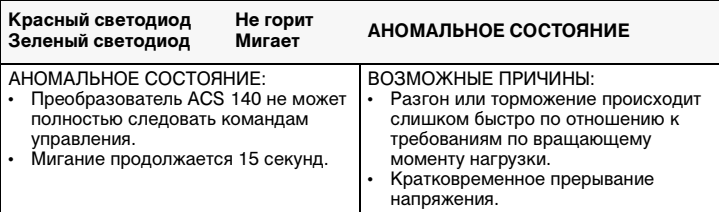

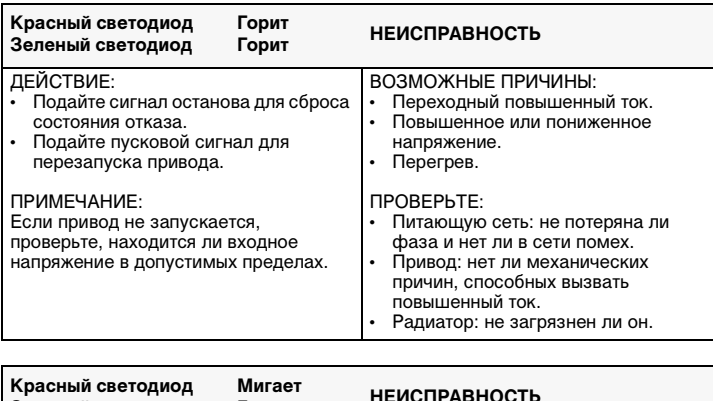

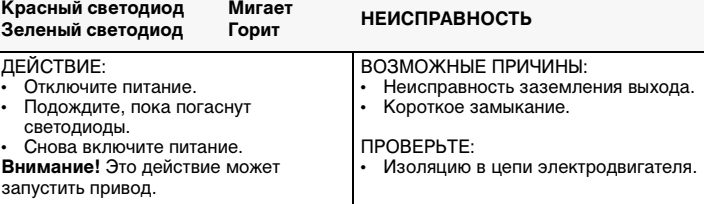

**Примечание.** При обнаружении преобразователем ACS 140 любого неисправного состояния срабатывает реле неисправности. Электродвигатель останавливается, и преобразователь ACS 140 будет ожидать сигнала сброса. Если неисправность остается и никакой внешней причины не обнаружено, обратитесь к своему поставщику преобразователя ACS 140.

### **P Защита электродвигателя от перегрузки**

Если ток электродвигателя I<sub>out</sub> превышает номинальный ток I<sub>nom</sub> электродвигателя (параметр 9906) в течение длительного времени, преобразователь ACS 140 автоматически защищает электродвигатель от перегрева, отключая его.

Время защитного отключения зависит от степени перегрузки ( $I_{out}/I_{nom}$ ), выходной частоты и номинальной частоты электродвигателя ( $f_{\text{nom}}$ ). Время, указанное на приведенном ниже рисунке, относится к "холодному пуску".

Преобразователь ACS 140 обеспечивает защиту от перегрузки в соответствии с национальными стандартами США. По умолчанию тепловая защита электродвигателя **АКТИВИРОВАНА**. Более подробная информация приводится в разделе Группа 30. Функции неисправностей на стр. 72.

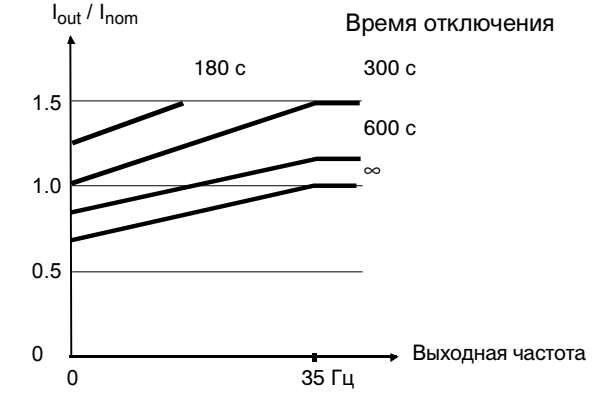

# **Q Нагрузочная способность ACS 140**

В случае перегрузки выходной цепи преобразователь ACS 140 отключится.

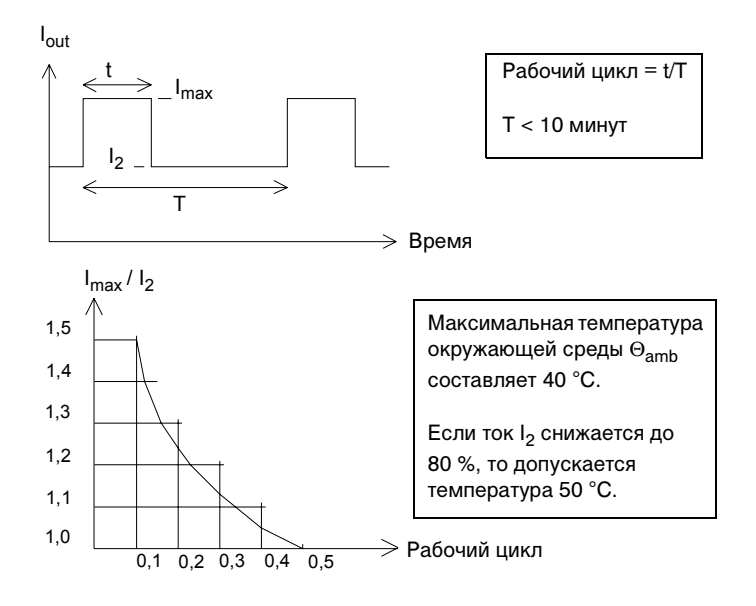

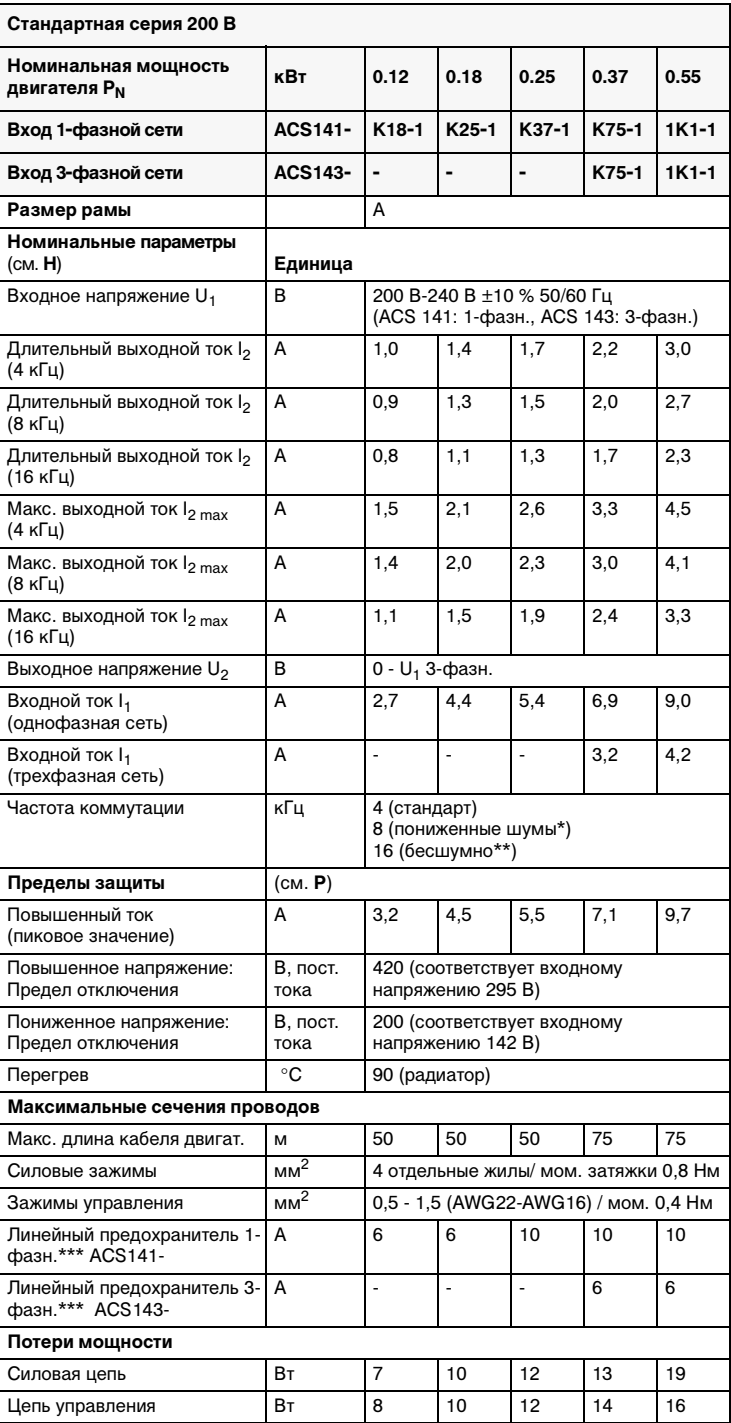

# **R Типовые серии и технические данные**

16

\* Снижение температуры воздуха до 30 °С или снижение Р<sub>N</sub> и I<sub>2</sub> до 90 % (см. I<sub>2</sub> (8 кГц)).

\*\* Снижение температуры воздуха до 30 °С и снижение  $P_N$  и  $I_2$  до 75 % (см. I<sub>2</sub> (16 кГц)).

\*\*\* Тип плавкого предохранителя: UL класс CC или T. Для установок не UL – IEC269 gG. Используйте силовой кабель, рассчитанный на температуру 60 °С (75 °С, если температура окружающей среды Т<sub>ать</sub> выше 45 °С)

Следует применять провод, рассчитанный на 60 °C, если температура воздуха не превышает 45 °C, и провод, рассчитанный на 75 °C, при температуре воздуха от 45 °C до 50 °C.

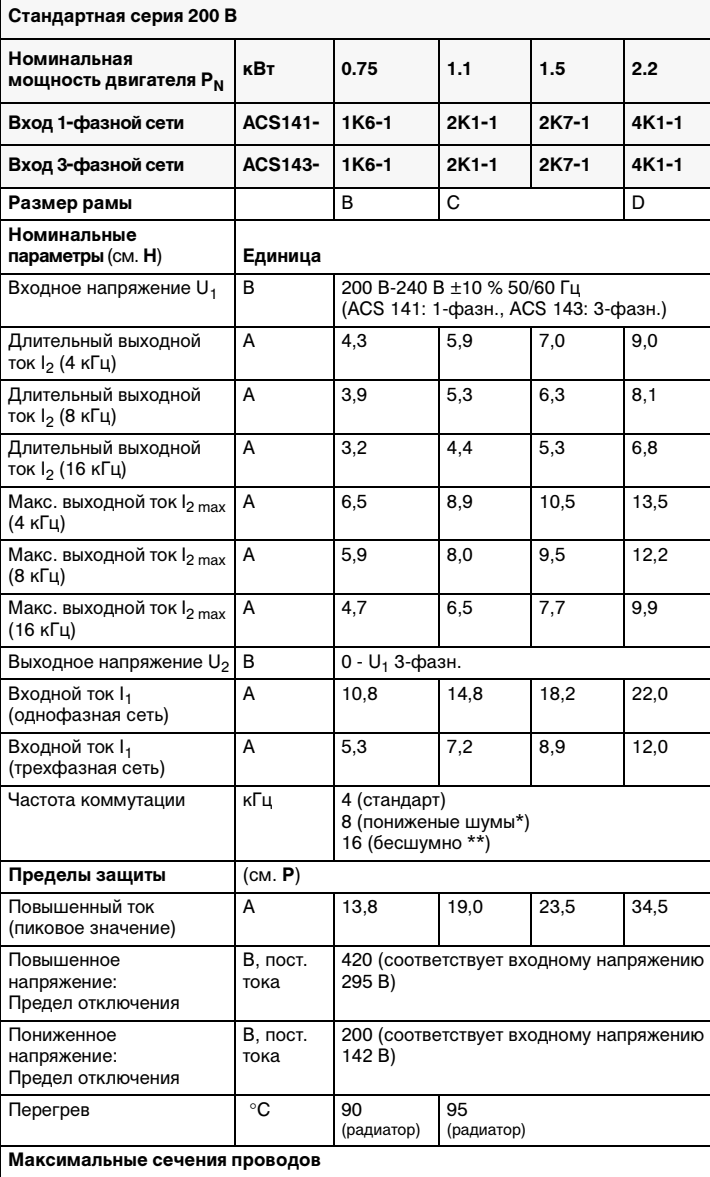

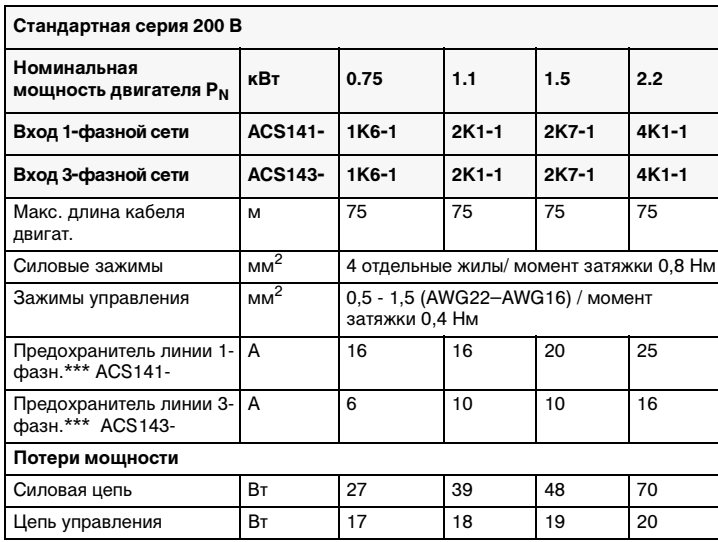

\* Снижение температуры воздуха до 30 °С или снижение P<sub>N</sub> и I<sub>2</sub> до 90 % (см. I<sub>2</sub> (8 кГц)).

\*\* Снижение температуры воздуха до 30 °C и снижение P<sub>N</sub> и I<sub>2</sub> до 75 % (см. I<sub>2</sub> (16 кГц)).

\*\*\* Тип плавкого предохранителя: UL класс CC или T. Для установок не UL –IEC269 gG. Используйте силовой кабель, рассчитанный на температуру<br>60 °C (75 °C, если температура окружающей среды Т<sub>ать</sub> выше 45 °C)

Следует применять провод, рассчитанный на 60 °C, если температура воздуха не превышает 45 °C, и провод, рассчитанный на 75 °C, при температуре воздуха от 45 °C до 50 °C.

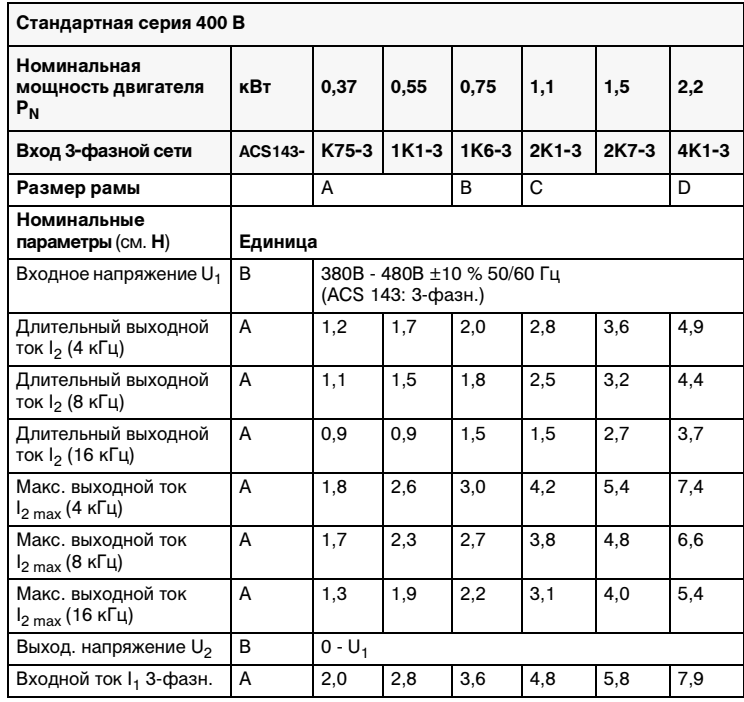

18

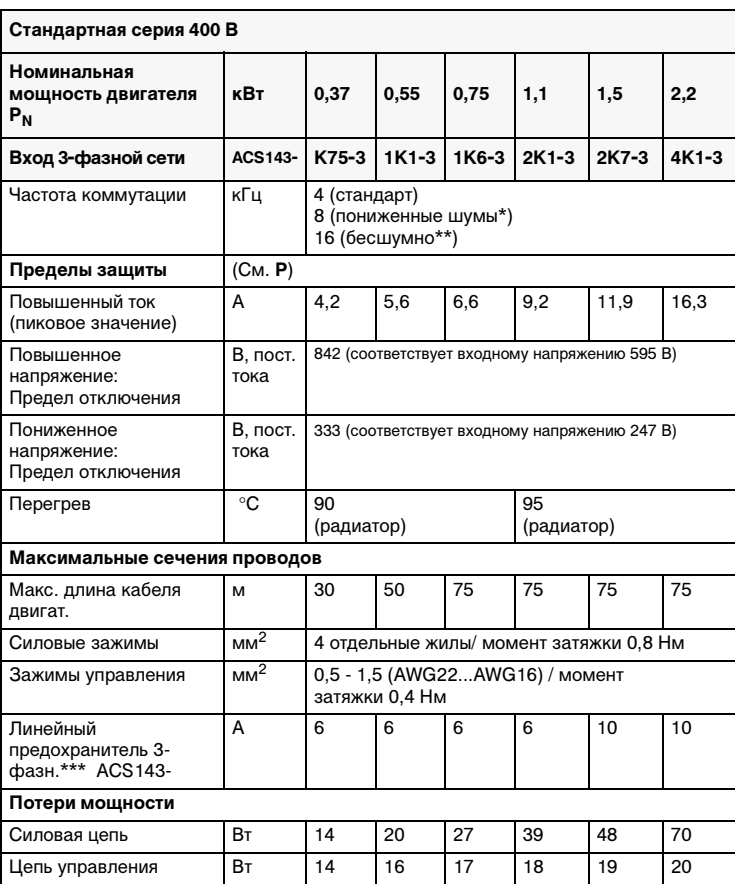

\* Снижение температуры воздуха до 30 °С или снижение P<sub>N</sub> и I<sub>2</sub> до 90 % (см. I<sub>2</sub> (8 кГц)).

\*\* Снижение температуры воздуха до 30 °C и снижение P<sub>N</sub> и I<sub>2</sub> до 75 % (см. I<sub>2</sub> (16 кГц)), за исключением ACS 143-1K1-3 и ACS 143-2K-1, где снижение до 55%. \*\*\* Тип плавкого предохранителя: UL класс CC или T. Для установок не UL –IEC269 gG. Используйте силовой кабель, рассчитанный на температуру

60 °C (75 °C, если температура окружающей среды Tamb выше 45 °C)

Следует применять провод, рассчитанный на 60 °C, если температура воздуха не превышает 45 °C, и провод, рассчитанный на 75 °C, при температуре воздуха от 45 °C до 50 °C.

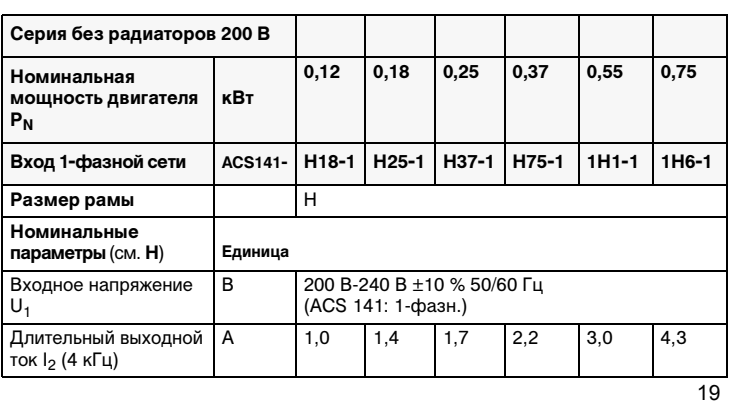

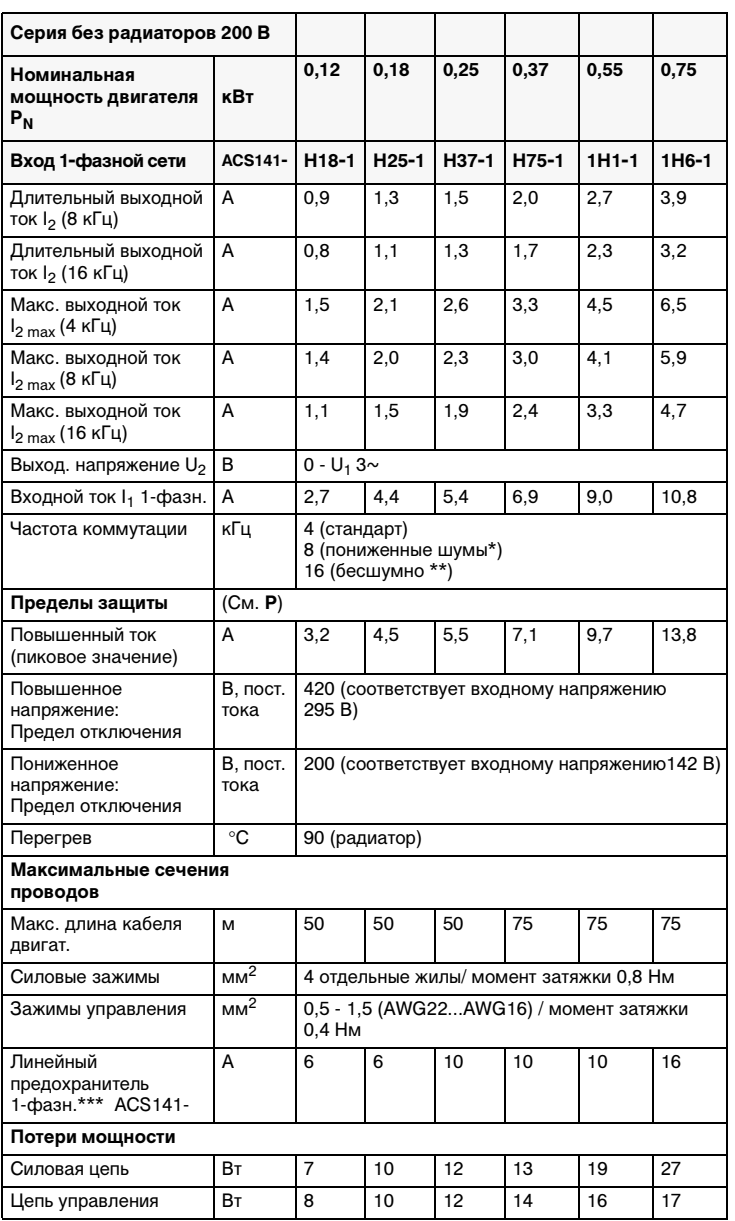

 $*$ Снижение температуры воздуха до 30 °С или снижение Р<sub>N</sub> и I<sub>2</sub> до 90 % (см. I<sub>2</sub> (8 кГц)).

\*\* Снижение температуры воздуха до 30 °С и снижение  $P_N$  и  $I_2$  до 75 % (см. I<sub>2</sub> (16 кГц)).

\*\*\* Тип плавкого предохранителя: UL класс СС или Т. Для установок не UL -IEC269 gG. Используйте силовой кабель, рассчитанный на температуру 60 °C (75 °С, если температура окружающей среды  $T_{amb}$  выше 45 °С

Следует применять провод, рассчитанный на 60 °C, если температура воздуха не превышает 45 °C, и провод, рассчитанный на 75 °C, при температуре воздуха от 45 °C до 50 °C.

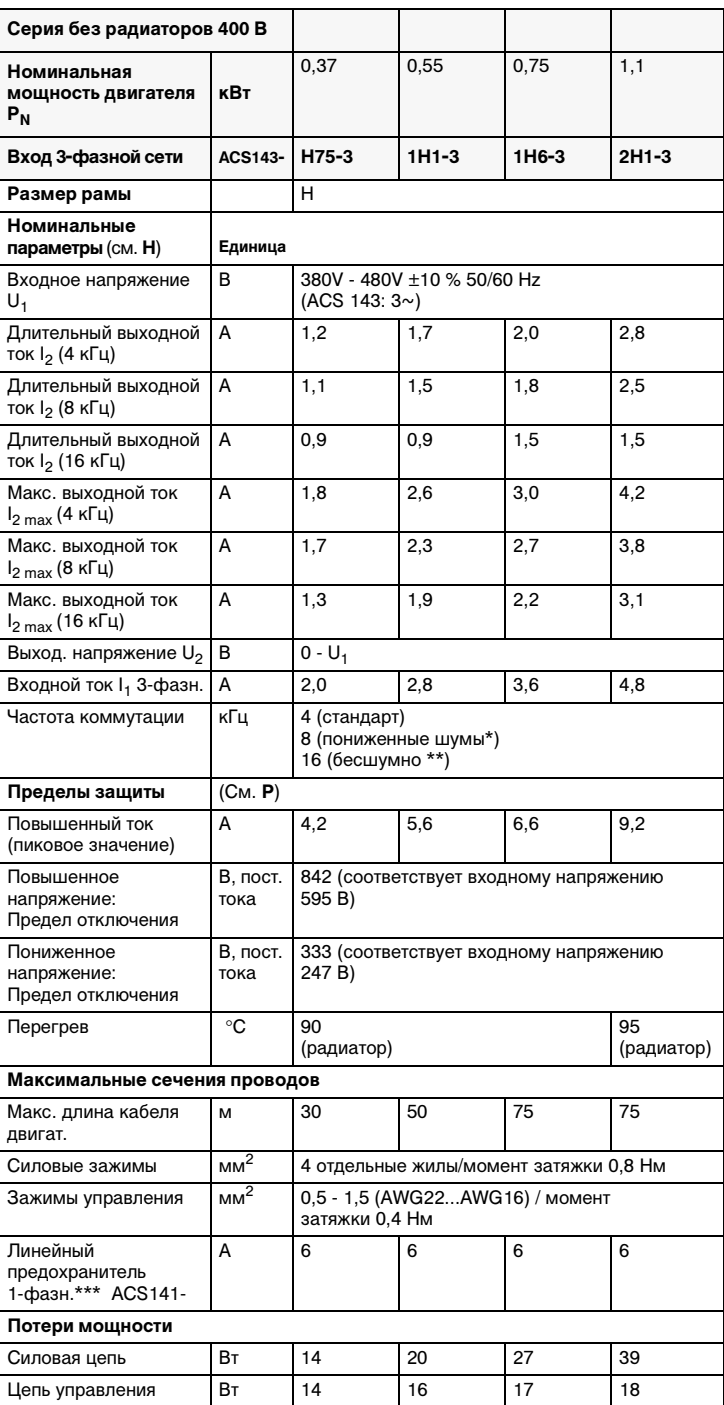

\*Снижение температуры воздуха до 30 °С или снижение P<sub>N</sub> и I<sub>2</sub> до 90 % (см. I<sub>2</sub> (8 кГц)).

\*\* Снижение температуры воздуха до 30 °С и снижение Р<sub>N</sub> и  $1_2$  до 75 %, за исключением ACS 143-1H1-3 и ACS 143-2H1-3, где снижение до 55% (см. I<sub>2</sub> (16 кГц)).

\*\*\* Тип плавкого предохранителя: UL класс СС или Т. Для установок не UL -IEC269 gG. Используйте силовой кабель, рассчитанный на температуру 60 °С (75 °С, если температура окружающей среды  $T_{amb}$  выше 45 °С Следует применять провод, рассчитанный на 60 °C, если температура воздуха не превышает 45 °C, и провод, рассчитанный на 75 °C, при температуре воздуха от 45 °C до 50 °C.

**Внимание!** Выходной контактор допускается использовать только в качестве защитного устройства. Запрещается замыкать контактор при работающем преобразователе ACS 140.

#### **S Соответствие стандартам и нормативам**

#### **Маркировка CE**

Преобразователь ACS 140 соответствует требованиям следующих Директив ЕС:

- Директива о низких напряжениях 73/23/EEC с поправками
- Директива об электромагнитной совместимости 89/336/EEC с поправками

Соответствующие декларации и перечень основных стандартов высылаются по требованию.

**Примечание.** См. "Указания по обеспечению электромагнитной совместимости преобразователей ACS 140" на стр. 95.

Преобразователь частоты и Модуль Полного Привода (CDM) или Модуль Базового Привода (BDM), определенные в соответствии с IEC 61800-2, не рассматриваются как устройства обеспечения безопасности, упомянутые в директиве по машиностроению и соответствующих согласованных стандартах. CDM/BDM/ преобразователь частоты может рассматриваться как часть устройства обеспечения безопасности в том случае, если соответствующая функия CDM/BDM/преобразователя частоты удовлетворяет требованиям стандарта обеспечения безопасности. Функция CDM/BDM/ преобразователя частоты и соответствующий стандарт обеспечения безопасности упоминаются в документации на оборудование.

### **Маркировки UL, ULc и C-Tick**

Преобразователи ACS 140 имеют маркировку UL, cUL и C-tick для всего диапазона мощностей; исключение составляет преобразователь ACS 140 на шасси типоразмера H, который не имеет маркировки C-tick. Преобразователь ACS 140 предназначен для использования в сетях, обеспечивающих симметричный ток не более 65000 А эфф. (65 кА).

### **T Сведения о защите окружающей среды**

При утилизации изделия необходимо выделить из него ценнные материалы, которые можно использовать повторно, сохраняя тем самым энергию и природные ресурсы. Указания по утилизации можно получить в компаниях-продавцах изделий ABB и в обслуживающих компаниях.

### **U Принадлежности**

## **ACS 100-PAN**

Панель управления

#### **PEC-98-0008**

Набор кабелей для подключения пульта для ACS 100 / ACS 140 / ACS 400.

#### **Адаптер ACS 140 RS485/232**

#### **ABC-PDP**

Интерфейсный модуль fieldbus для Profibus-DP (требуется адаптер RS485/232).

#### **ABC-DEV**

Интерфейсный модуль fieldbus для DeviceNet (требуется адаптер RS485/ 232).

**ACS 100/140-IFxx-, ACS 140-IFxx-, ACS 100-FLT-, ACS 140-FLT-**Входные фильтры высокочастотных помех.

#### **ACS-CHK-, SACLxx** Входной/выходной дроссели.

**ACS-BRK-x** Тормозные блоки.

# **ACS-BRK-xx**

Тормозные прерыватели.

**Монтажный комплект NEMA1/IP21**

**В программном обеспечении Drive***Ware***® предусмотрена поддержка преобразователя ACS 140** Свяжитесь со своим поставщиком.

## **Программирование**

### **Пульт управления**

Пульт управления может быть в любое время подключен к преобразователю и отсоединен от него. Пульт может использоваться для копирования параметров в другие преобразователи ACS 140 с совпадающей версией программного обеспечения (параметр 3301).

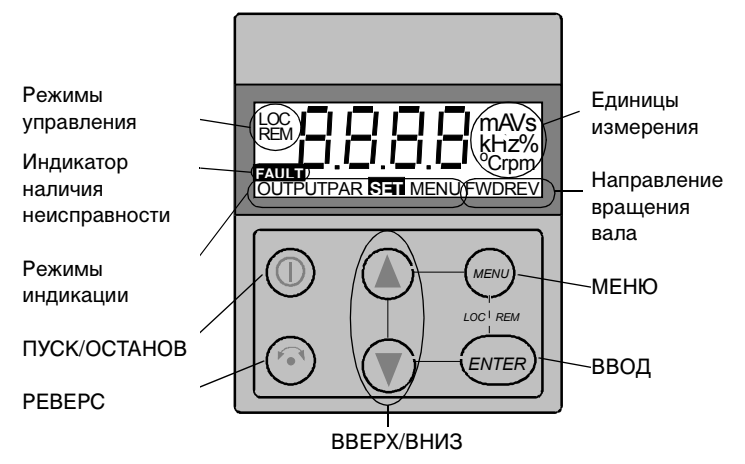

#### **Режимы управления**

В самый первый момент включения питания привод управляется с зажимов управления (дистанционное управление **REM**). Если привод находится в режиме местного управления (**LOC**), преобразователь ACS 140 управляется с пульта управления.

Включите местное управление (**LOC**), для чего одновременно нажмите и удерживайте в нажатом состоянии кнопки MENU (МЕНЮ) и ENTER (ВВОД) до тех пор, пока на дисплее не появится сначала надпись **Loc**, а затем надпись **LCr**:

- Если отпустить указанные кнопки, когда воспроизводится надпись **Loc**, опорная частота пульта устанавливается на текущую внешнюю опорную частоту, и привод останавливается.
- Когда воспроизводится надпись **LCr**, с пользовательского вводавывода копируются текущее состояние работы/останова и опорная частота.

Запустите и остановите привод нажатием кнопки пуска-останова START/STOP.

Измените направление вращения вала нажатием кнопки реверсирования REVERSE.

Снова возвратитесь в режим дистанционного управления (**REM**), для чего одновременно нажмите и удерживайте в нажатом состоянии кнопки MENU и ENTER до тех пор, пока на дисплее не появится надпись **rE**.

#### **Направление вращения вала**

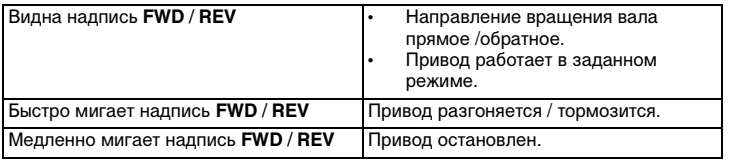

### **Индикация выхода**

Когда включается питание пульта управления, пульт показывает фактическую выходную частоту. Если нажать и удерживать в нажатом состоянии кнопку MENU, пульт управления возобновляет индикацию выхода **OUTPUT**.

Для переключения с выходной частоты на выходной ток или обратно нажмите кнопку UP или DOWN.

Чтобы установить выходную частоту с помощью местного управления (**LOC**), нажмите кнопку ENTER. Нажатие кнопок UP/DOWN немедленно изменяет выход. Чтобы возвратиться в режим индикации выхода **OUTPUT**, снова нажмите кнопку ENTER.

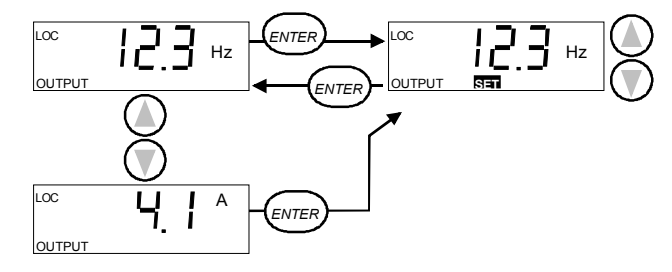

#### **Структура меню**

Преобразователь ACS 140 имеет значительное количество параметров. Из них первоначально видны только так называемые **основные параметры**. Чтобы сделать видимыми все параметры, используется функция -LG-.

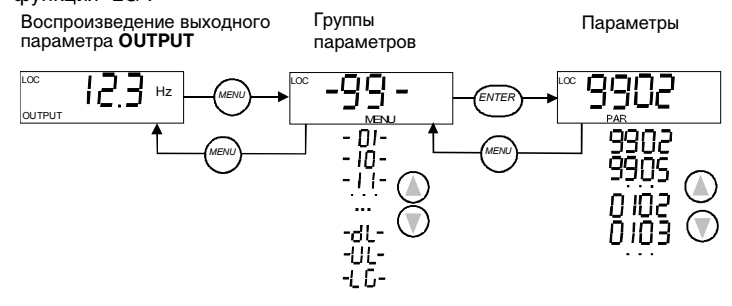

## **Установка значения параметра**

Чтобы увидеть значение параметра, нажмите кнопку ENTER. Чтобы установить новое значение, нажмите и удерживайте в нажатом состоянии кнопку ENTER до появления надписи **SET**.

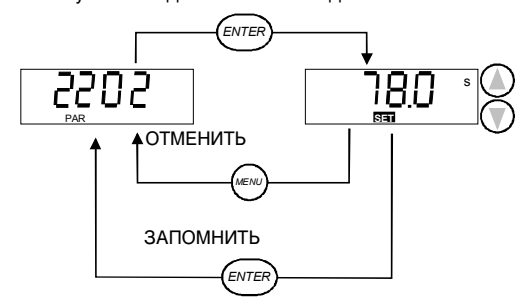
**Примечание**. Если изменяется значение параметра, надпись **SET**  мигает. Если эта величина не может быть изменена, надпись **SET** не появляется.

**Примечание.** Чтобы увидеть значение параметра по умолчанию, нажмите одновременно кнопки UP/DOWN.

### **Функции меню**

Для получения нужной функции меню прокрутите группу параметров. Чтобы запустить функцию, нажмите и удерживайте в нажатом состоянии кнопку ENTER до тех пор, пока изображение начнет мигать.

**Примечание**. Копирование параметров не распространяется на все параметры. Исключены следующие параметры: 9905 НОМИН. НАПР ЖЕНИЕ ДВИГАТЕЛ , 9906 НОМИНАЛЬНЫЙ ТОК ДВИГАТЕЛ , 9907 НОМИНАЛЬНА чАСТОТА ДВИГАТЕЛ , 9908 НОМИНАЛЬНА СКОРОСТЬ ДВИГАТЕЛ , 5201 ИДЕНТИФИКАТОР СТАНЦИИ. Описание параметров приводится в разделе "Полный перечень параметров преобразователя ACS 140" на стр. 45

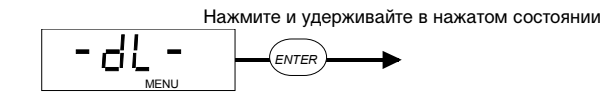

**Примечание**. Привод должен быть остановлен и должен находиться в режиме местного управления. Параметр 1602 БЛОКИРОВКА ПАРАМЕТРА должен быть установлен на "1" (ОТКРЫТО).

### **Копирование параметров с привода на пульт (выгрузка)**

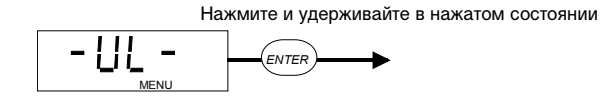

**Примечание.** Привод должен быть остановлен и должен находиться в режиме местного управления. Параметр 1602 БЛОКИРОВКА ПАРАМЕТРА должен быть установлен на "1" (ОТКРЫТО).

### **Выбор между базовым и полным меню**

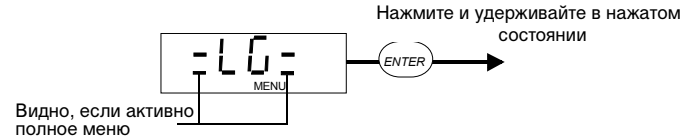

**Примечание.** Выбранное меню сохраняется после выключения питания.

### **Диагностические показания**

Если красный светодиод преобразователя частоты ACS 140 светится или мигает, то в системе обнаружена неисправность. Соответствующее сообщение о сбое появляется на дисплее пульта.

Если мигает зеленый светодиод преобразователя частоты ACS 140, то в

27

системе активен аварийный сигнал. Соответствующее сообщение об аварии выводится на дисплей пульта. Аварийные сигналы 1-7 возникают в процессе использования кнопок, и не вызывают мигания зеленого светодиода.

Сообщение об аварийном сигнале или о неисправности исчезает с дисплея после нажатия клавиши MENU, ENTER или клавиш со стрелками. Исчезнувшее сообщение вернется на дисплей через несколько секунд, если неисправность не устранена или аварийный сигнал по-прежнему активен, а пользователь не прикасался к клавиатуре в течение некоторого времени

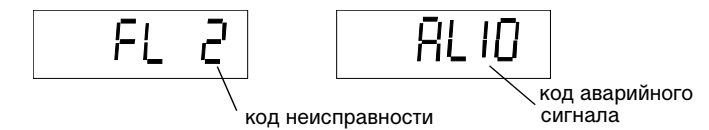

Полный список аварийных сигналов и возможных неисправностей приводится в разделе "Диагностика".

### **Сброс привода с помощью пульта управления**

Если горит или мигает красный светодиод преобразователя ACS 140, то имеет место неисправность.

Чтобы сбросить состояние неисправности, когда красный светодиод горит, нажмите кнопку START/STOP.

**Внимание!** Если система находится в режиме дистанционного управления, это может запустить привод.

Чтобы сбросить неисправность, когда красный светодиод мигает, выключите питание.

**Внимание!** Последующее включение питания может немедленно запустить привод.

Соответствующий код неисправности (см. раздел "Диагностика") на дисплее пульта мигает до тех пор, пока не будет сброшена неисправность или "очищен" дисплей.

Вы можете "очистить" дисплей без сброса неисправности, для чего следует нажать любую кнопку. Слово FAULT (неисправность) будет показываться.

**Примечание.** Если в течение 15 секунд не будет нажата ни одна кнопка, а неисправность будет оставаться, то код неисправности появится вновь.

После отказа питания привод возвратится в тот же режим управления (**LOC** или **REM**), в котором он находился до отказа питания.

## **Основные параметры преобразователя ACS 140**

Преобразователь ACS 140 имеет большое количество параметров. Первоначально показываются только так называемые основные параметры.

В тех применениях, где все нужные функции могут обеспечиваться с помощью предварительно программируемых прикладных макросов преобразователя ACS 140, достаточно произвести установку только небольшого количества основных параметров. Полное описание программируемых возможностей, предоставляемых преобразователем ACS 140, приведено в разделе "Полный перечень параметров преобразователя ACS 140" начиная со стр. 45.

Основные параметры перечислены в приведенной ниже таблице.

S = Эти параметры могут быть изменены только при остановленном приводе.

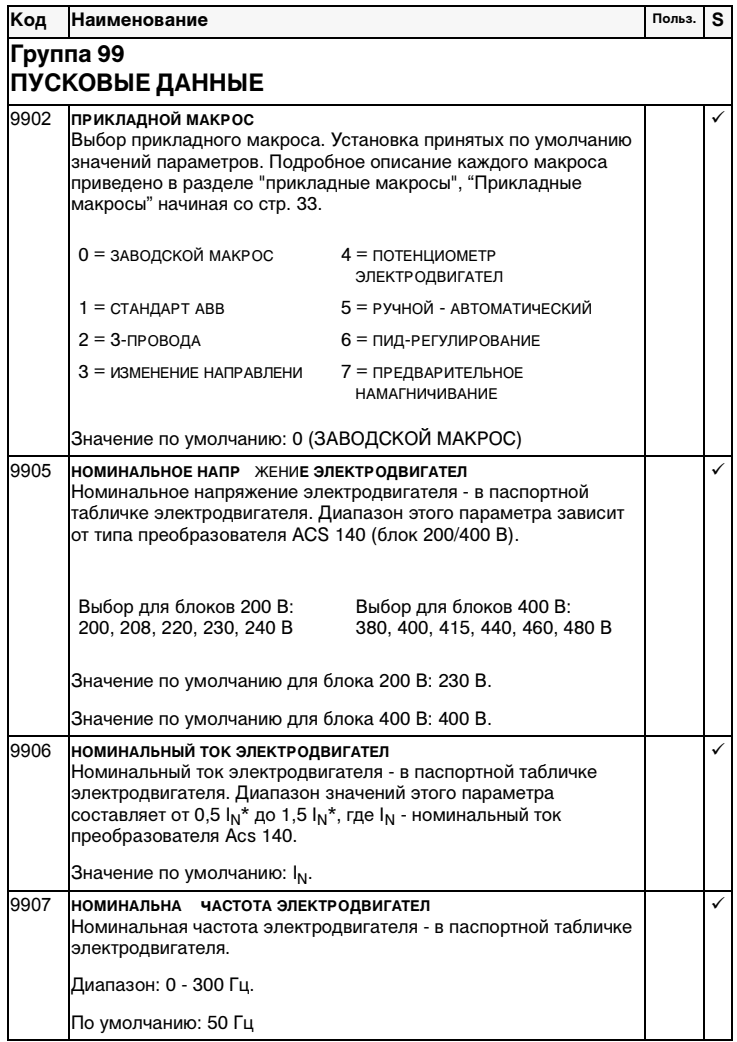

См. продолжение таблицы на след. странице.

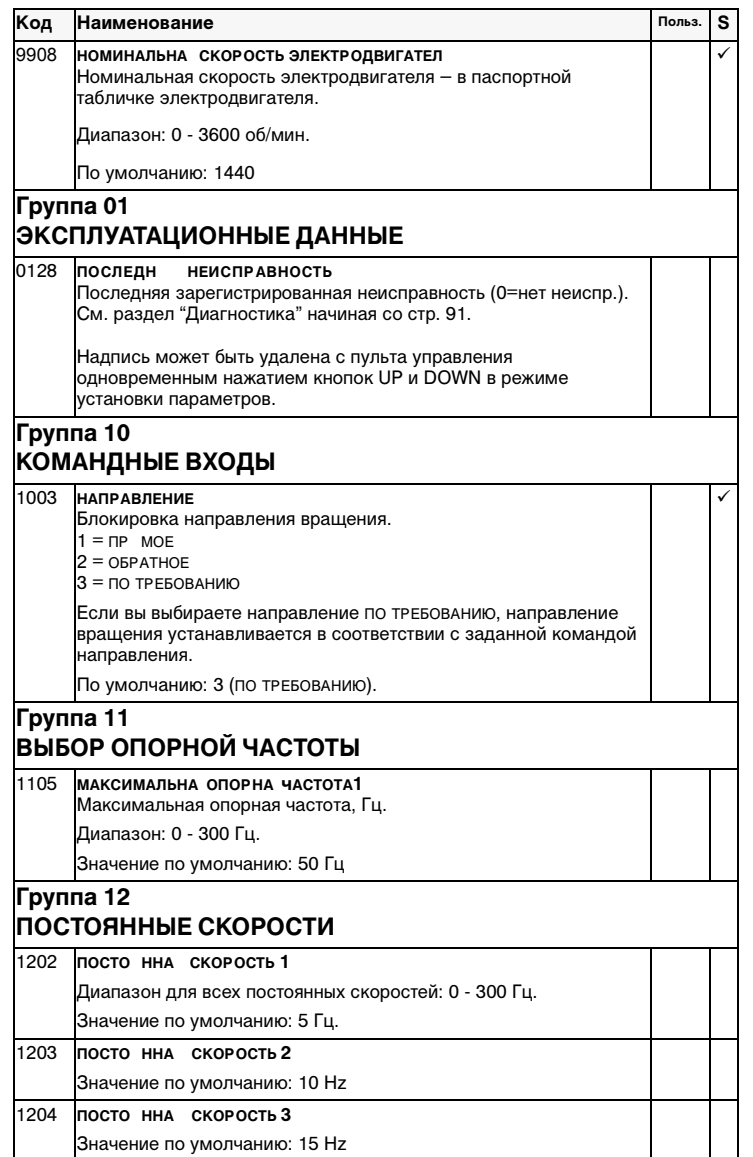

См. продолжение таблицы на след. странице.

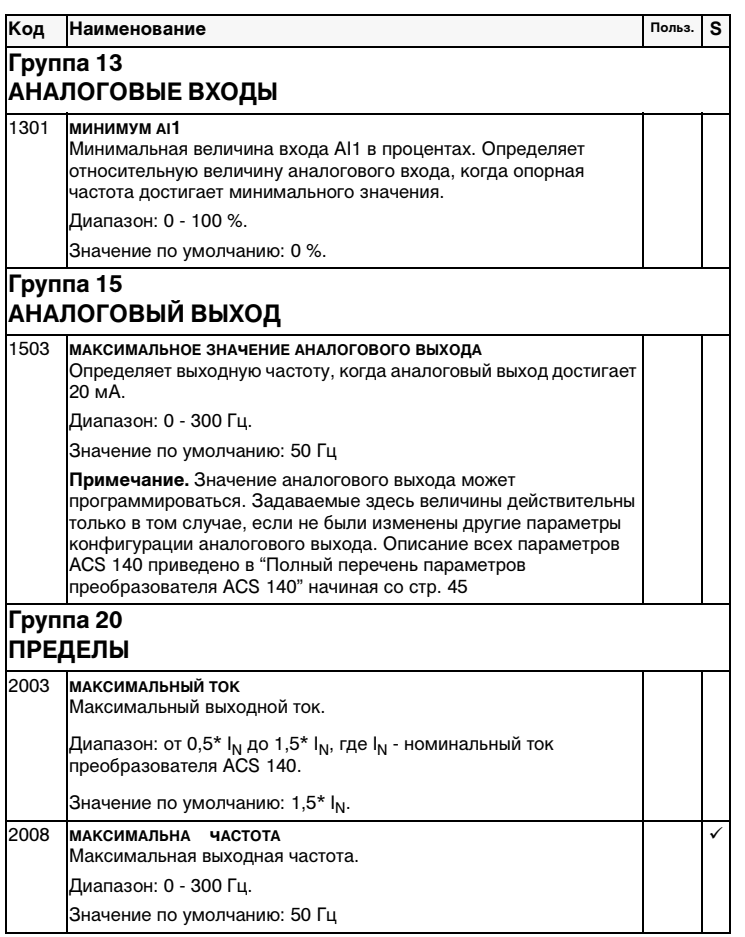

См. продолжение таблицы на след. странице.

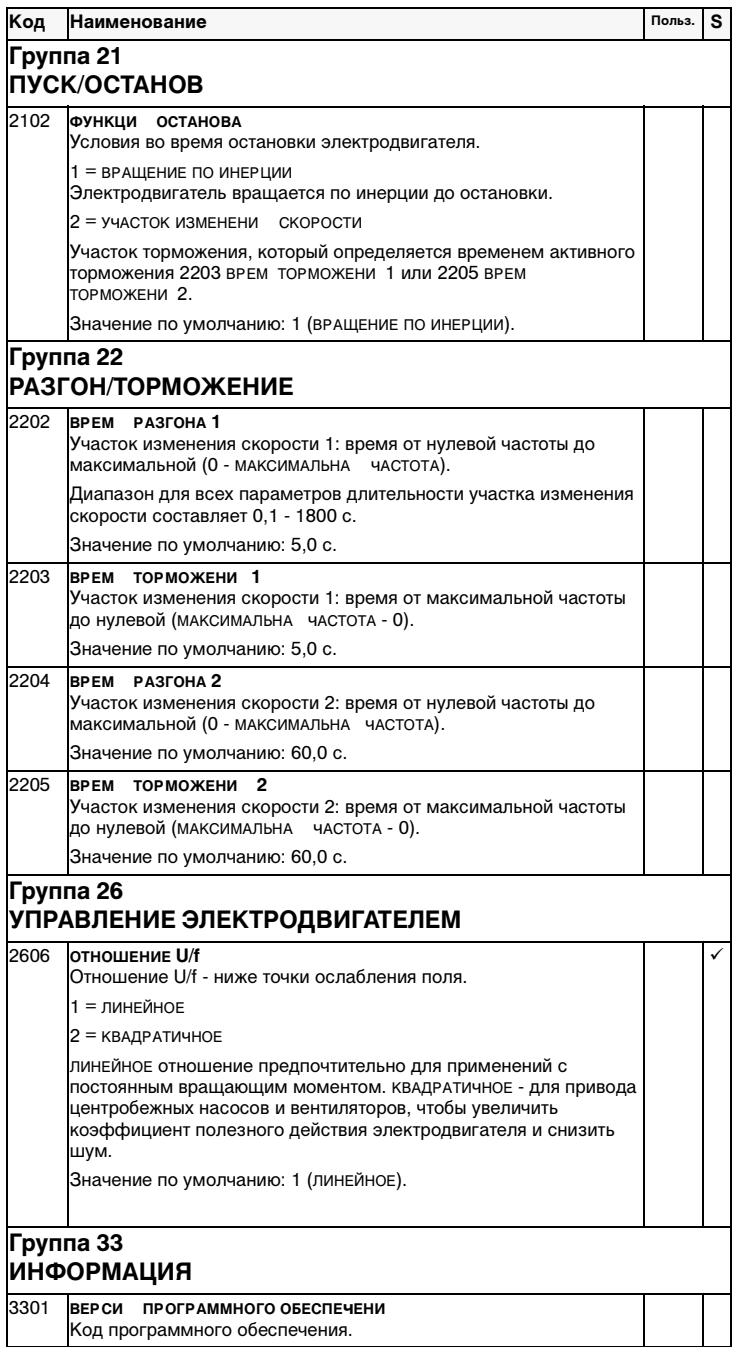

S = Эти параметры могут быть изменены только при остановленном приводе.

### **Прикладные макросы**

Прикладные макросы представляют собой группы предварительно программируемых параметров. Они сводят к минимуму количество различных параметров, которые приходится устанавливать во время наладки. Заводской макрос - это макрос, устанавливаемый по умолчанию на заводе-изготовителе.

**Примечание.** Заводской макрос предназначен для таких применений, в которых отсутствует пульт управления. **Если заводской макрос используется при наличии пульта управления, обратите внимание на то, что параметры, значения которых зависят от цифрового входа DI4, не могут быть изменены с пульта управления.**

### **Значения параметров**

Выбор прикладного макроса с параметром 9902 APPLIC MACRO установит для всех остальных параметров (кроме группы 99 – параметров пусковых данных, блокировки параметров 1602 и группы 52 – параметров обмена информацией по последовательному интерфейсу) принятые по умолчанию значения.

Принятые по умолчанию значения некоторых параметров зависят от выбранного макроса. Они указываются в описании каждого макроса. Принятые по умолчанию значения других параметров приводятся в "Полном перечне параметров ACS 140".

### **Примеры соединения**

В соответствующих примерах обратите внимание на следующее:

- Все цифровые входы присоединены с использованием отрицательной логики.
- Типы аналоговых входных сигналов AI1 и AI2 задаются с помощью DIP-переключателей S1:1 и S1:2.

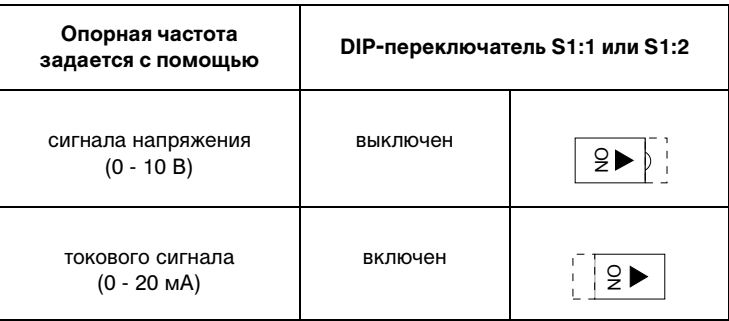

## **Заводской прикладной макрос (0)**

Этот макрос предназначен для применений, не использующих пульт управления. Он обеспечивает типовую 2-проводную конфигурацию входов-выходов

Значение параметра 9902: 0. Вход DI4 не подключен..

### **Входные сигналы Выходные сигналы DIP-перекл. S1**

- Пуск, останов и направление  $(D11, 2)$ • Аналоговый опорный сигнал
- Аналоговый выход AO: Частота • Релейный выход 1:
- S1:1:U  $\boxed{9}$ ON ON  $\overline{2}$
- Неисправность
- Постоянная скорость 1 (DI3) Релейный выход 2: Работа

 $(A|1)$ 

• Выбор пары участков изменения скорости 1/2 (DI5)

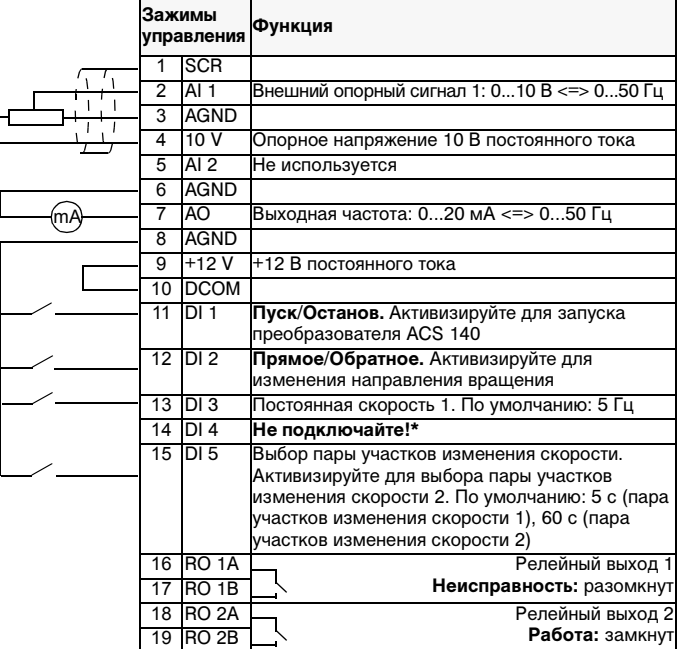

**\*Примечание.** Вход DI 4 используется для конфигурирования преобразователя ACS 140. Он считывается только однажды – когда подключается питание. Значения всех параметров, помеченных \*, определяются состоянием входа DI4.

Заводские значения параметров (0):

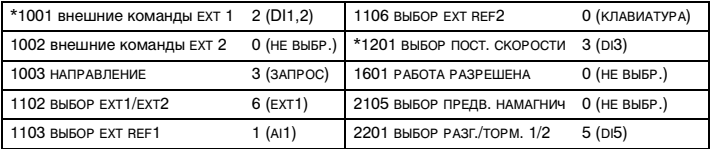

## **Заводской прикладной макрос (1)**

Этот макрос предназначен для применений, не использующих пульт управления. Он обеспечивает типовую 3-проводную конфигурацию входов-выходов.

Значение параметра 9902: 0. Вход DI4 подключен.

### **Входные сигналы Выходные сигналы DIP-перекл. S1**

- Пуск, останов и направление  $(D11, 2, 3)$
- Аналоговый опорный сигнал (AI1)
- Аналоговый выход AO: Частота • Релейный выход 1:
- $S1:1:U$   $2 \triangleright$ ON ON
- Неисправность • Релейный выход 2: Работа
- Выбор пары участков изменения скорости 1/2 (DI5)

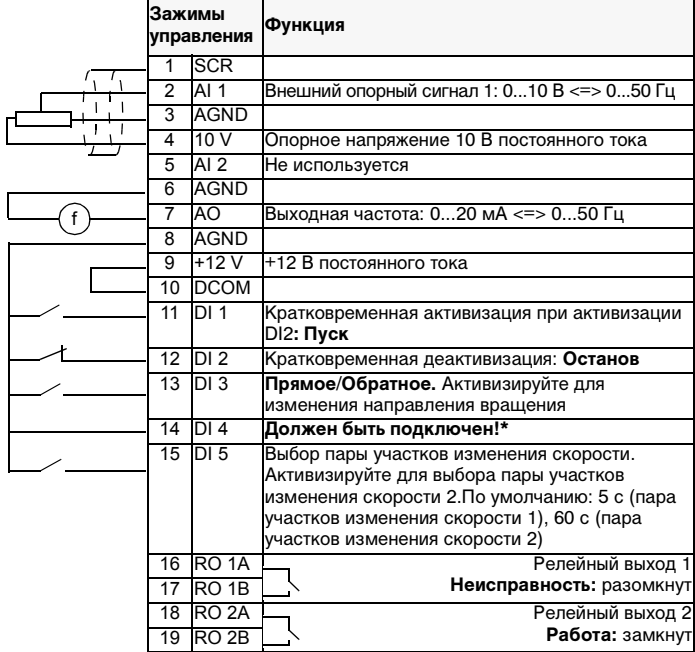

**\*Примечание.** Вход DI 4 используется для конфигурирования преобразователя ACS 140. Он считывается только однажды – когда подключается питание. Значения всех параметров, помеченных \*, определяются состоянием входа DI4.

**Примечание.** Входной сигнал останова (DI2) не подается: кнопка пульта ПУСК/ОСТАНОВ заблокирована (местная блокировка).

Заводские значения параметров (1):

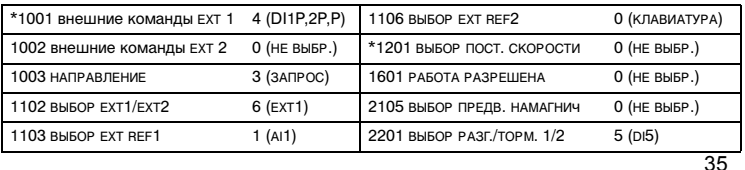

## **Прикладной макрос стандарта ABB**

Этот макрос обеспечивает типовую 2-проводную конфигурацию входоввыходов. По сравнению с заводским макросом (0), он добавляет две предварительно устанавливаемые скорости.

Значение параметра 9902: 1

### **Входные сигналы Выходные сигналы DIP-перекл. S1**

- Пуск, останов и направление • Аналоговый выход AO: Частота • Аналоговый опорный сигнал
- $S1:1:U$   $\boxed{2}$ ON ON  $\overline{2P}$
- Релейный выход 1: Неисправность
- 
- Релейный выход 2: Работа
- Выбор предварительно
- установленной скорости (DI3,4)

(DI1,2,)

 $(A11)$ 

- Выбор пары участков
- изменения скорости 1/2 (DI5)

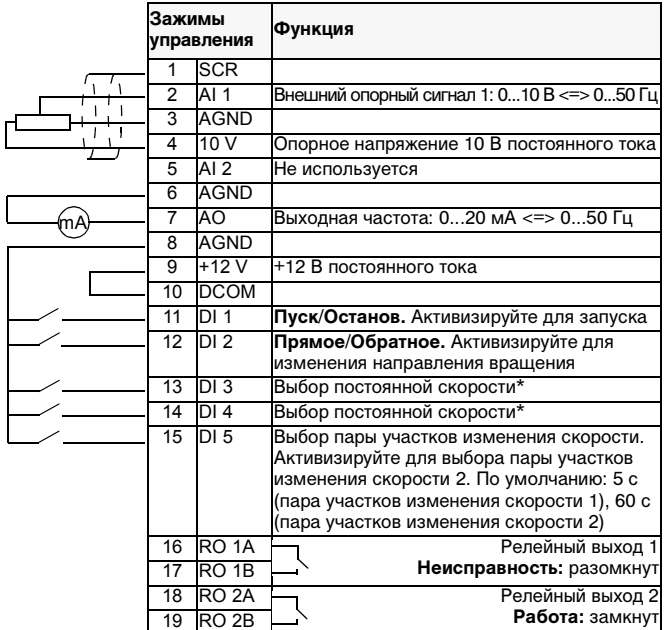

\*Выбор постоянной скорости: 0 = разомкнуто; 1 = подключено.

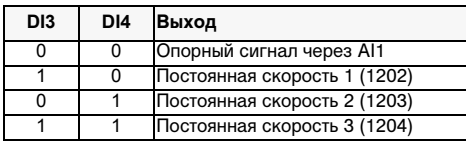

Стандартные для ABB значения параметров:

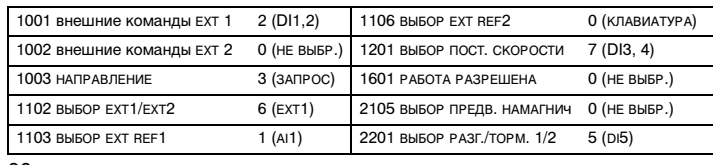

36

## **Прикладной макрос "3 провода"**

Этот макрос предназначен для таких применений, в которых привод управляется с помощью импульсных кнопок. По сравнению с заводским макросом (1), он добавляет две предварительно устанавливаемые скорости за счет использования входов DI4 и DI5.

Частота

Значение параметра 9902: 2.

• Аналоговый опорный сигнал

(DI1,2,3)

(AI1)

### **Входные сигналы Выходные сигналы DIP-перекл. S1** • Пуск, останов и направление • Аналоговый выход AO:

• Релейный выход 1:

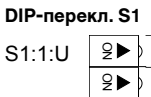

- Неисправность • Релейный выход 2: Работа
- Выбор предварительно установленной скорости (DI4,5)

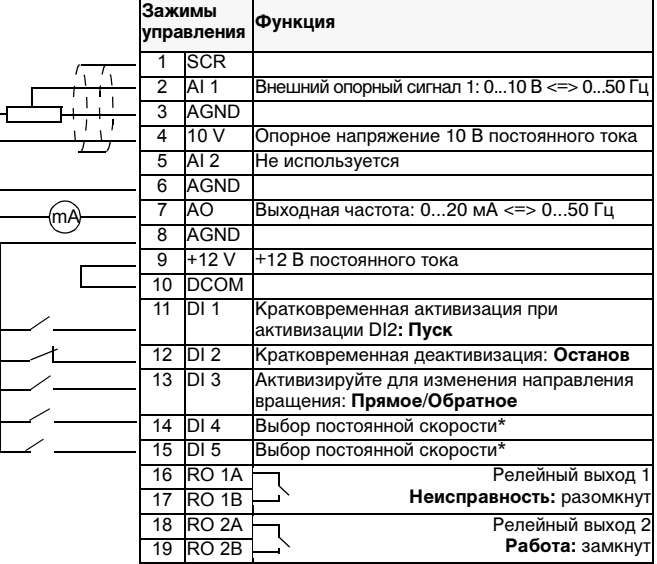

\*Выбор постоянной скорости: 0 = разомкнуто; 1 = подключено.

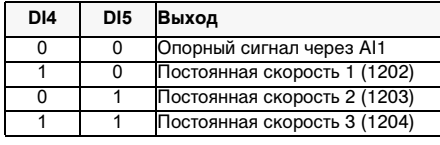

**\*Примечание.** Сигнал останова (вход D12) деактивизирован: кнопка пульта ПУСК/ОСТАНОВ заблокирована (местная блокировка).

Значения параметров прикладного макроса "3 провода":

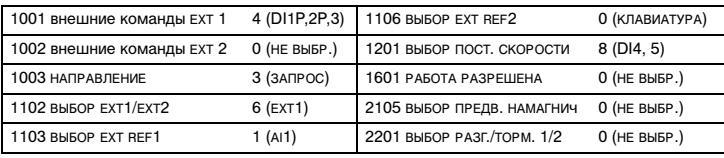

## **Прикладной макрос изменения направления**

Этот макрос предлагает конфигурацию входа-выхода, которая приспособлена к последовательности сигналов управления DI, используемых при изменении направления привода.

Значение параметра 9902: 3.

• Пуск, останов и направление

• Аналоговый опорный сигнал

### **Входные сигналы Выходные сигналы DIP-перекл. S1**

• Релейный выход 2: Работа

• Аналоговый выход AO: Частота • Релейный выход 1:

Неисправность

- o<br>O
- S1:1:U | 2  $9<sub>b</sub>$
- (AI1) • Выбор предварительно установленной скорости
- $(D13, 4)$

 $(D11,2)$ 

- Выбор пары участков
- изменения скорости 1/2 (DI5)

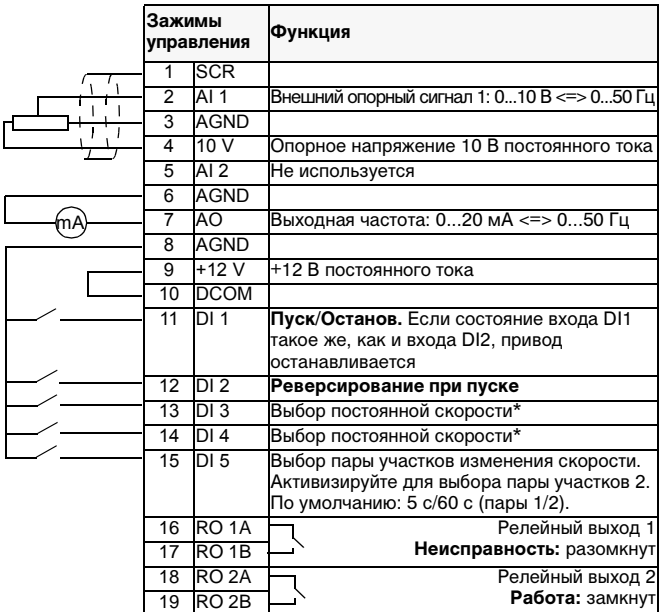

\*Выбор постоянной скорости: 0 = разомкнуто; 1 = подключено.

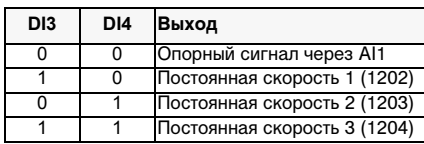

### Значения параметров прикладного макроса изменения направления:

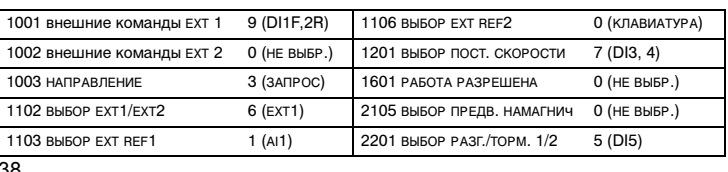

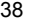

## **Прикладной макрос потенциометра электродвигателя**

Этот макрос обеспечивает рентабельный интерфейс для программируемых логических контроллеров, которые изменяют скорость привода, используя для этого только цифровые сигналы.

Значение параметра 9902: 4

### **Входные сигналы Выходные сигналы**

- Пуск, останов и направление (DI1,2,) • Аналоговый выход AO: Частота
- Повышение опорного сигнала • Релейный выход 1:
- (DI3) Неисправность
- Понижение опорного сигнала (DI4) • Релейный выход 2: Работа
- Выбор предварительно
- установленной скорости (DI5)

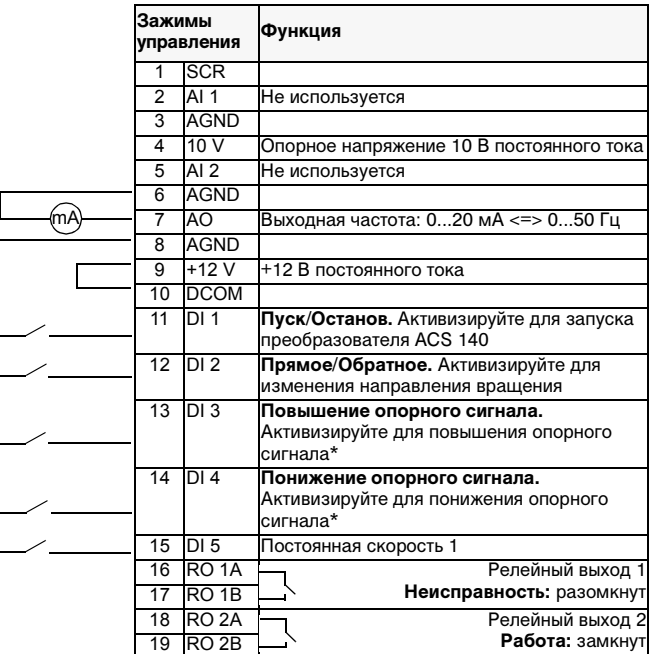

### **\*Примечания:**

- Если оба входа DI 3 и DI 4 активны или неактивны, опорный сигнал остается неизменным.
- Во время останова или сбоя питания опорный сигнал запоминается.<br>• Если потенциометр электролвигателя выбран аналоговый опорный
- Если потенциометр электродвигателя выбран, аналоговый опорный сигнал не воспринимается.

Значения параметров прикладного макроса потенциометра электродвигателя:

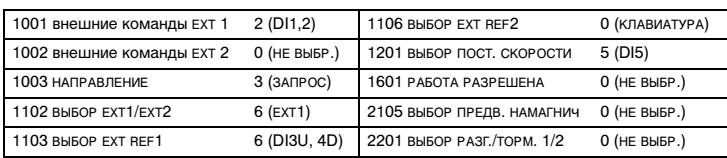

## **Прикладной макрос "ручное - автоматическое"**

Этот макрос предлагает конфигурацию входа-выхода, которая обычно используется в системах отопления, вентиляции и кондиционирования воздуха (HVAC).

Значение параметра 9902: 5.

(DI3)

## **Входные сигналы Выходные сигналы DIP-перекл. S1**

- Пуск/останов (DI1,5) и реверс (DI2,4) Аналоговый выход AO: Частота
	-
- S1:1:U ON S1:2: I

 $\overline{2}$ 

- Релейный выход 1:
- Два аналоговых опорных сигнала (AI1, AI2) • Выбор местного управления
- Неисправность • Релейный выход 2: Работа

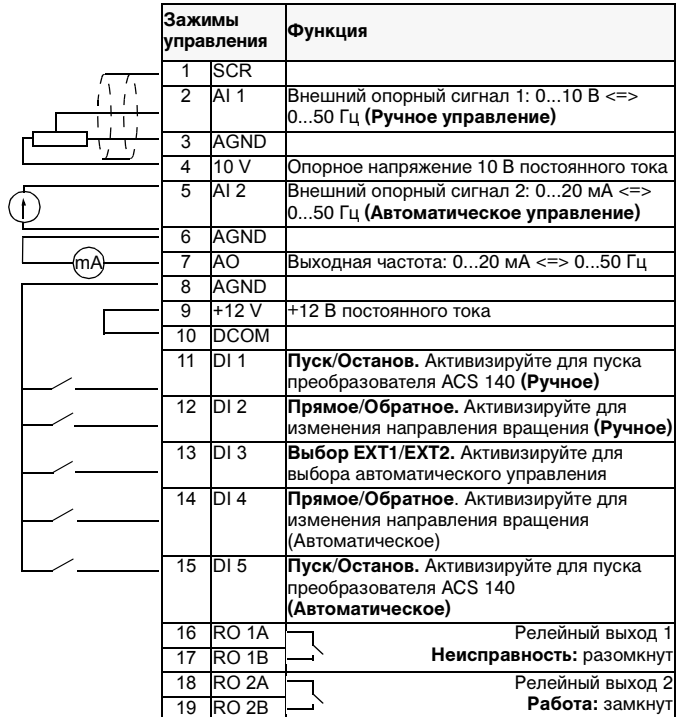

**Примечание.** Значение параметра 2107 START INHIBIT должно составлять 0 (ОТКЛ).

Значения параметров прикладного макроса "ручное - автоматическое":

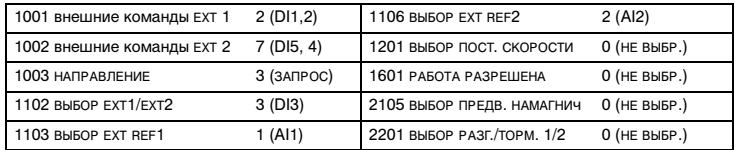

## **Заводской прикладной макрос ПИД-регулирования**

Этот макрос предназначен для использования в замкнутых системах регулирования, например в системах регулирования давления, расхода и т.п.

Значение параметра 9902: 6.

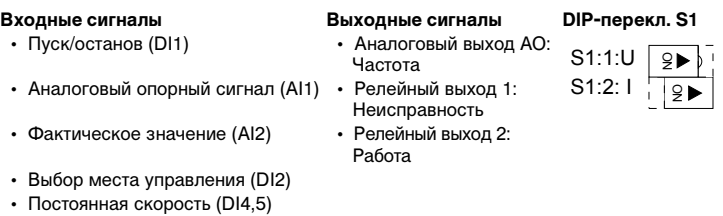

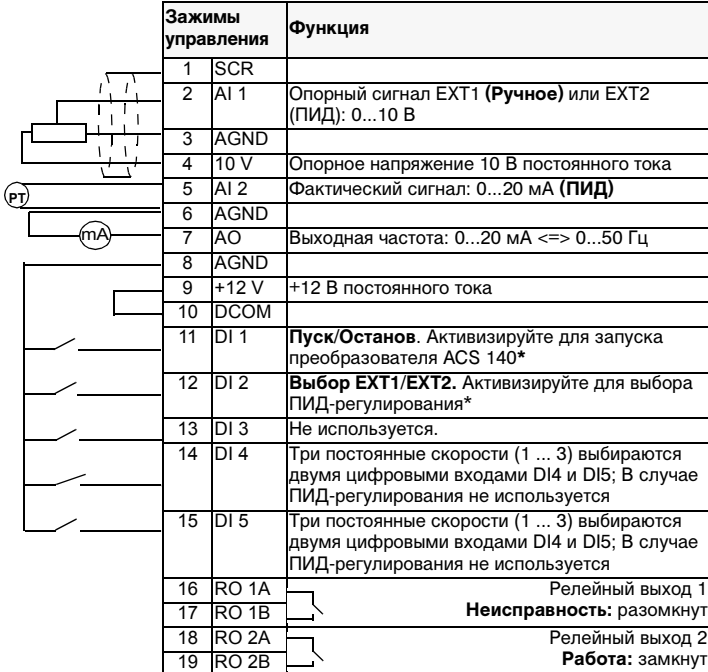

### **Примечание:**

\* При переходе в РИД-регулирование DI2 должен быть активизирован перед подачей команды Старт на DI1.

\*\* Во время ПИД-регулирования (ПИД) постоянная скорость во внимание не принимается.

**Примечание.** Значение параметра 2107 START INHIBIT должно составлять 0 (ОТКЛ).

**Примечание.** Во время ПИД-регулирования (ПИД) критические частоты (группа 25) игнорируются.

Параметры ПИД-регулирования (группа 40) в комплект основных параметров не входят.

### Значения параметров ПИД-регулирования:

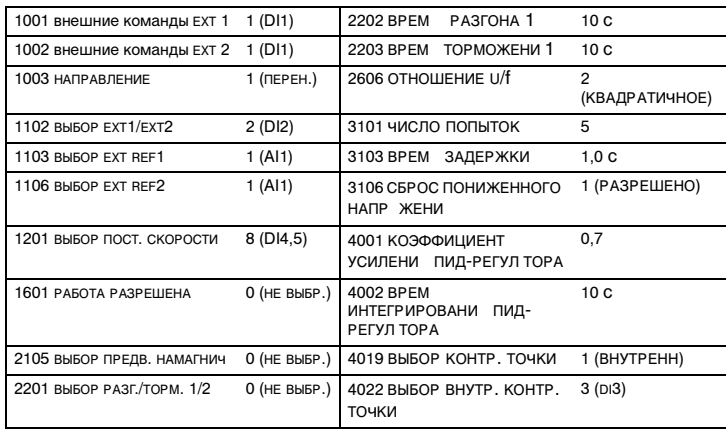

## **Прикладной макрос предварительного намагничивания**

Этот макрос предназначен для таких применений, в которых привод должен запускаться очень быстро. Образование магнитного потока в электродвигателе всегда требует времени. При использовании макроса предварительного намагничивания эта задержка может быть исключена. Значение параметра 9902: 7.

### **Входные сигналы Выходные сигналы DIP-перекл. S1** • Аналоговый выход AO:

- Пуск, останов и направление (DI1,2)
- Частота • Аналоговый опорный сигнал • Релейный выход 1:

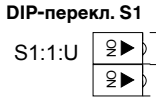

- Неисправность • Релейный выход 2: Работа
- Выбор предварительно установленной скорости
	- (DI3,4)

(AI1)

- Предварительное
- намагничивание (DI5)
	- **Зажимы управления Функция** 1 SCR 2  $\overline{A}$  1 Внешний опорный сигнал 1: 0...10 В <=> 0...50 Гц 3 AGND 4 10 V Опорное напряжение 10 В постоянного тока не используется 6 AGND 7 AO Выходная частота: 0...20 мА <=> 0...50 Гц **AGND** 9 +12 V +12 В постоянного тока 10 DCOM 11 DI 1 **Пуск/Останов.** Активизируйте для запуска преобразователя ACS 140 12 DI 2 **Прямое/Обратное.** Активизируйте для изменения направления вращения 13 DI 3 Выбор постоянной скорости\* 14 **DI 4 Выбор постоянной скорости** 15 DI 5 Предварительное намагничивание. Активизируйте для запуска предварительного намагничивания 16 RO 1A Релейный выход 1<br>17 RO 1B Неисправность: разомкнут Неисправность: разомкнут 18 RO 2A – Релейный выход 2 19 RO 2B **Работа:** замкнут mA

\*Выбор постоянной скорости: 0 = разомкнуто; 1 = подключено.

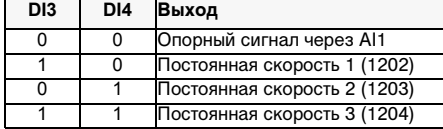

Значения параметров предварительного намагничивания:

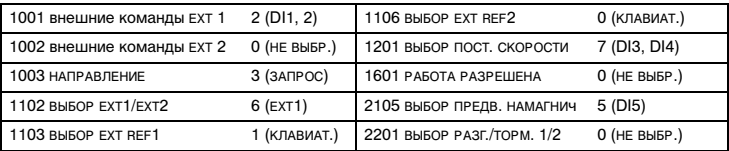

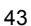

## **Полный перечень параметров преобразователя ACS 140**

Первоначально на дисплей выводятся только так называемые основные параметры (в таблице 1 отмечены серым цветом). Для воспроизведения полного списка параметров используется функция меню -LG-. S = Эти параметры могут быть изменены только при остановленном приводе.

M = Значение по умолчанию зависит от выбранного макроса(\*).

Таблица 1. Полный перечень параметров

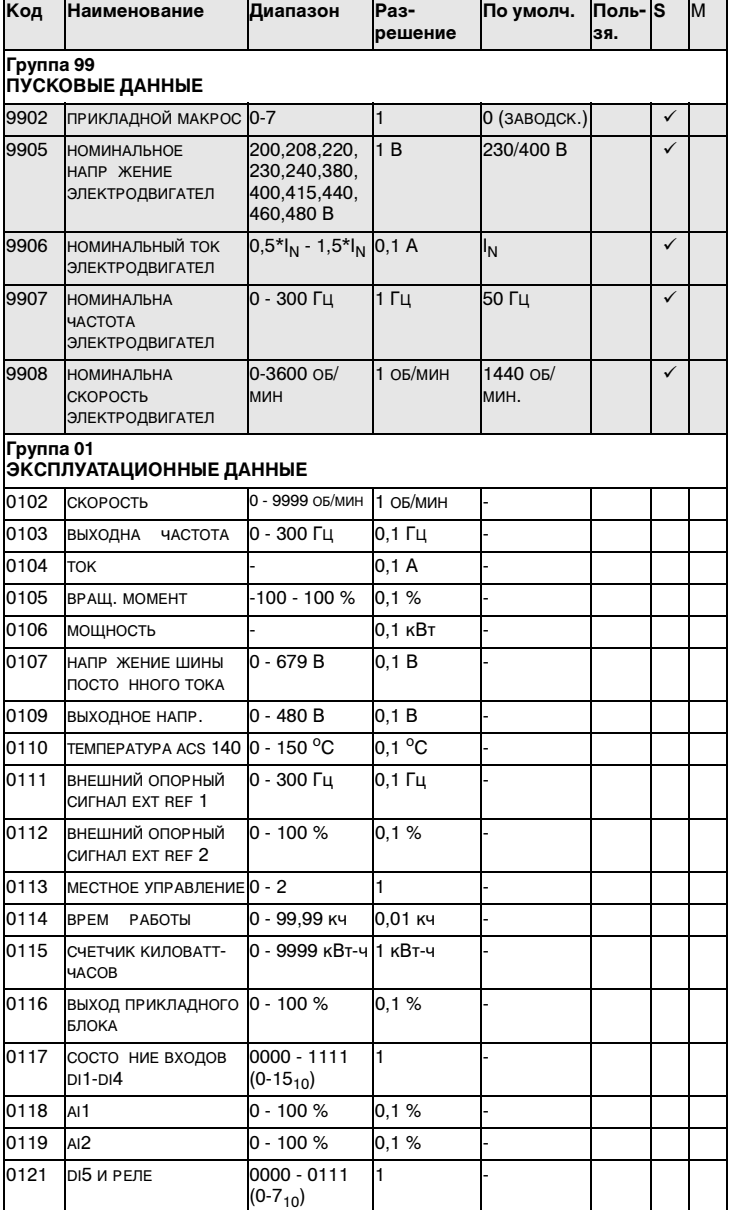

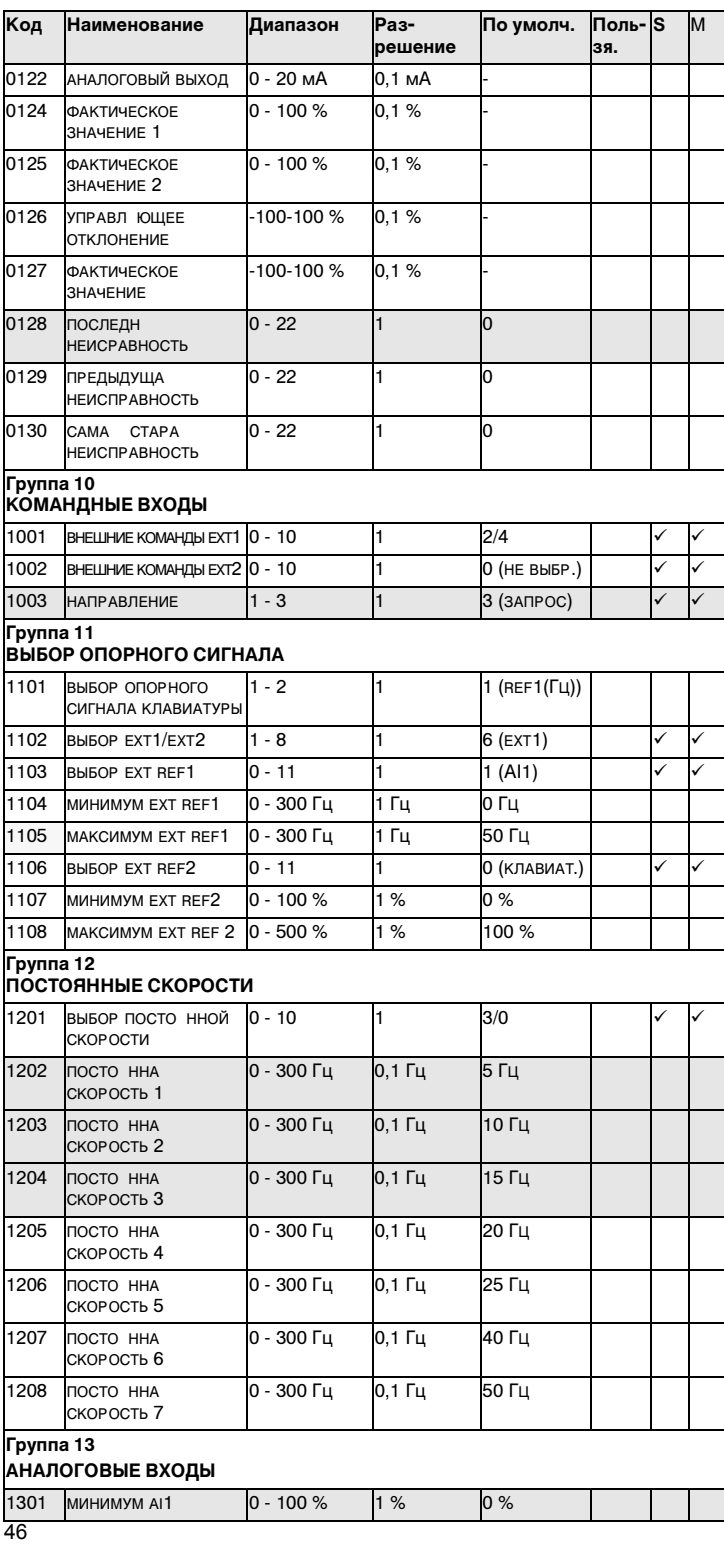

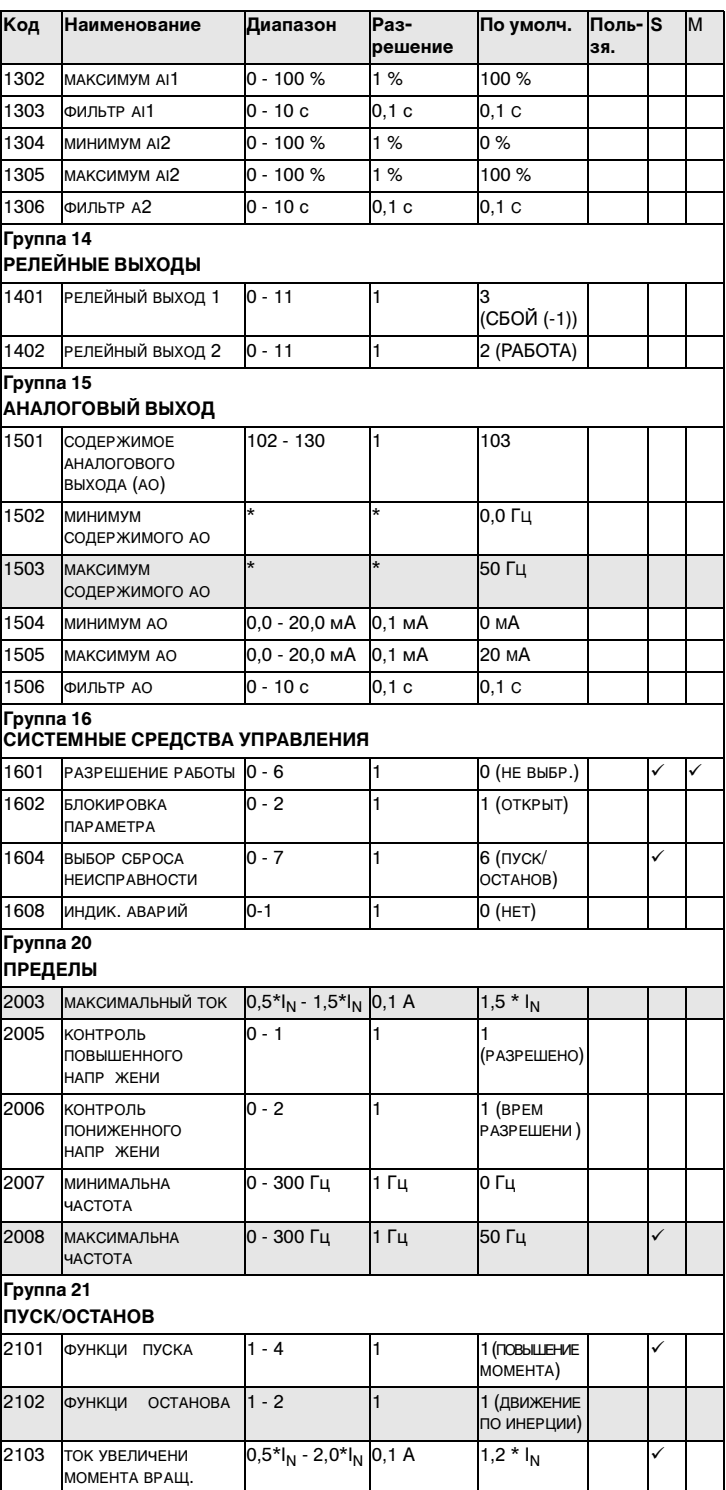

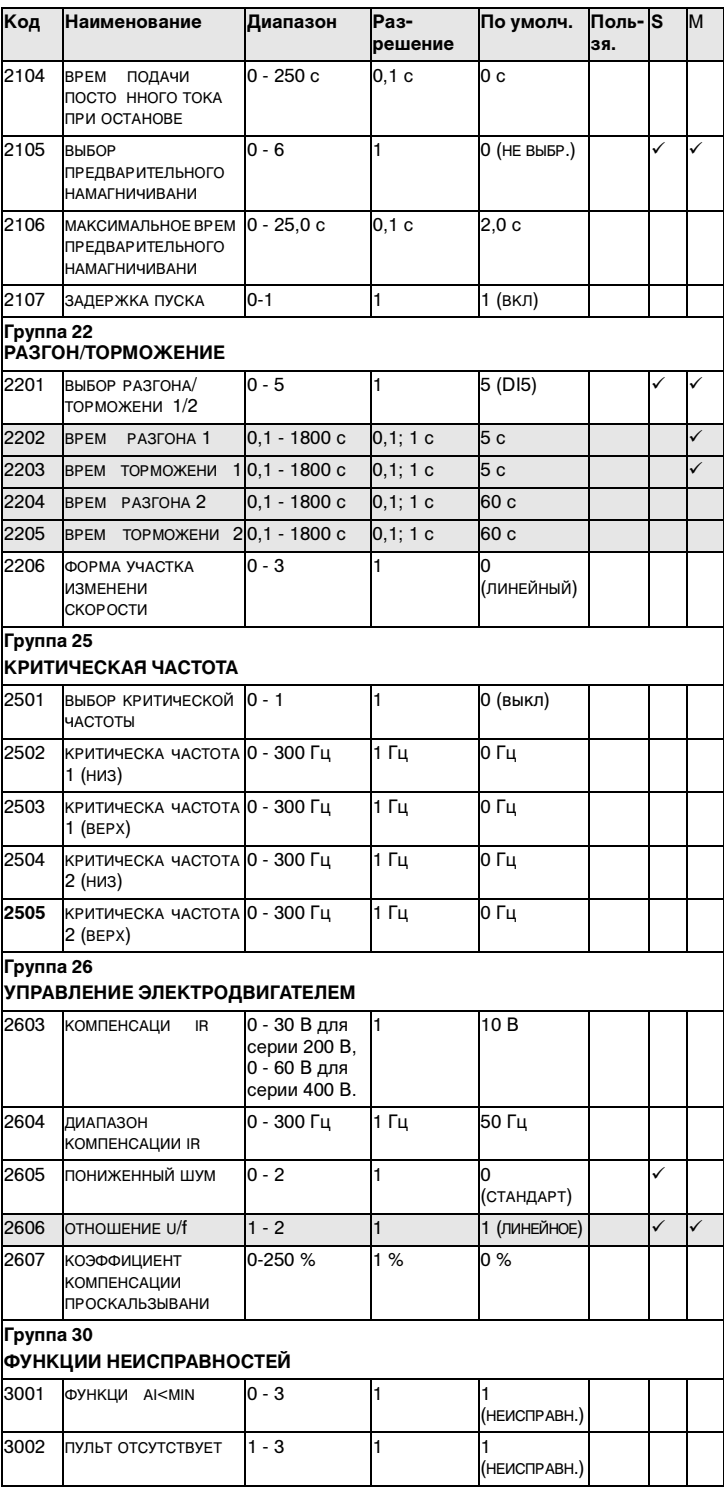

48

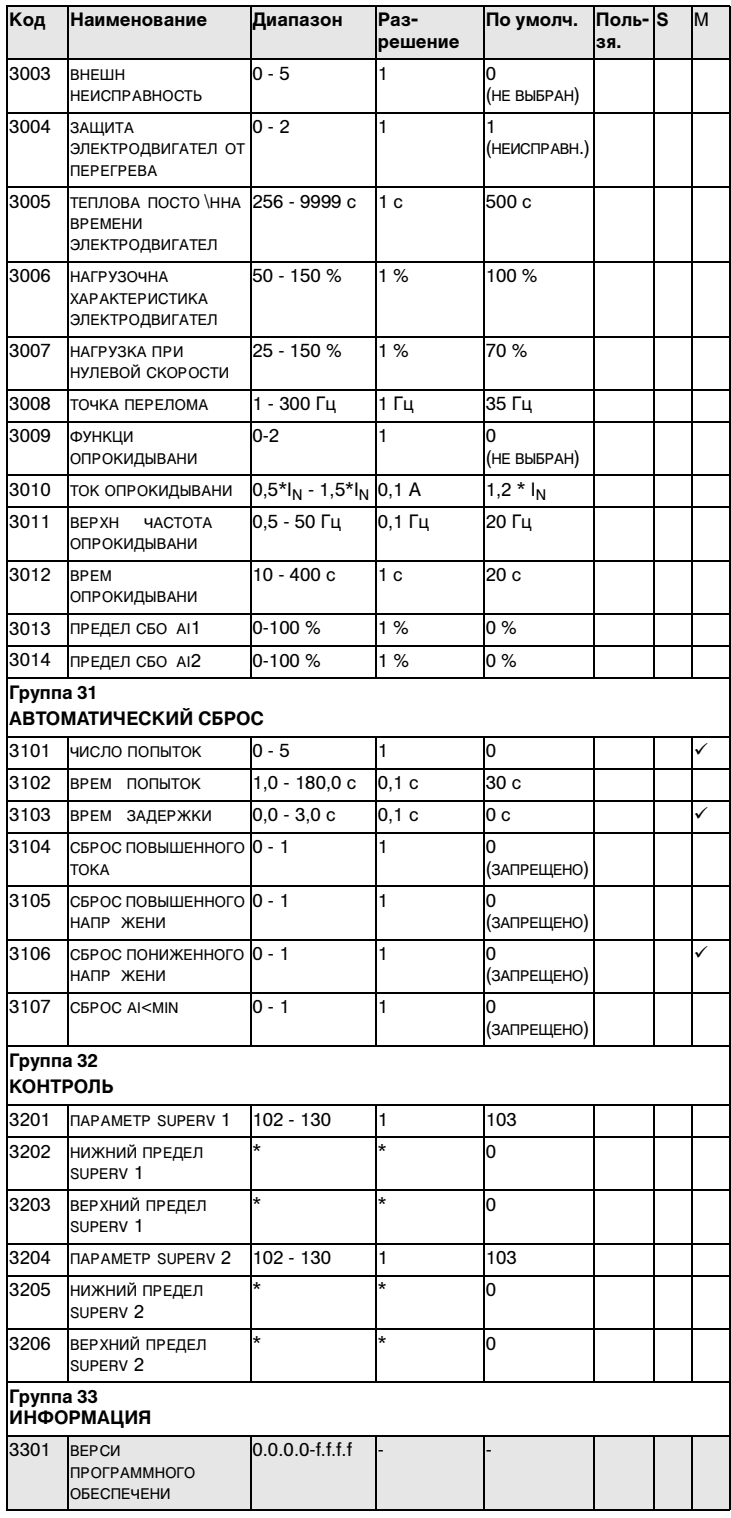

 $\overline{49}$ 

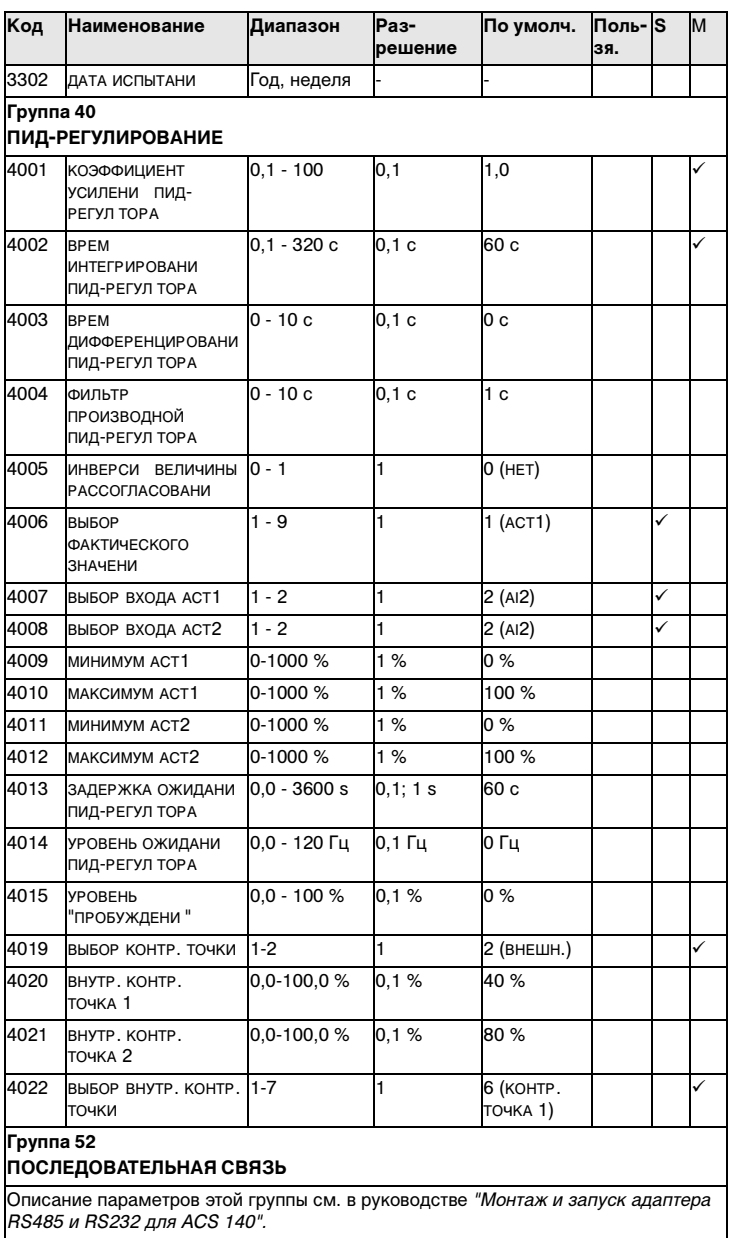

Основные параметры.

L

## **Группа 99. Пусковые данные**

Параметры пусковых данных представляют собой особый набор параметров для настройки преобразователя ACS 140 и ввода информации об электродвигателе.

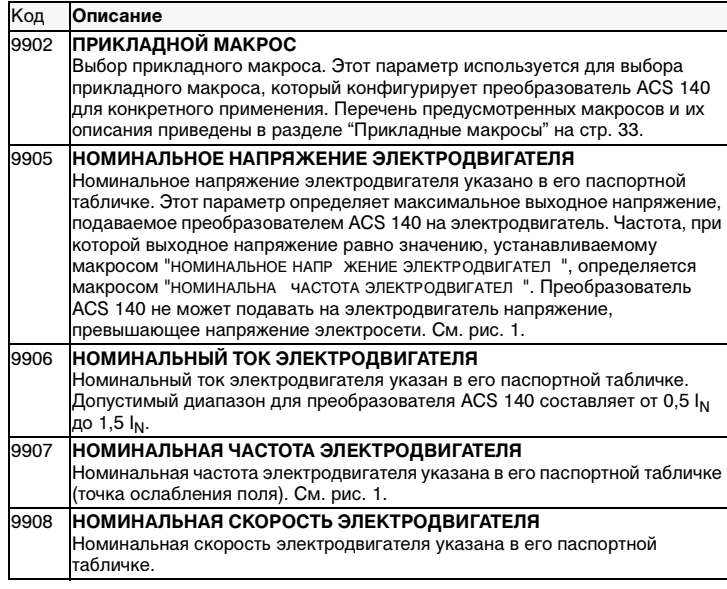

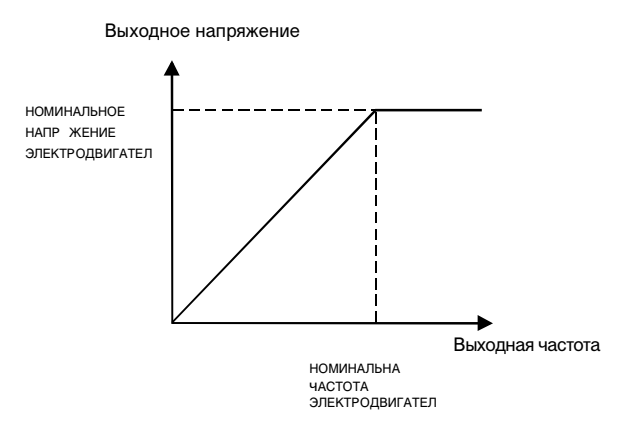

Рисунок 1 Выходное напряжение в функции выходной частоты.

## **Группа 01. Эксплуатационные данные**

Фактические сигналы контролируют функции преобразователя ACS 140. Они не влияют на эксплуатационные характеристики преобразователя. Значения фактических сигналов измеряются или вычисляются приводом и не могут устанавливаться пользователем.

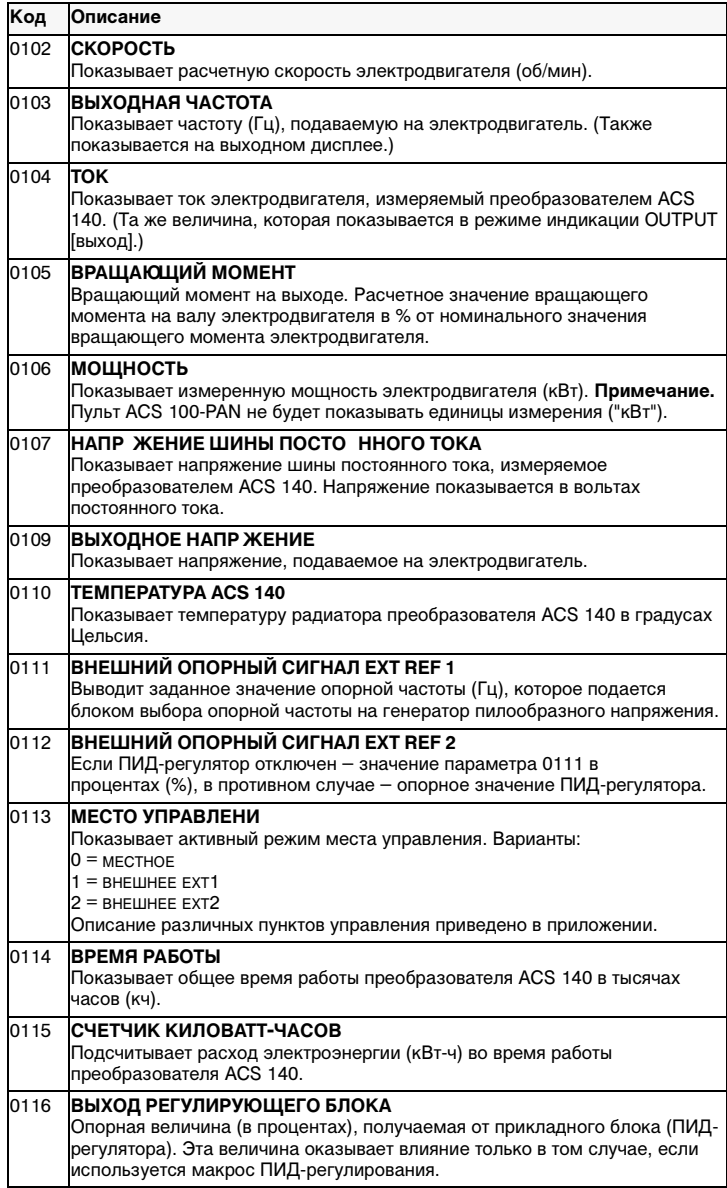

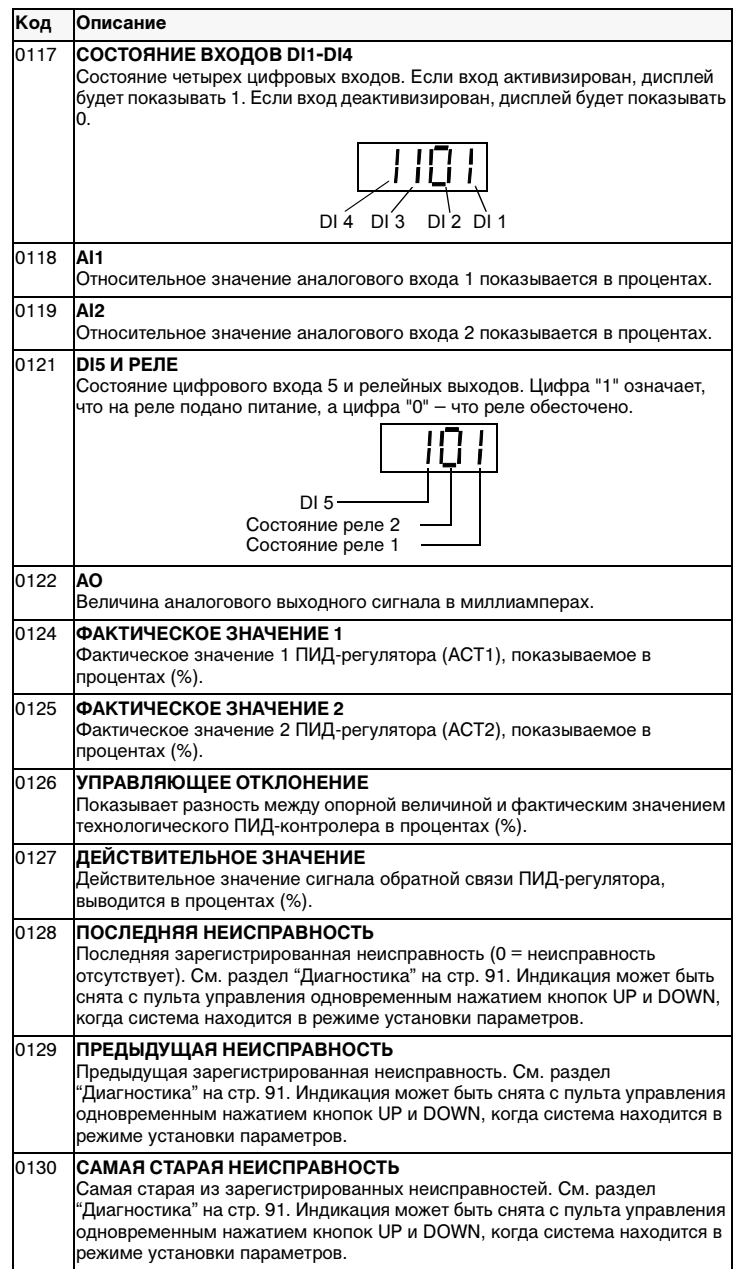

## **Группа 10. Командные входы**

Команды пуска, останова и направления могут быть поданы с пульта управления или от одного из двух внешних пунктов (EXT1, EXT2). Выбор одного из двух внешних пунктов управления производится с помощью параметра 1102 "ВЫБОР EXT1/EXT2". Дополнительную информацию можно получить в "ПРИЛОЖЕНИЕ" на стр. 105.

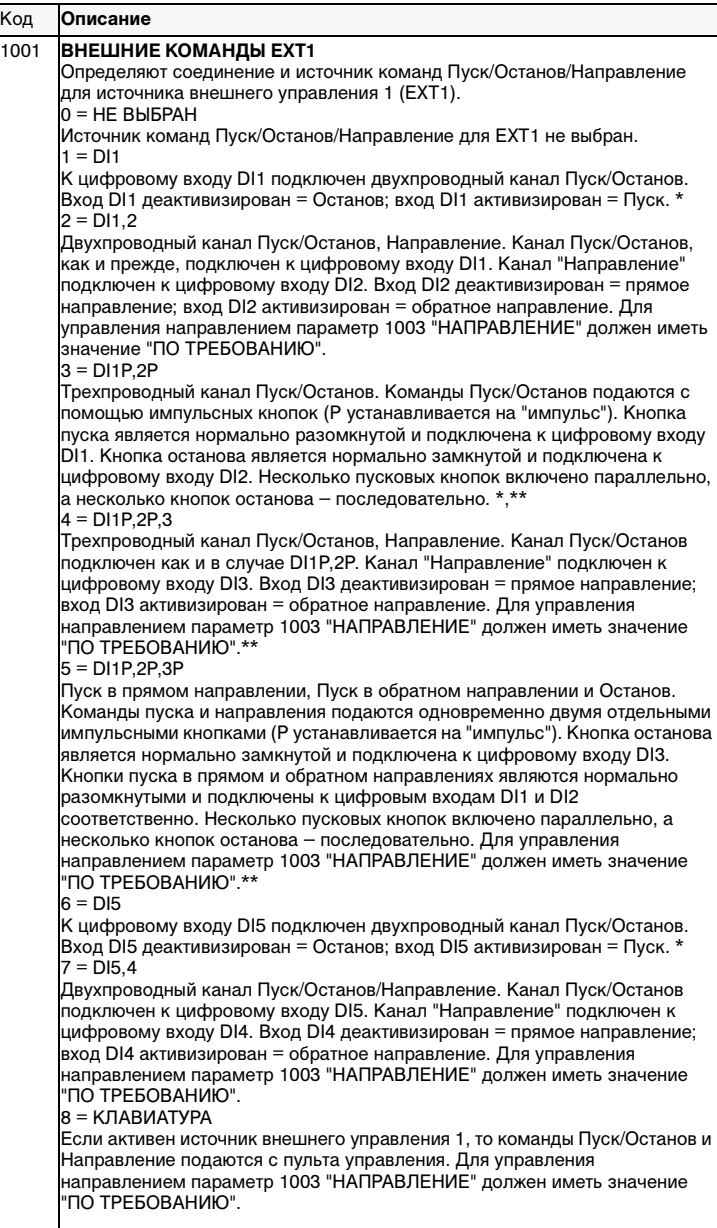

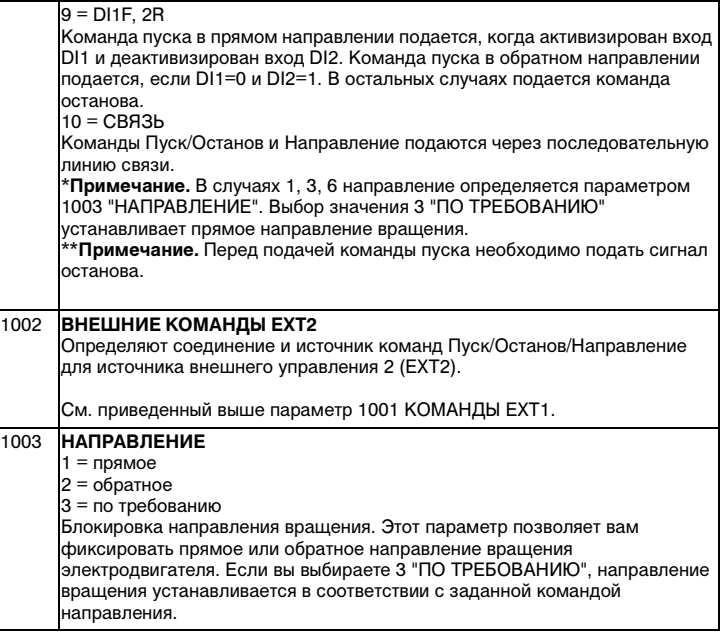

## **Группа 11. Выбор опорного сигнала**

Команды выбора опорного сигнала могут быть поданы с пульта управления или с одного из двух внешних пунктов. Выбор одного из двух внешних пунктов производится с помощью параметра 1102 "ВЫБОР EXT1/ EXT2". Дополнительную информацию о пунктах управления можно получить в "ПРИЛОЖЕНИЕ" на стр. 105.

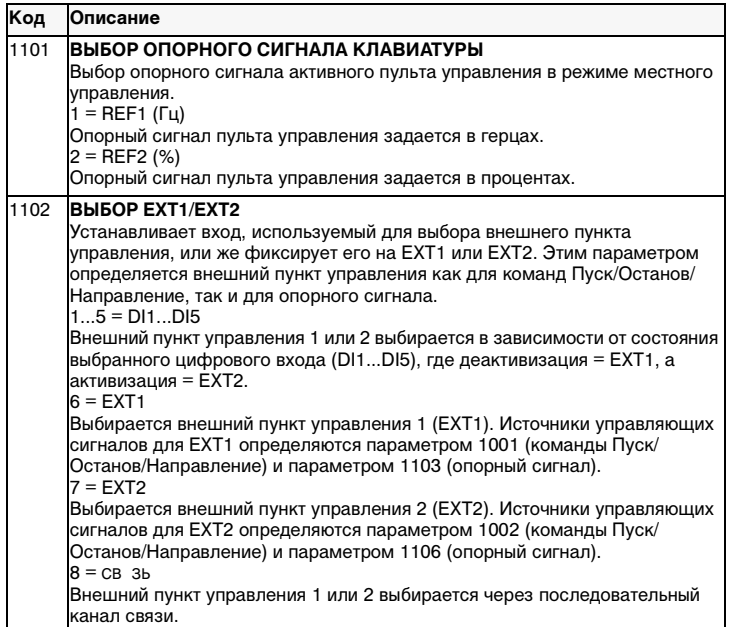

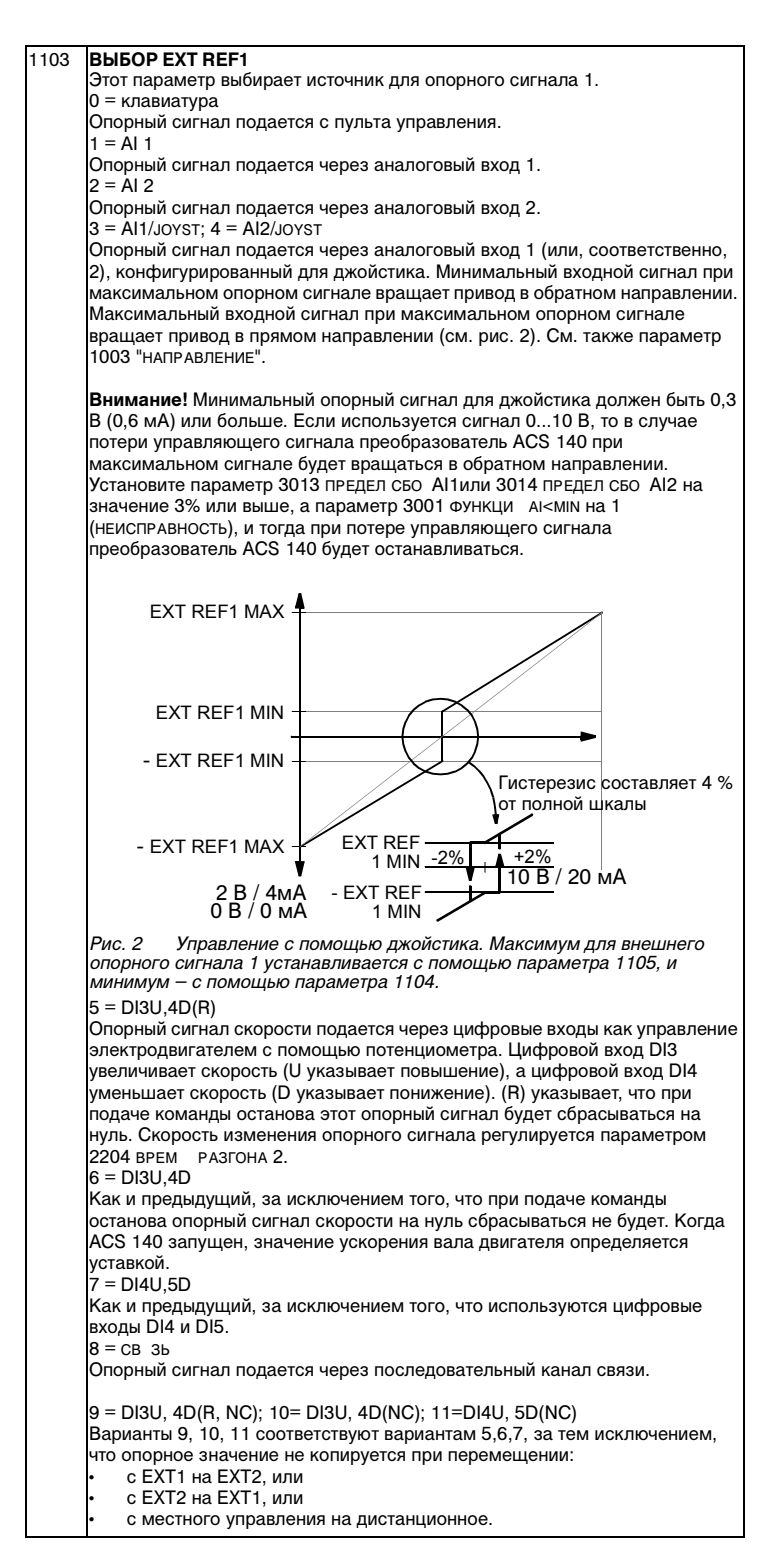

57

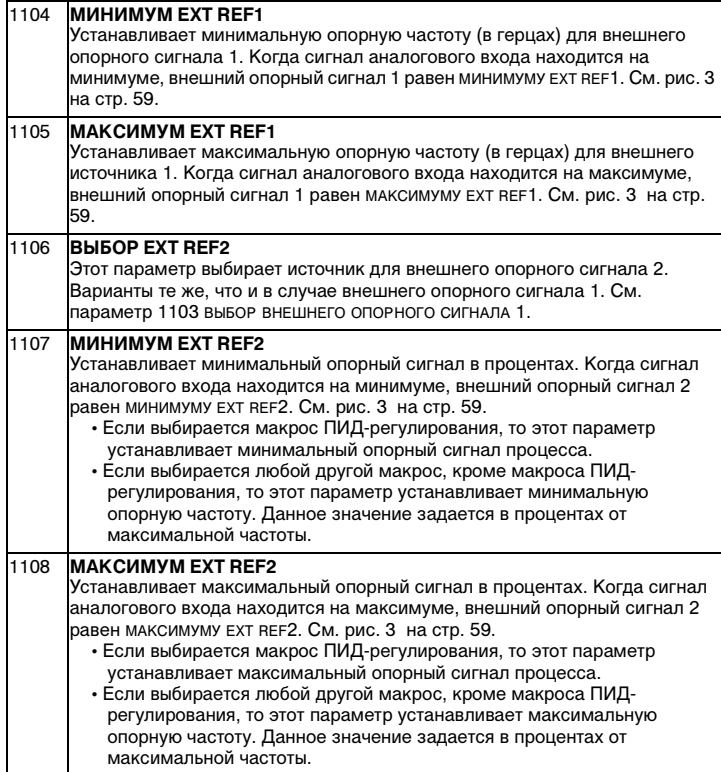

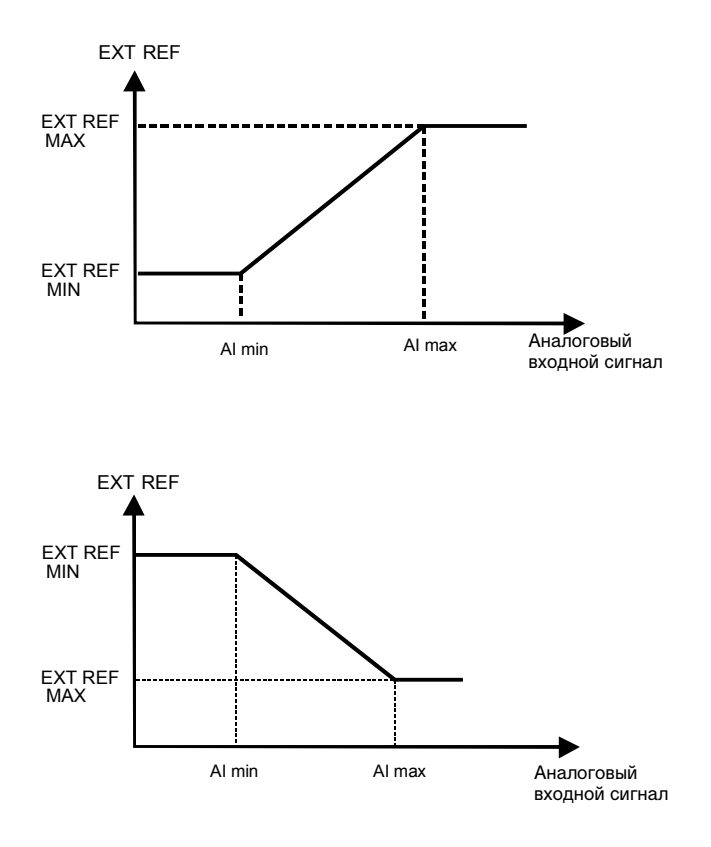

Рисунок 3 Установки МИНИМУМА EXT REF и МАКСИМУМА EXT REF. Диапазон аналогового входного сигнала устанавливается, в зависимости от используемого аналогового входа, параметрами 1301 и 1302 или параметрами 1304 и 1305.

## **Группа 12. Постоянные скорости**

Преобразователь ACS 140 имеет 7 программируемых постоянных скоростей от нуля до 300 Гц. Отрицательные значения для постоянных скоростей задаваться не могут.

Если действует опорный сигнал ПИД-регулирования процесса, выбранные постоянные скорости игнорируются. (См. "Макросы ПИДрегулирования).

**Примечание.** Параметр 1208 ПОСТО ННА СКОРОСТЬ 7 действует так же, как и так называемая скорость ошибки, которая может быть активизирована, если потерян управляющий сигнал. См. параметр 3001 ФУНКЦИ AI<MIN и параметр 3002 ПУЛЬТ ОТСУТСТВУЕТ.

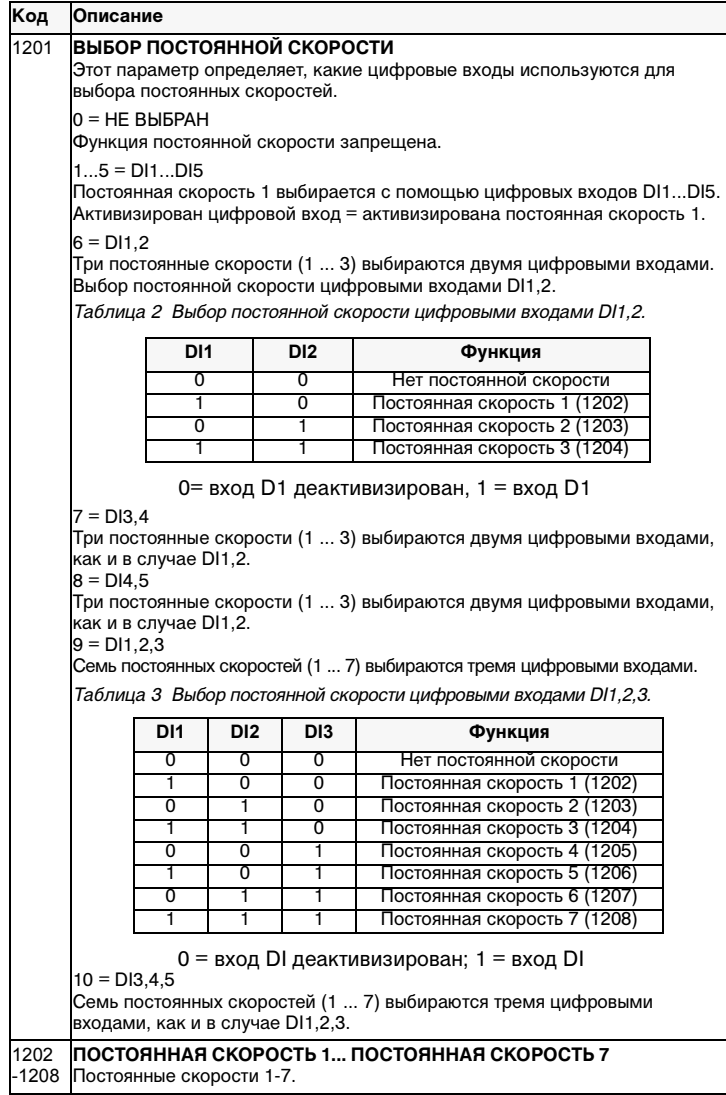

60

## **Группа 13. Аналоговые входы**

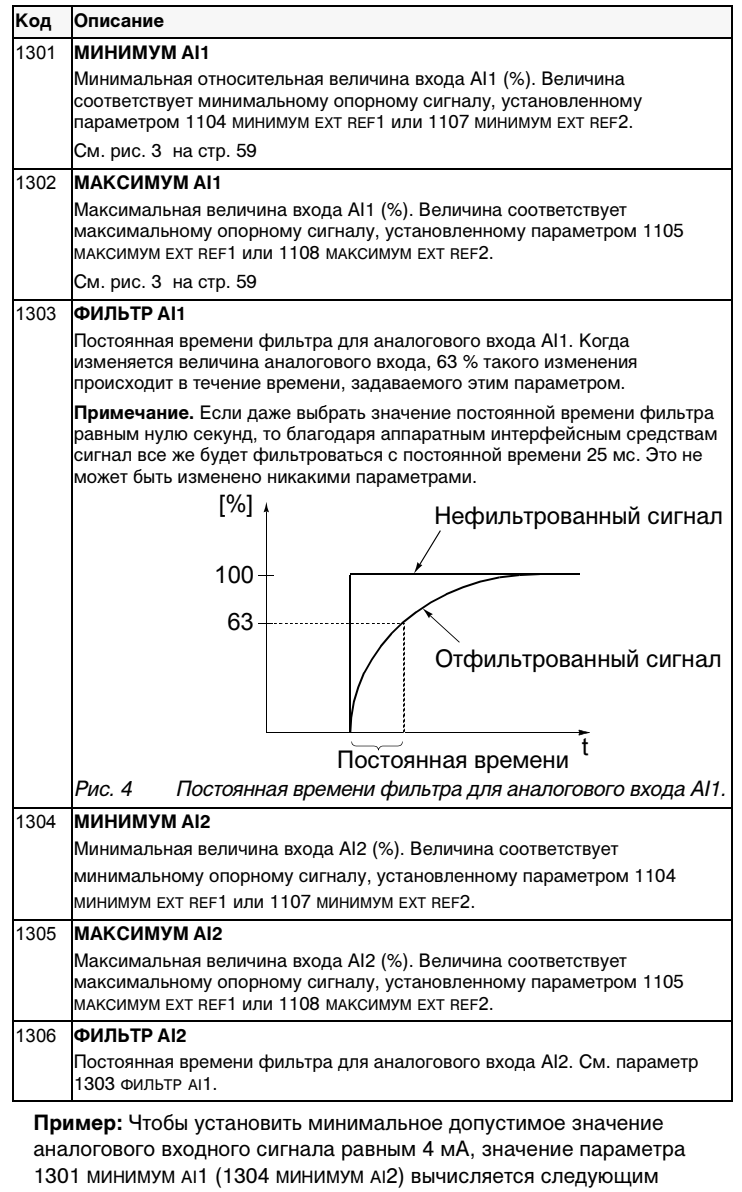

образом:

Значение (%) = Требуемое минимальное значение/ Диапазон аналогового входного сигнала \* 100%

- $= 4$  MA / 20 MA\* 100%
- $= 20\%$ .

**Примечание.** Необходимо не только установить значение данного параметра, но и сконфигурировать аналоговый вход на токовый сигнал в диапазоне 0-20 мА. См. раздел L, примеры задания "Опорной частоты от источника тока".

# **Группа 14. Релейные выходы**

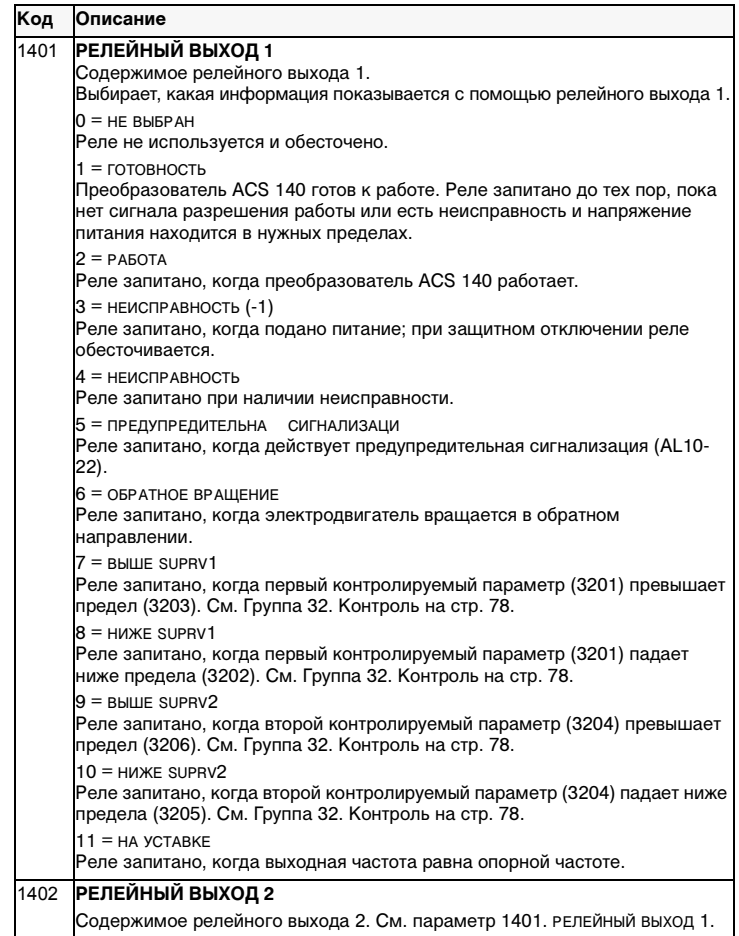
## **Группа 15. Аналоговый выход**

Аналоговый выход используется для вывода значения параметра группы эксплуатационных данных (группы 1) в качестве токового сигнала. Значения минимума и максимума выходного тока могут быть сконфигурированы.

Если максимальное значение аналогового выходного сигнала (параметр 1503) установлено меньше его минимального значения (параметр 1502), выходной ток будет обратно пропорционален значению контролируемого параметра.

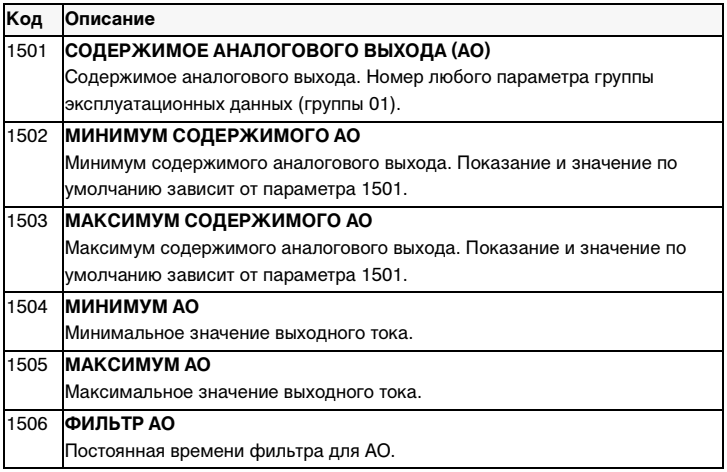

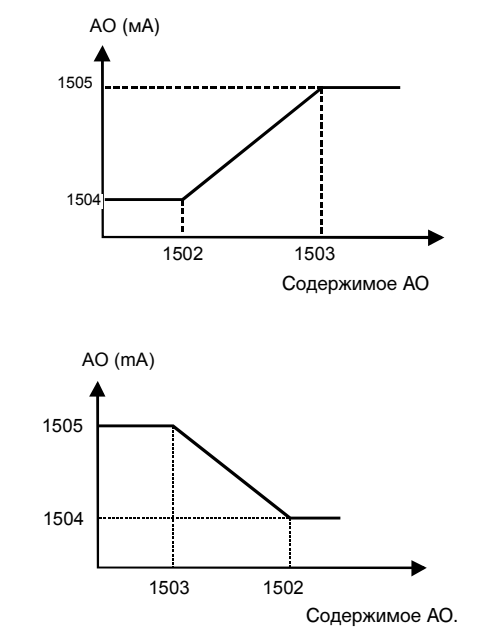

Рисунок 5 Масштаб аналогового выхода.

# Группа 16. Системные средства управления

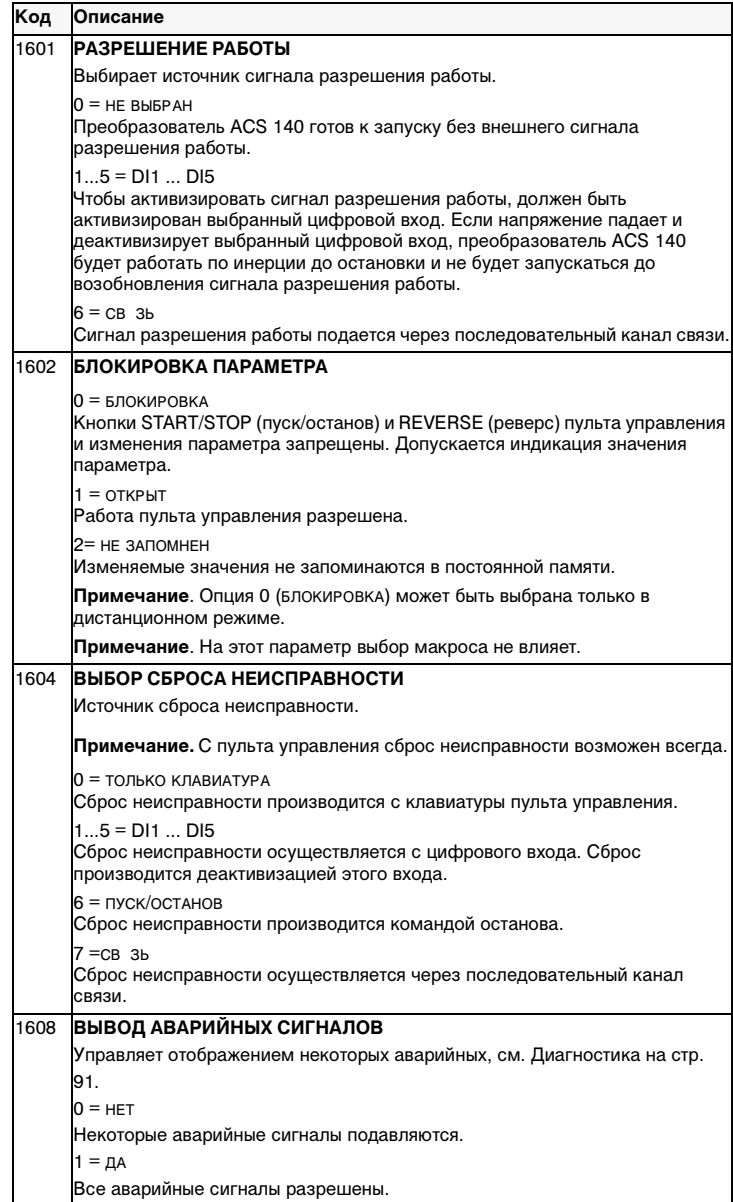

# **Группа 20. Пределы**

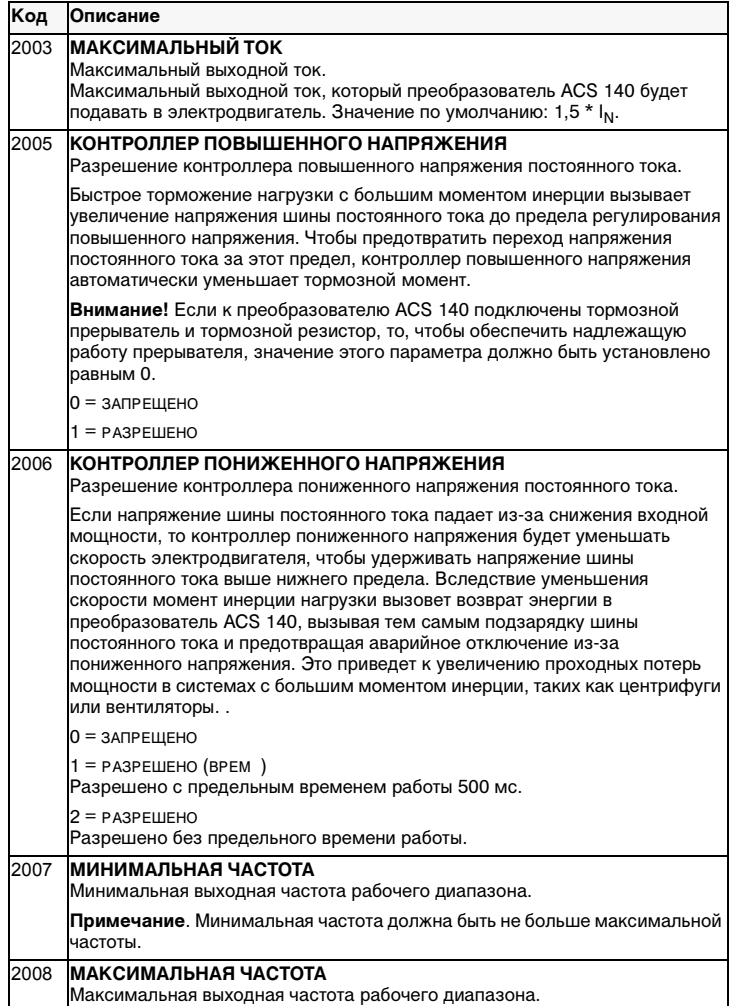

# Группа 21. Пуск/останов

Преобразователь ACS 140 обеспечивает несколько режимов пуска и останова, включая пуск с хода и повышение вращающего момента при пуске. Постоянный ток может подаваться либо до команды пуска (предварительное намагничивание), либо после команды пуска (пуск с фиксацией постоянного тока).

Фиксация постоянного тока может использоваться при останове привода с плавным изменением скорости. Если привод останавливается по инерции, может использоваться торможение постоянным током. Примечание. Слишком большое время подачи постоянного тока вызывает нагрев электродвигателя.

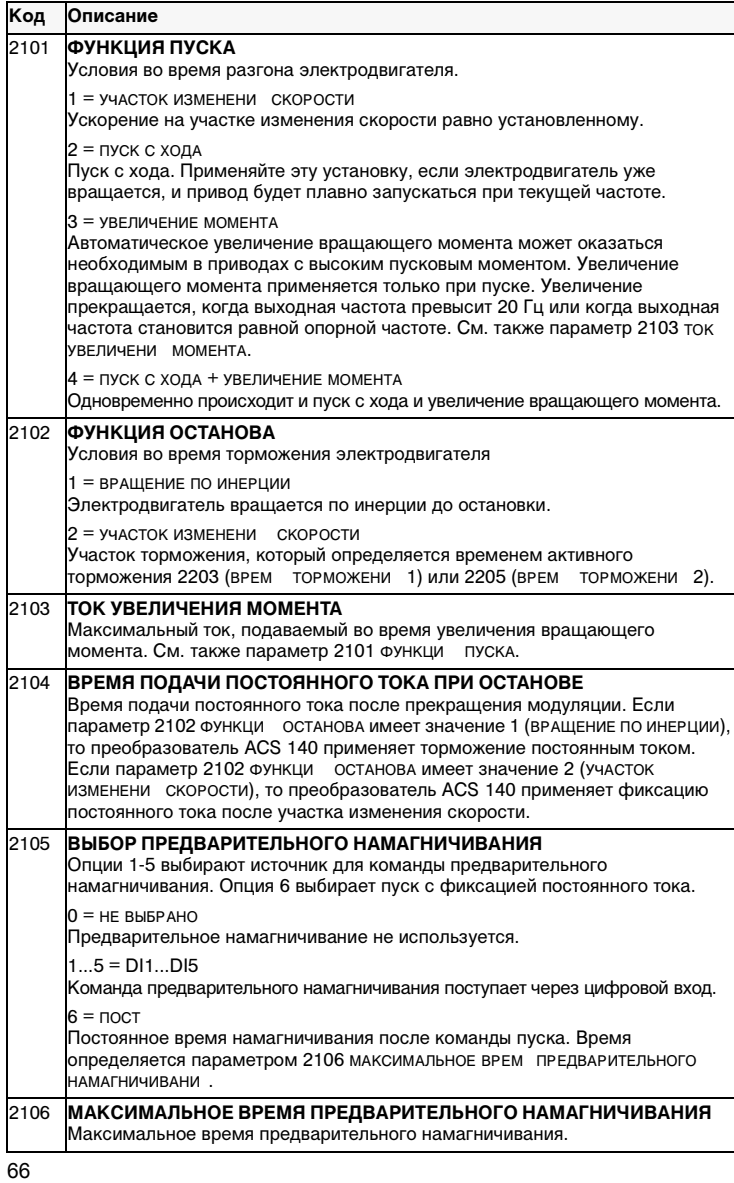

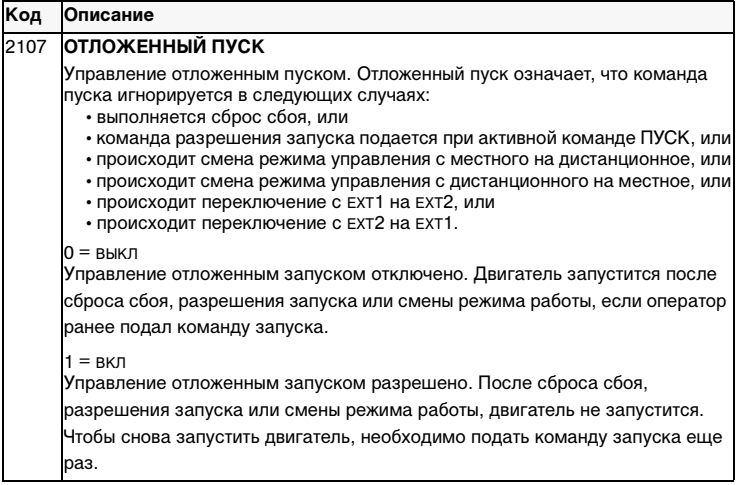

## **Группа 22. Разгон/торможение**

Могут использоваться две пары участков разгона/торможения. Если используются две пары участков изменения скорости, выбор между ними во время работы может производиться через цифровой вход. Кривая S участков изменения может регулироваться.

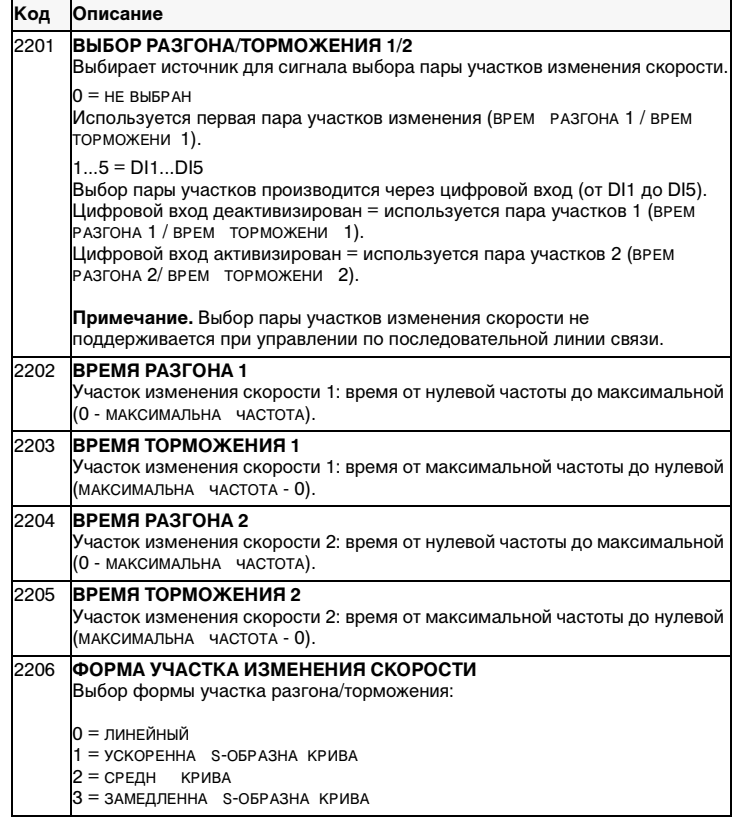

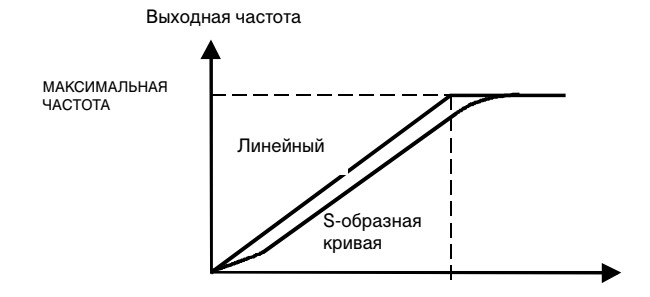

Рисунок 6 Определение времени участка разгона/торможения.

## **Группа 25. Критическая частота**

В некоторых механических системах в определенных диапазонах скоростей могут возникнуть проблемы с резонансом. С помощью этой группы параметров можно установить два разных диапазона скоростей, которые преобразователь ACS 140 будет пропускать.

**Примечание.** Когда используется макрос ПИД-регулирования, критические частоты игнорируются.

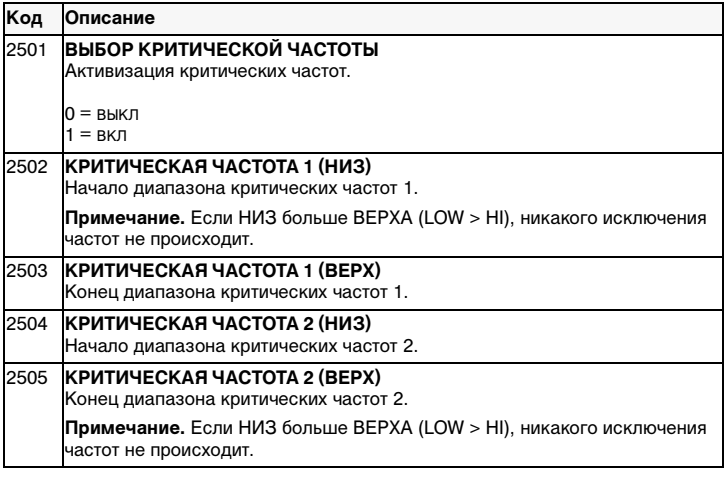

**Пример.** Вентиляторная система сильно вибрирует в диапазонах от 18 до 23 Гц и от 46 до 52 Гц. Установка параметров производится следующим образом:

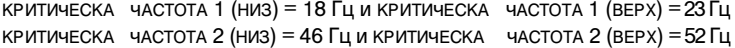

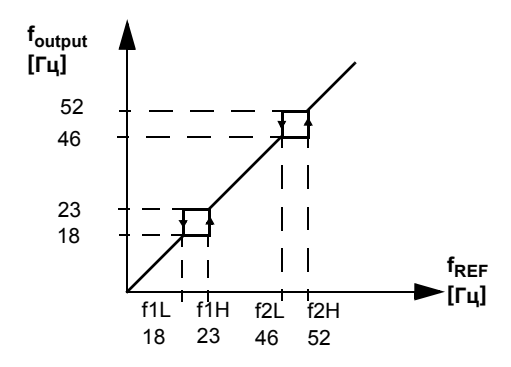

Рисунок 7 Пример установки критических частот в вентиляторной системе с сильными вибрациями в диапазонах от 18 до 23 Гц и от 46 до 52 Гц.

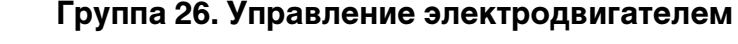

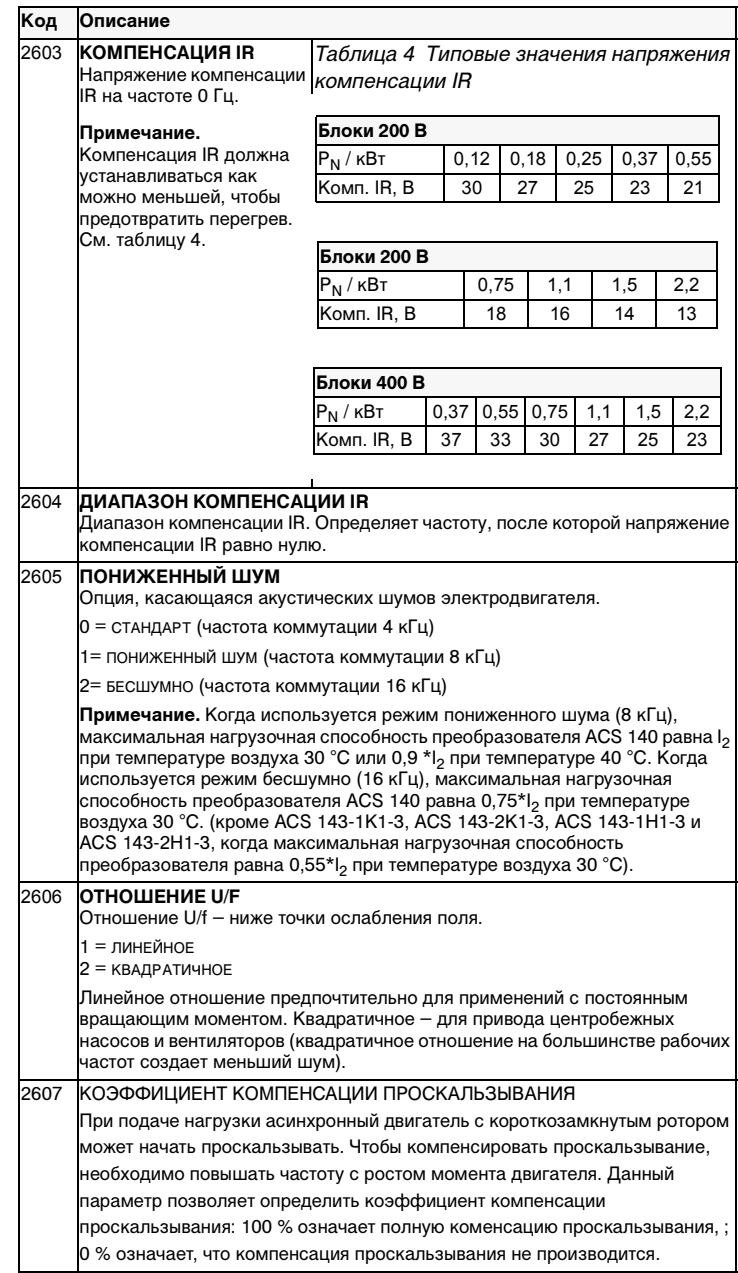

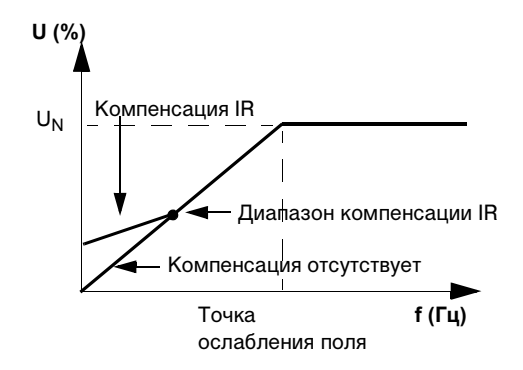

Рисунок 8 Принцип действия компенсации IR.

## Группа 30. Функции неисправностей

Преобразователь ACS 140 может быть конфигурирован таким образом,<br>что он буден отвечать желаемым образом на некоторые аномальные внешние условия: неисправность аналогового входа, сигнал внешней неисправности и отсутствие пульта управления.

В этих случаях привод во время предупредительного сигнала будет либо подолжать работать на текущей скорости или на установленной<br>подолжать работать на текущей скорости или на установленной останавливаться.

Параметры тепловой защиты 3004 - 3008 обеспечивают средства регулировки нагрузочной характеристики электродвигателя. Например, если электродвигатель не имеет охлаждающего вентилятора, то могло бы потребоваться ограничение нагрузки вблизи нулевой скорости.

Защита от опрокидывания (параметры 3009 - 3012) включает в себя параметры для частоты опрокидывания, времени и тока опрокидывания.

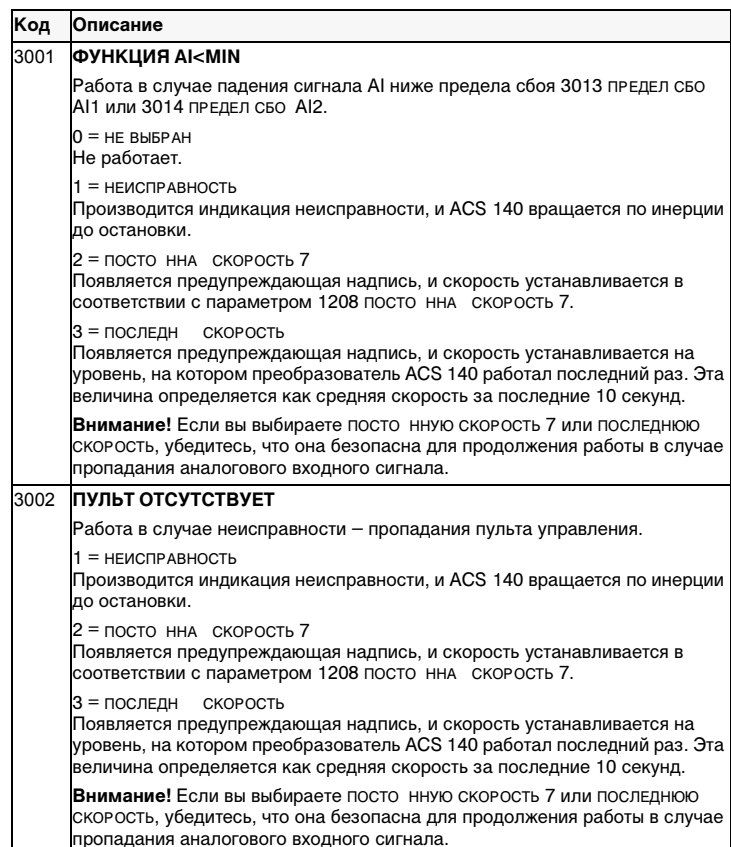

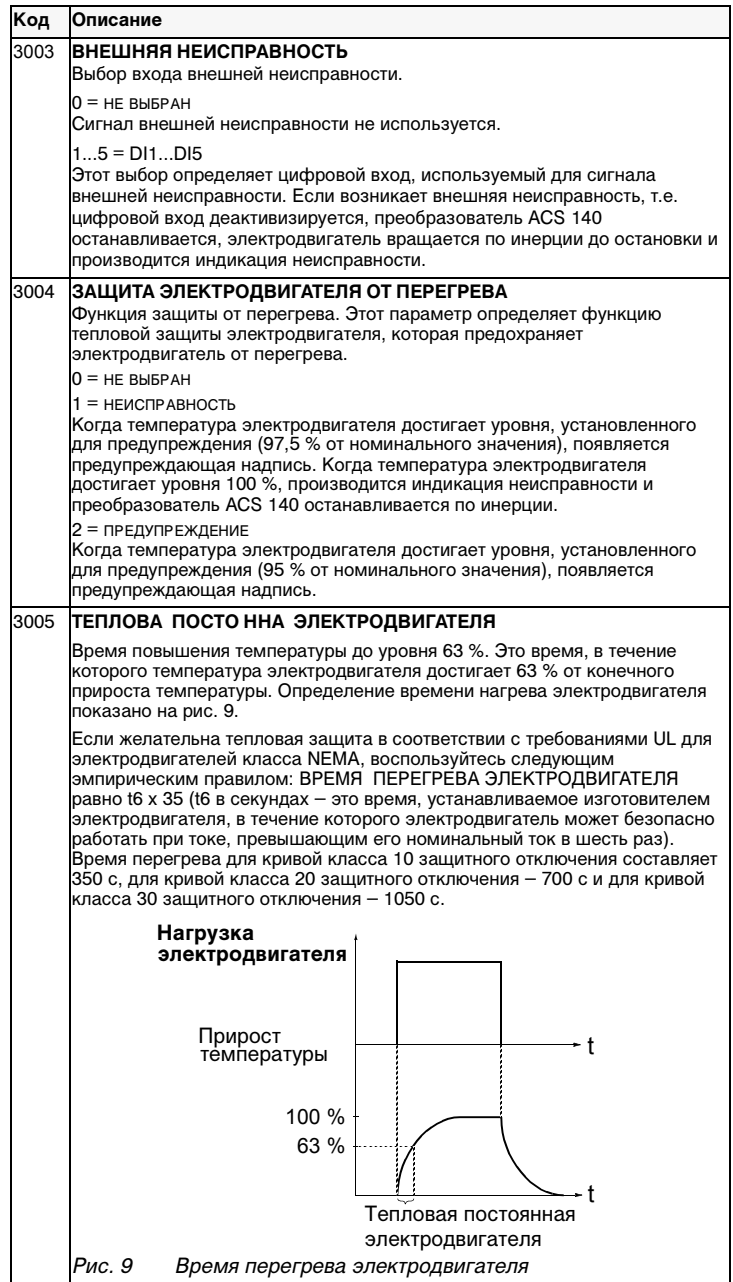

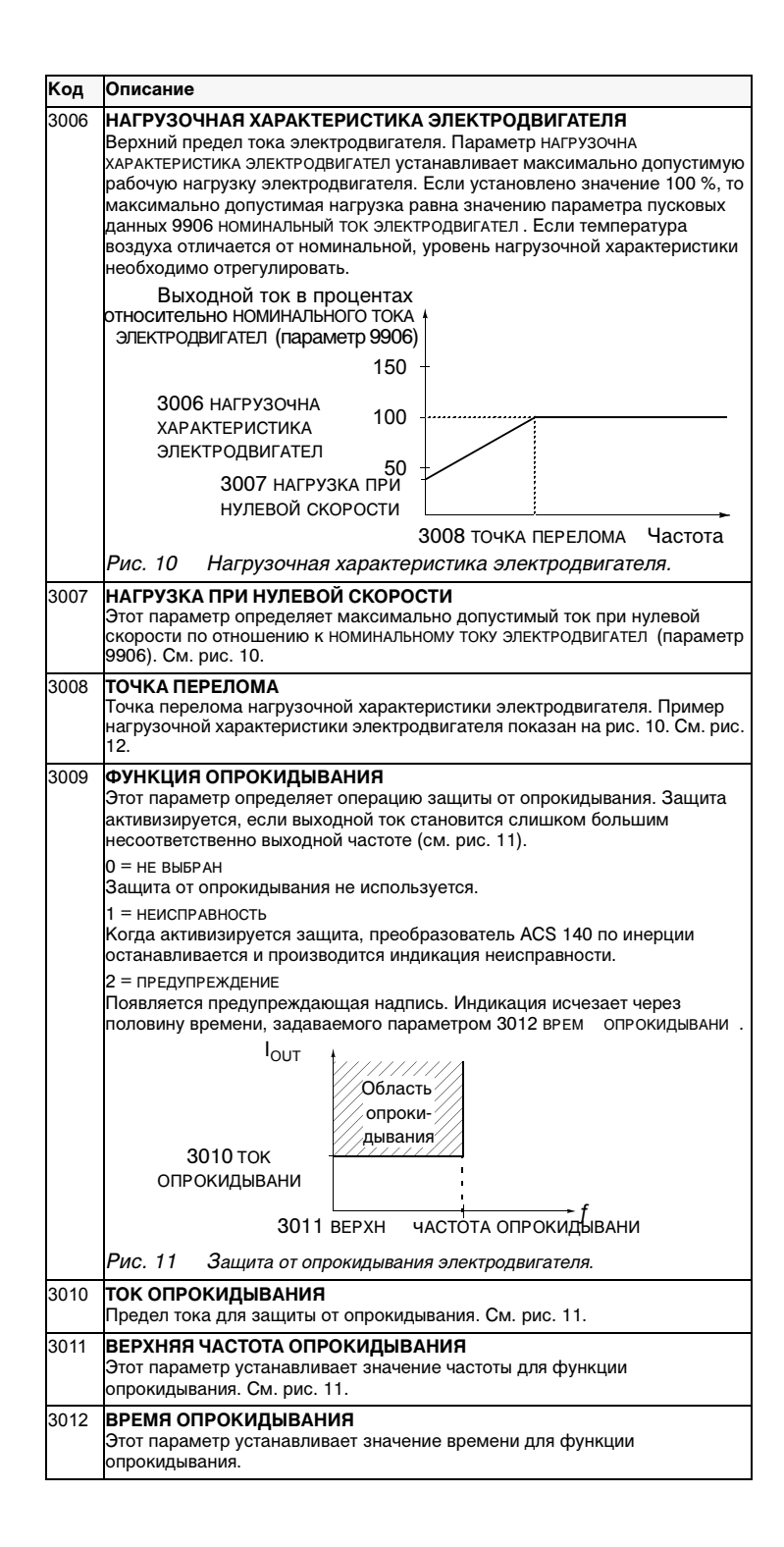

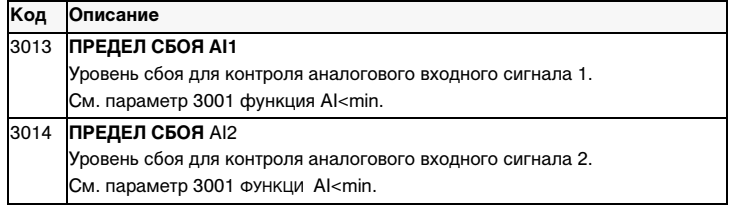

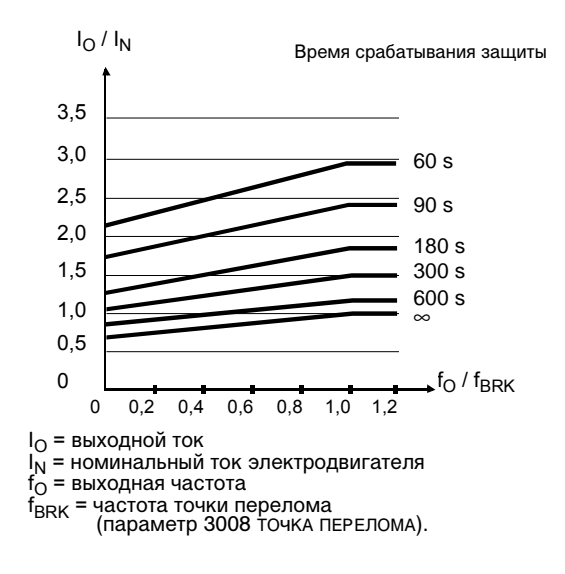

Рис. 12 — Значения времени срабатывания защиты от перегрева,<br>когда параметры 3005 теплова\_посто нна\_электродвигател\_, 3006<br>нагрузочна\_ характеристика электродвигател\_ и 3007 нагрузка при<br>нулевой скорости имеют значения\_п

## **Группа 31. Автоматический сброс**

Система автоматического сброса может использоваться для автоматического сброса состояния неисправности, вызванного повышенным током, повышенным напряжением, пониженным напряжением и потерей аналогового входа. Количество допускаемых операций автоматического сброса за определенное время может выбираться.

**Предупреждение.** Если параметр 3107 СБРОС AI<MIN разрешен, то при восстановлении аналогового входного сигнала привод может перезапуститься даже после длительного простоя. Убедитесь, что использование данной функции не приведет к травмам персонала и/или повреждению оборудования.

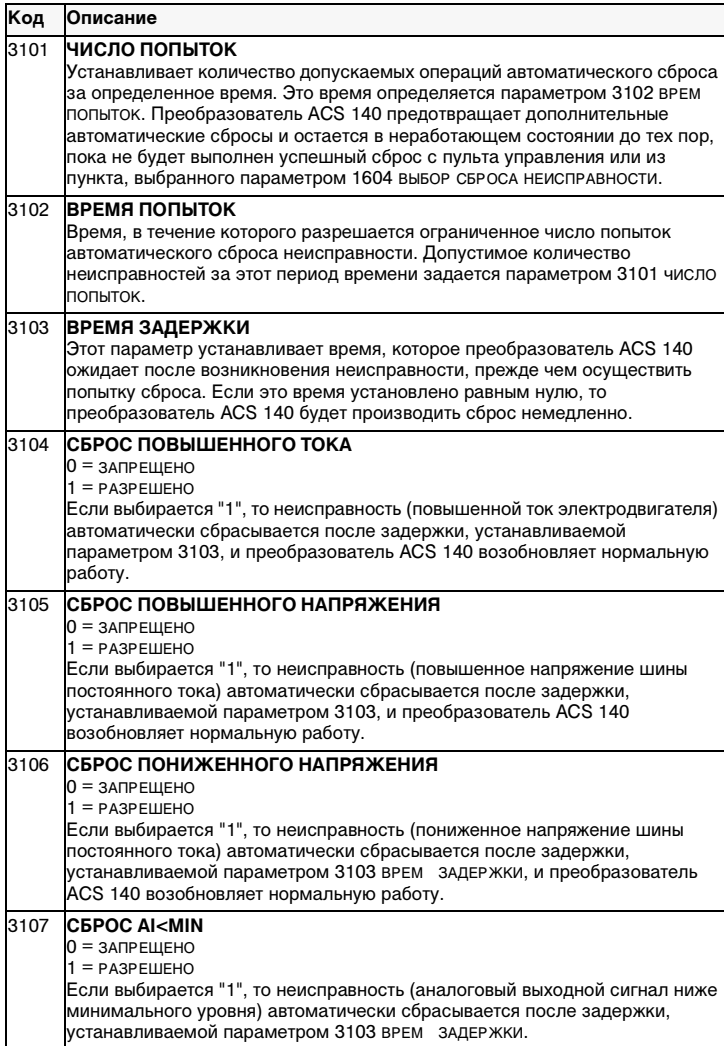

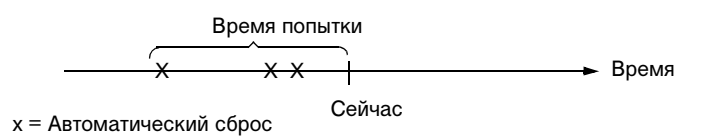

 $\overline{\phantom{a}}$ 

Рисунок 13 Срабатывание фукнции автоматического сброса. В данном<br>примере, если сбой происходит в момент "Сейчас", то он автоматически<br>сбрасывается в том случае, если значение параметра 3101 количество<br>попыток превышает 3.

## **Группа 32. Контроль**

Параметры этой группы используются вместе с параметрами релейных выходов 1401 РЕЛЕЙНЫЙ ВЫХОД 1 и 1402 РЕЛЕЙНЫЙ ВЫХОД 2. Могут контролироваться любые два параметра группы эксплуатационных данных (группа 1). Реле могут конфигурироваться таким образом, что они будут запитываться, когда значение контролируемых параметров либо слишком мало, либо слишком велико.

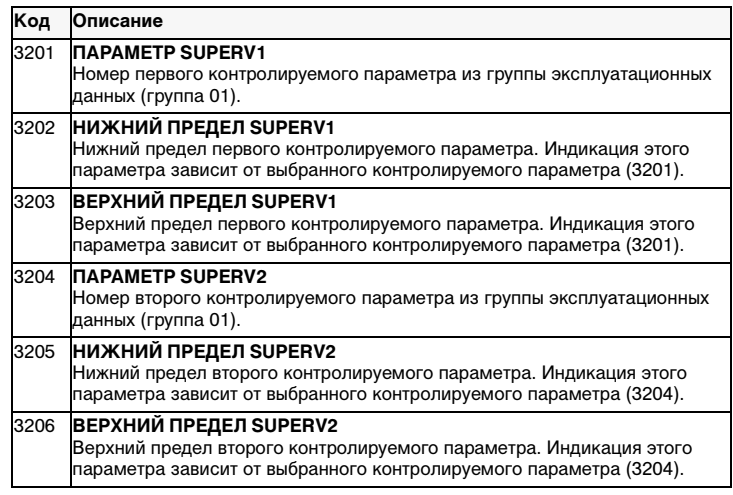

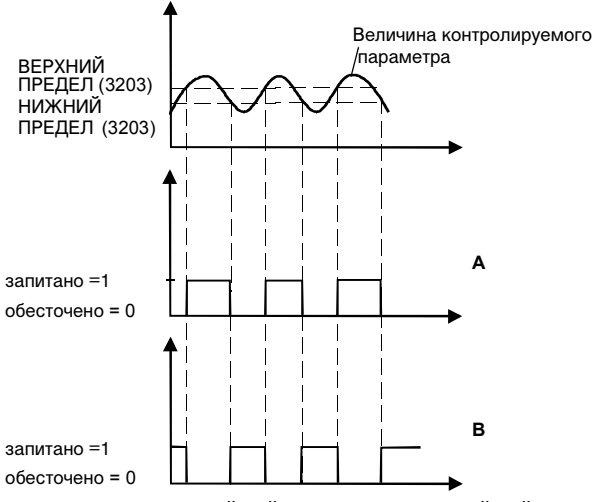

A = Параметр 1401 РЕЛЕЙНЫЙ ВЫХОД 1 (1402 РЕЛЕЙНЫЙ ВЫХОД 2) имеет значение ВЫШЕ SUPRV1 или ВЫШЕ SUPRV2.

B = Параметр 1401 РЕЛЕЙНЫЙ ВЫХОД 1 (1402 РЕЛЕЙНЫЙ ВЫХОД 2) имеет значение НИЖЕ SUPRV1 или НИЖЕ SUPRV2.

**Примечание.** Случай НИЖНИЙ ПРЕДЕЛ ≤ ВЕРХНИЙ ПРЕДЕЛ соответствует нормальному гистерезису.

Случай A: Для контроля случаев, когда сигнал превышает определенное значение.

Случай B: Для контроля случаев, когда сигнал становится меньше определенного значения.

Рисунок 14 Контроль эксплуатационных данных с помощью релейных выходов, когда нижний предел≤ верхний предел.

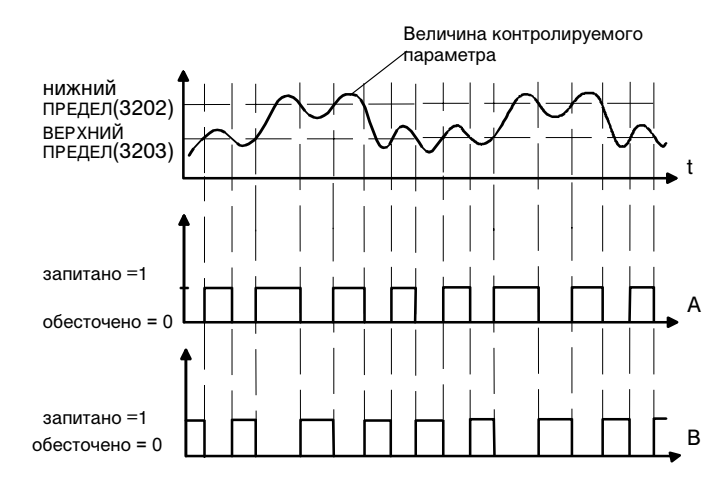

A = Параметр 1401 РЕЛЕЙНЫЙ ВЫХОД 1 (1402 РЕЛЕЙНЫЙ ВЫХОД 2) имеет значение ВЫШЕ SUPRV1 или ВЫШЕ SUPRV2.

B = Параметр 1401 РЕЛЕЙНЫЙ ВЫХОД 1 (1402 РЕЛЕЙНЫЙ ВЫХОД 2) имеет значение НИЖЕ SUPRV1 или НИЖЕ SUPRV2.

**Примечание.** Случай НИЖНИЙ ПРЕДЕЛ>ВЕРХНИЙ ПРЕДЕЛ представляет собой специальный гистерезис с двумя отдельными пределами управления. Осуществляется автоматическое определение того предела, за который выходит контролируемый сигнал (ВЕРХНИЙ ПРЕДЕЛ (3203) или НИЖНИЙ ПРЕДЕЛ (3202)). Изначально используется ВЕРХНИЙ ПРЕДЕЛ, до тех пор, пока сигнал не поднимется выше НИЖНЕГО ПРЕДЕЛА. Затем используется НИЖНИЙ ПРЕДЕЛ (до тех пор, пока сигнал не опустится ниже значения ВЕРХНЕГО ПРЕДЕЛА).

A = Изначальное реле обесточено.

B = Изначально реле запитано.

Рисунок 15 Контроль эксплуатационных данных с помощью релейных выходов, когда НИЖНИЙ ПРЕДЕЛ > ВЕРХНИЙ ПРЕДЕЛ.

# **Группа 33. Информация**

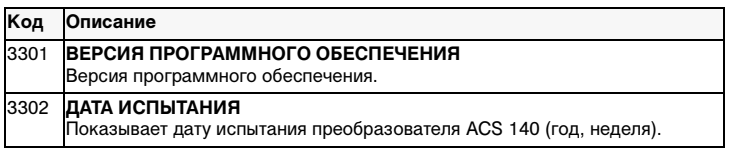

## Группа 40. ПИД-регулирование

Макрос ПИД-регулирования позволяет преобразователю ACS 140 получать опорный сигнал (уставка) и фактический сигнал (обратная связь) и автоматически регулировать скорость привода путем приближения фактического сигнала к опорному. Схема соединений для внутренних сигналов, когда выбирается макрос ПИД-регулирования, показана на рис. 26 в ПРИЛОЖЕНИИ ПРИЛОЖЕНИЕ на стр. 105.

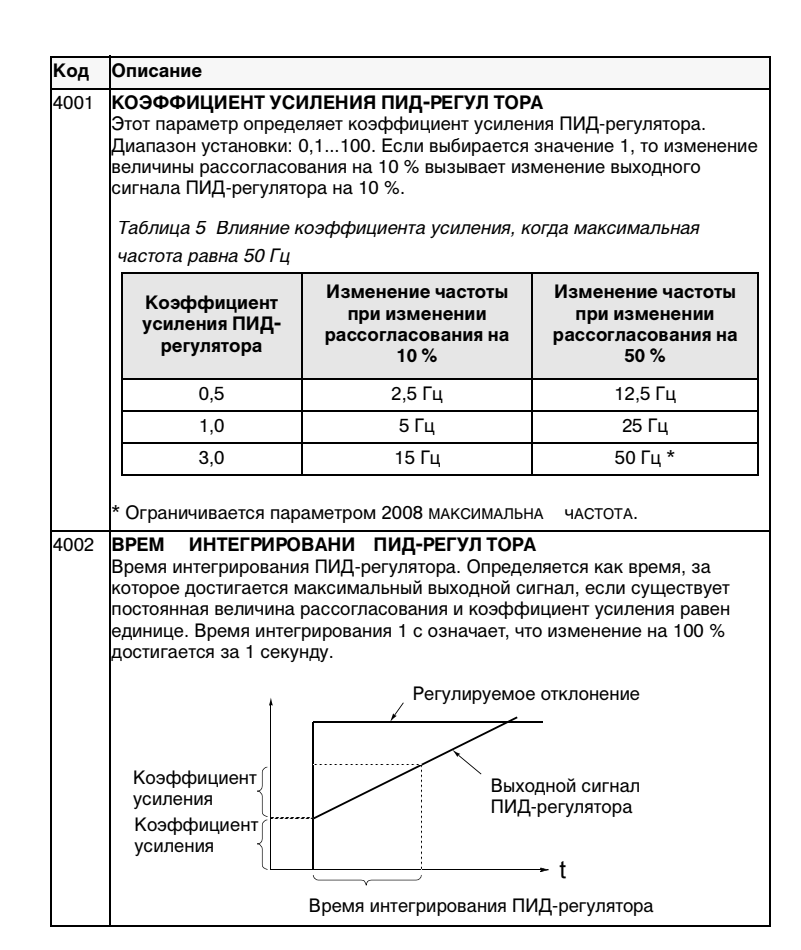

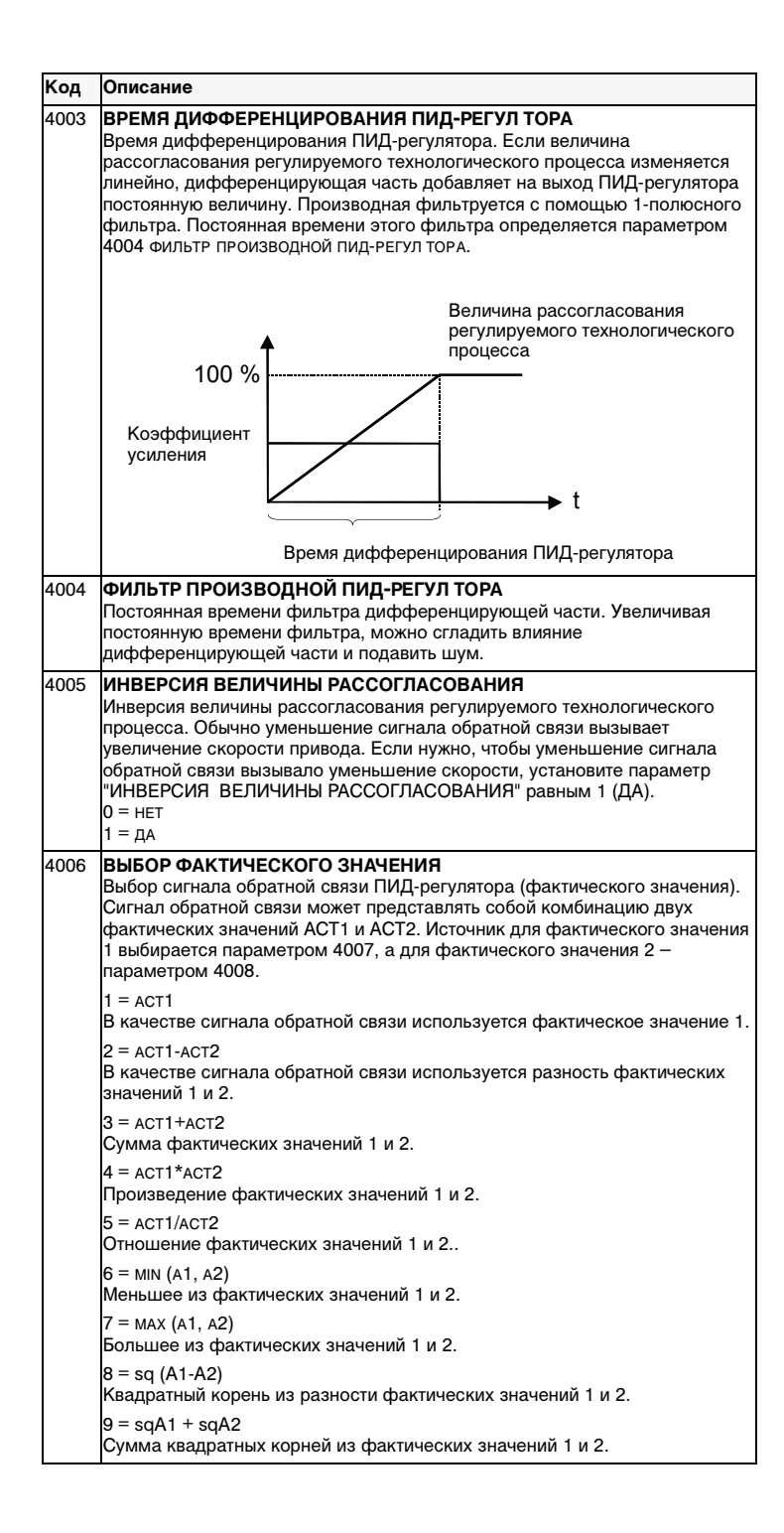

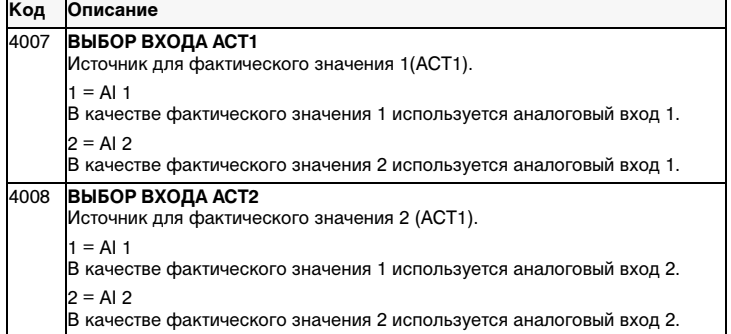

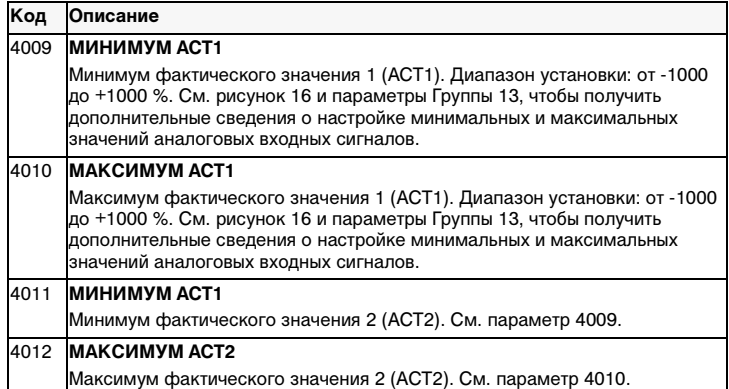

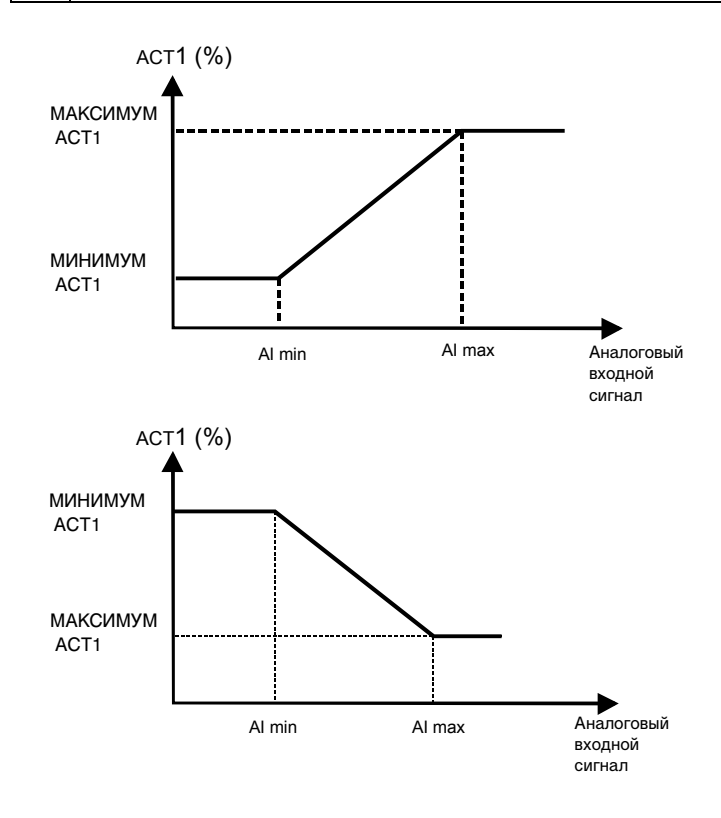

Рисунок 16 Масштабирование фактического значения. Диапазон аналогового входного сигнала задается с помощью параметров 1301 и 1302 или параметров 1304 и 1305, в зависимости от используемого аналогового входа.

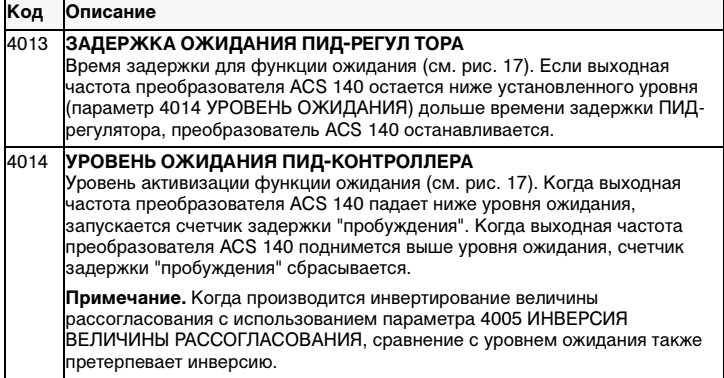

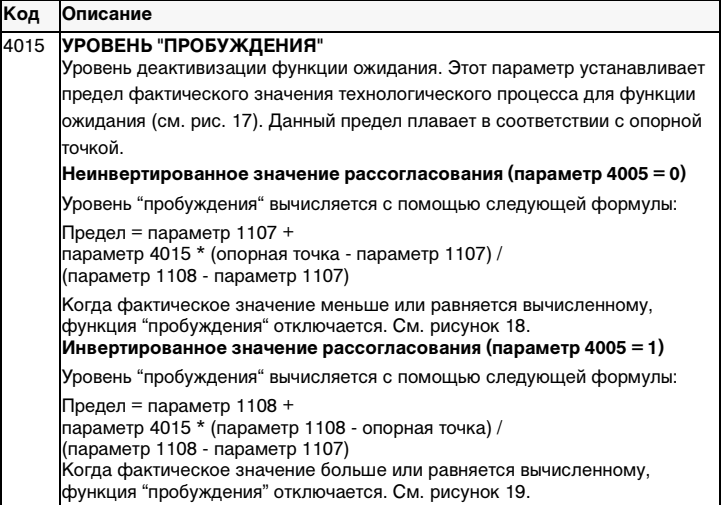

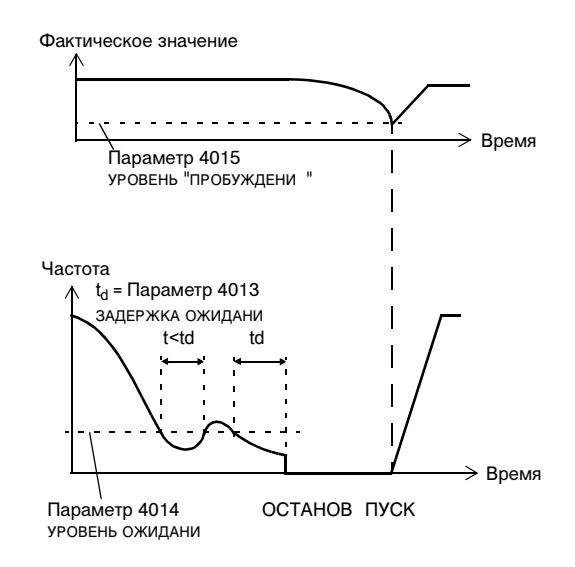

Рисунок 17 Действие функции ожидания.

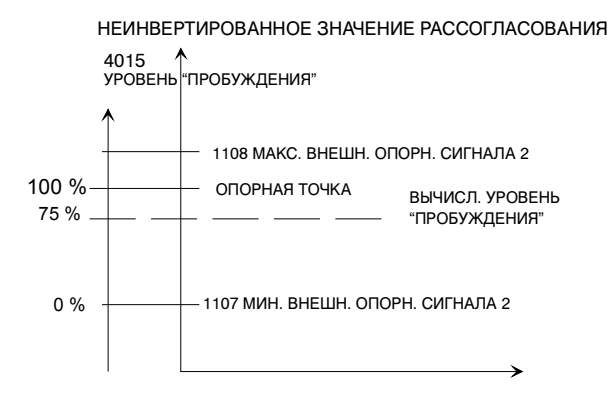

Рисунок 18 Пример изменения уровня "пробуждения", плавающего с опорной точкой, значение параметра 4015 УРОВЕНЬ "ПРОБУЖДЕНИ " равняется 75 %, вариант неинвертированного ПИД регулирования.

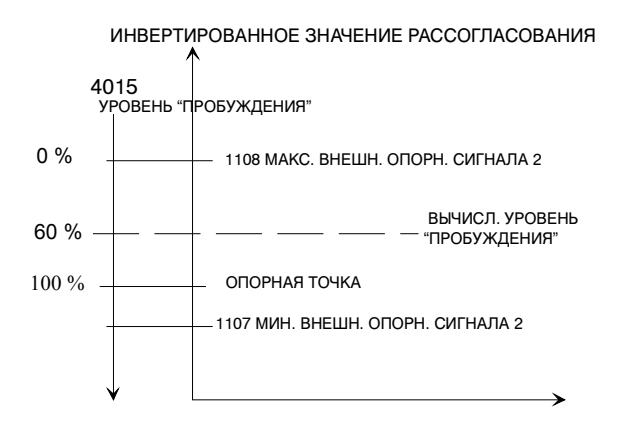

Рисунок 19 Пример изменения уровня "пробуждения", плавающего с опорной точкой, значение параметра 4015 УРОВЕНЬ "ПРОБУЖДЕНИ" равняется 60 %, вариант инвертированного ПИД регулирования.

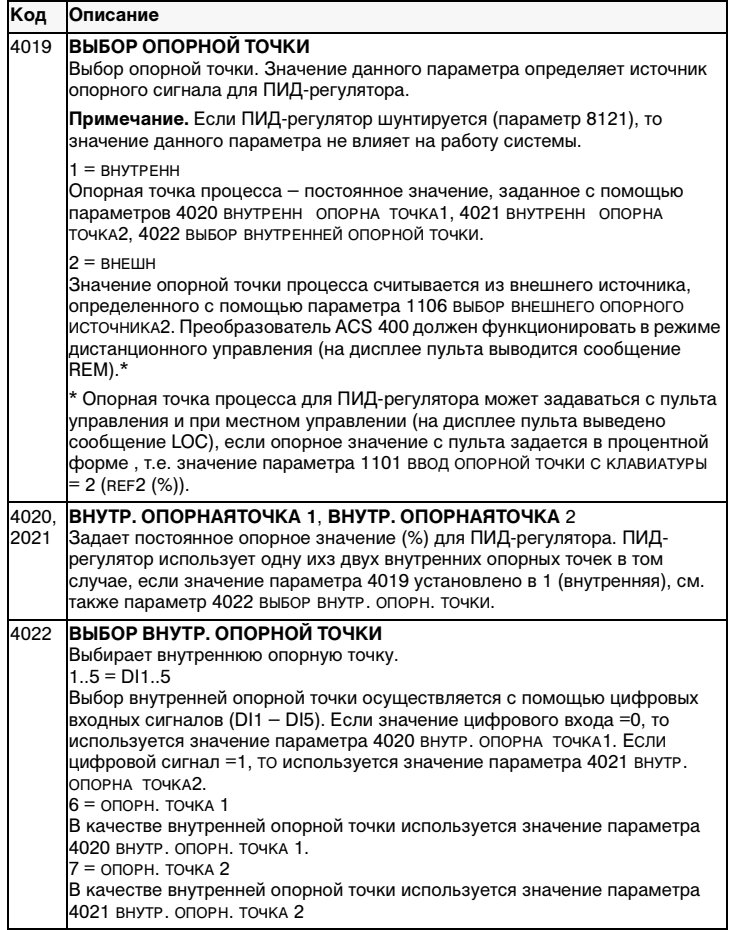

## **Группа 52. Последовательная связь**

Последовательный канал связи преобразователя ACS 140 использует протокол Modicon Modbus. Возможность последовательной связи преобразователя ACS 140, а также параметры этой группы описаны в руководстве "Установка и монтаж преобразователя RS485 и RS232 для ACS 140".

## Диагностика

### Общие сведения

В настоящей главе рассматриваются различные диагностические сообщения системы, которые выводятся на пульт управления. Для каждого сообщения указываются наиболее вероятные причины его появления. Если при выполнении приведенных в руководстве инструкций сбой не устраняется, то свяжитесь с представителем службы технической поддержки АВВ.

Внимание. Не пытайтесь проводить измерения, выполнять замену деталей или проводить обслуживание системы с помощью процедур, не описанных в настоящем руководстве. Такие действия приведут к аннулированию гарантии, подвергнут опасности системы, удлинят срок восстановления работоспособности и увеличат расходы на восстановительные работы.

### Отображение сообщений об авариях и сбоях

На семисегментном индикаторе пульта управления аварийные сигналы и сведения о сбоях отображаются с помощью кодов "ALxx" и "FLxx", соответственно, где хх - код аварии или сбоя.

Причиной возникновения аварийных сигналов 1-7 является ввод оператора. При возникновении аварийных сигналов AL10-21 мигает зеленый светодиод - это означает, что преобразователь ACS 140 не может полностью выполнять поданные команды. На присутствие сбоев указывает свечение красного светодиода.

Если оператор нажимает на пульте управления кнопки MENU, ENTER или кнопки со стрелками, то сообщения об авариях и сбоях исчезают с дисплея. Если аварийный сигнал или сигнал о сбое по-прежнему активен, а оператор не нажимает кнопки на пульте, то сообщение будет выведено на дисплей еще раз через несколько секунд.

Значения кодов трех последних сбоев хранятся в параметрах 0128-0130. Чтобы сбросить значения упомянутых параметров, одновременно нажмите клавиши ВВЕРХ и ВНИЗ при работе в режиме установки значений параметров.

## Сброс сбоев

Сбои, на которые указывает мигание красного светодиода, сбрасываются при отключении питания на некоторое время. Другие сбои (на которые указывает постоянное свечение красного светодиода) могут быть сброшены с пульта управления, с помощью цифровых входных сигналов или инструкции, переданной по линии последовательной связи, или путем отключения питания на некоторое время. Запуск двигателя может быть произведен только в том случае, если сбои были сброшены.

Преобразователь ACS 140 можно настроить на автоматический сброс определенных сбоев. См. группу параметров 31 АВТОМАТИЧЕСКИЙ C<sub>BPOC</sub>

Предупреждение. Если для команды запуска используется внешний источник, и команда запуска активна, то ACS 140 может начать работу сразу после сброса сбоя.

**Предупреждение.** Все работы, связанные с прокладкой электрических линий и обслуживанием системы, которые рассматриваются в данной главе, должны выполняться только квалифицированным электриком. Необходимо строго соблюдать инструкции по технике безопасности, которые приведены в начале руководства.

Таблица 6 Предупредительные сигналы.

| Код              | Описание                                                                                                    |
|------------------|----------------------------------------------------------------------------------------------------|
| AL 1             | Параметр не загружен/не разгружен.                                                                                                    |
| AL <sub>2</sub>  | Операция не разрешается, пока действует пуск.                                                                                                    |
| AL $3$           | В режиме текущего управления (местного или дистанционного)<br>операция не разрешается.                                                                                                    |
| AL <sub>5</sub>  | С пульта управления не происходит пуска/останова/изменения<br>направления. Возможные причины:<br>Дистанционный режим: параметры запрещают кнопки (см.<br>ПРИЛОЖЕНИЕ).<br>Местный режим: кнопка START/STOP заблокирована с входа-<br>выхода. |
| AI 6             | Работа не разрешена. Действует параметр 1602 БЛОКИРОВКА<br>ПАРАМЕТРА.                                                                                                    |
| AL <sub>7</sub>  | Использование заводского макроса запрещает работу.                                                                                                    |
| AL10*            | Действует контроллер повышенного тока.                                                                                                    |
| AL11*            | Действует контроллер повышенного напряжения.                                                                                                    |
| AL12*            | Действует контроллер пониженного напряжения.                                                                                                    |
| AL13             | Блокировка направления. См. параметр 1003 НАПРАВЛЕНИЕ.                                                                                                    |
| AL14             | Предупредительный сигнал нарушения связи по последовательной<br>линии, см. руководство "Монтаж и запуск преобразователя RS485 и<br>RS232 для ACS 140".                                                                                      |
| $AL15*$          | По последовательной линии связи передается отклик Modbus в<br>исключительной ситуации.                                                                                                    |
| AL <sub>16</sub> | Отсутствие аналогового входа 1. Величина аналогового входного<br>сигнала 1 меньше, чем МИНИМУМ Al1 (1301). См. также параметры<br>3001 ФУНКЦИЯ AI <min 3013="" ai1.<="" td="" и="" предел="" сбо=""></min>                                  |
| <b>AL17</b>      | Отсутствие аналогового входа 2. Величина аналогового входного<br>сигнала 2 меньше, чем МИНИМУМ Al2 (1306). См. также параметры<br>3001 ФУНКЦИЯ AI <min 3014="" ai2.<="" td="" и="" предел="" сбо=""></min>                                  |
| AL18*            | Отсутствие пульта. Пульт отсоединен, когда с панели подается команда<br>Пуск/Останов/Направление или опорный сигнал. См. параметр 3002<br>ПУЛЬТ ОТСУТСТВУЕТ и ПРИЛОЖЕНИЕ.                                                                   |
| AL19*            | Перегрев оборудования (при 95 % предела срабатывания защиты).                                                                                                    |
| AL20*            | Перегрев электродвигателя (при 95 % предела срабатывания защиты),<br>см. 3004 ЗАШИТА ДВИГАТЕЛ ОТ ПЕРЕГРЕВА                                                                                                    |
| AL21             | Сигнал опрокидывания электродвигателя. См. параметр 3009<br>ОПРОКИДЫВАНИЕ.                                                                                                    |

**Примечание.** Те предупредительные сигналы, которые отмечены (\*), будут регистрироваться на пульте управления только в том случае, если значение параметра 1608 установлено в 1(ДА).

#### Таблица 7 Неисправности.

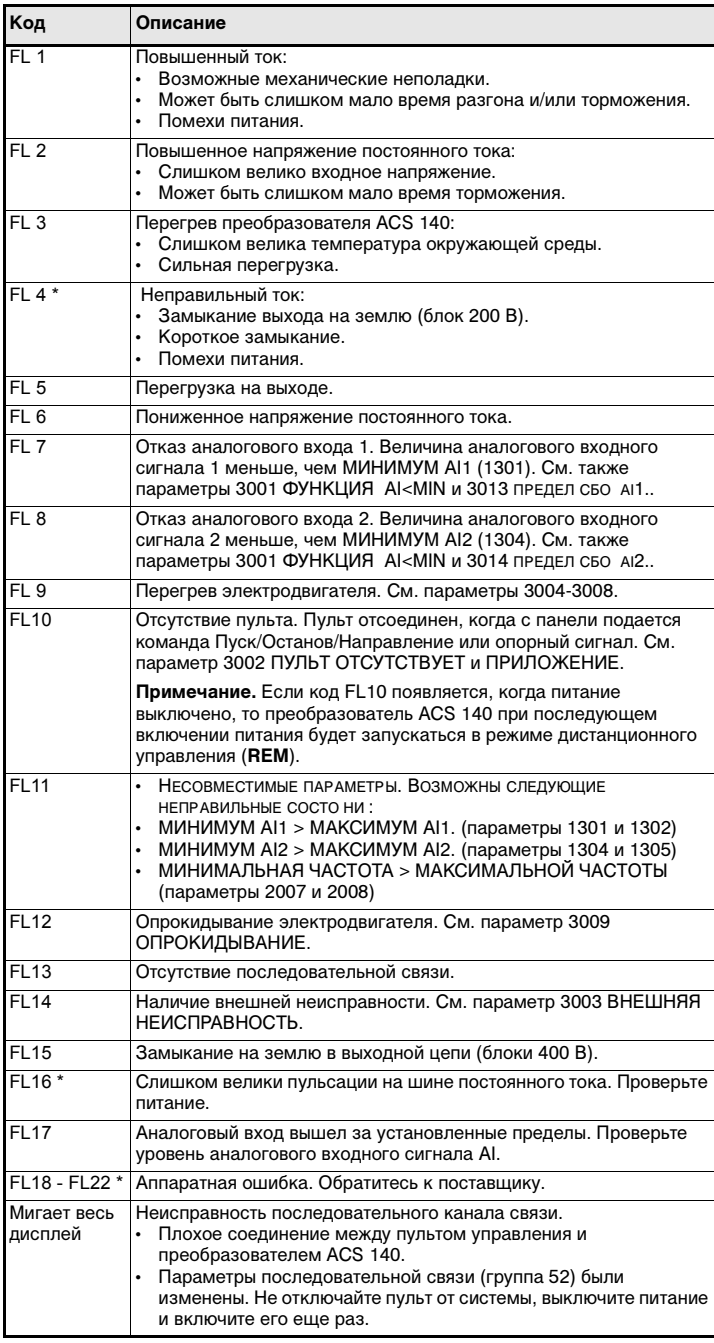

**Примечание.** Отмеченные звездочкой (\*) неисправности, о которых сигнализирует мигание красного светодиода, сбрасываются выключением и включением питания. Остальные неисправности сбрасываются нажатием кнопки START/STOP. См. также параметр 1604.

# **Указания по обеспечению электромагнитной совместимости преобразователей ACS 140**

**Указания, соответствующие Директиве по электромагнитной совместимости и обязательные для монтажа преобразователей частоты ACS 140**

Следуйте указаниям, приведенным в Руководстве пользователя преобразователя ACS 140 и в инструкциях, прилагаемых к различным принадлежностям.

#### **Маркировка CE**

Маркировка CE наносится на преобразователи частоты ACS 140 для подтверждения того, что агрегаты соответствуют требованиям европейских директив по низкому напряжению и электромагнитной совместимости (директива 73/23/EEC с учетом поправок, внесенных документом 93/68/EEC, и директива 89/336/EEC с учетом поправок, внесенных документом 93/68/EEC).

Директива по электромагнитной совместимости (ЭМС) определяет требования по невосприимчивости и помехам для электрооборудования, используемого в Европейской экономической зоне. Промышленный стандарт по ЭМС EN 61800-3 охватывает требования, установленные для преобразователей частоты. Преобразователи частоты ACS 140 соответствуют требованиям, установленным стандартом EN 61800-3 для второго окружения и для первого окружения.

Промышленный стандарт EN 61800-3 (Силовые электроприводы с регулированием скорости – часть 3: Промышленный стандарт по ЭМС, включающий конкретные методы испытаний) определяет **первое окружение** как окружение, которое включает в себя бытовые здания. Оно также охватывает оборудование, которое подключается без промежуточных трансформаторов к низковольтной силовой сети, питающей здания, используемые для бытовых целей. **Второе окружение** охватывает все предприятия и учреждения, кроме непосредственно подключаемых к низковольтной силовой электросети, питающей здания, используемые для бытовых целей. Во втором окружении преобразователи ACS 140 не требуют использования фильтров высокочастотных помех.

### **C-маркировка**

Маркировка C-tick наносится на преобразователи частоты ACS 140 (рассматривается для серии преобразователей без теплоотвода) для обозначения соответствия блоков требованиям Строительных правил Австралии № 294 (1996 г.), Уведомления о радиосвязи (Маркировка соответствия – Побочные излучения) и Закона о радиосвязи (1989 г.), а также Нормативных актов по радиосвязи (1993 г.) Новой Зеландии.

Установленные правила определяют существенные требования в отношении помех от электрооборудования, используемого в Австралии и Новой Зеландии. Стандарт AS/NZS 2064, 1997, "Границы и методы измерения характеристик электронных помех промышленного, научного и медицинского (ISM) электронного оборудования высокой частоты" охватывает конкретные требования, предъявляемые к трехфазным преобразователям частоты.

В соответствии со стандартом AS/NZS 2064, 1997, преобразователь частоты ACS 143-xKx-3 относится к оборудованию класса A. Оборудование класса A пригодно для применения в любых установках, кроме бытовых и тех, которые подключаются непосредственно к низковольтной электросети, питающей здания, используемые для

бытовых целей. Указанное соответствие обеспечивается при выполнении следующих условий:

- Преобразователь частоты снабжен фильтром высокочастотных помех.
- Кабели электродвигателя и управления выбираются для использования в низковольтной коммунальной электросети в соответствии с настоящим руководством.
- Соблюдаются правила по монтажу, изложенные в настоящем руководстве.

### **Указания по применению кабелей**

Отдельные неэкранированные провода между кабельными хомутами и винтовыми зажимами должны быть как можно короче. Кабели управления должны прокладываться на удалении от силовых кабелей.

#### **Сетевые кабели**

Для сетевых линий рекомендуется использовать трехпроводный кабель (одна фаза и нейтраль с проводом защитного заземления) или четырехпроводный кабель (три фазы с проводом защитного заземления). Экранирование не требуется. Размеры кабелей и предохранителей выбираются в зависимости от входного тока. При выборе размеров кабелей и предохранителей всегда учитывайте местные нормы и правила.

Входные разъемы электросети находятся наверху преобразовательного блока. Чтобы устранить действие чрезмерного излучения на сетевой кабель, его следует прокладывать таким образом, чтобы расстояние от боковых сторон преобразователя составляло не менее 20 см. Если применяется экранированный кабель, скрутите вместе экранные провода кабеля в жгут, длина которого не превышает его пятикратной ширины, и присоедините к зажиму защитного заземления PE преобразователя (или к зажиму защитного заземления входного фильтра, если таковой имеется).

#### **Кабель электродвигателя**

Кабель электродвигателя должен представлять собой симметричный трехпроводный кабель с концентрическим проводником защитного заземления или четырехпроводный кабель с концентрическим экраном. Минимальные требования в отношении экранирования кабеля электродвигателя показаны на Рис. 20.

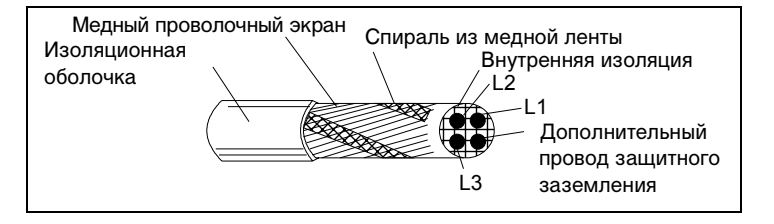

Рис. 20 Минимальные требования в отношении экранирования кабеля электродвигателя (например, кабели MCMK, NK)

Общим правилом эффективности экранирования кабеля является следующее: чем лучше и плотнее экран кабеля, тем ниже уровень излучаемых помех. Пример эффективной конструкции кабеля показан на Рис. 21.

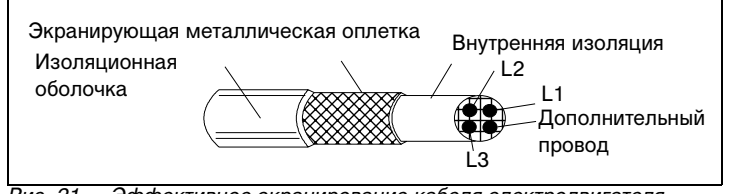

Рис. 21 Эффективное экранирование кабеля электродвигателя (например, кабели *Ö*lflex-Servo-FD 780 CP, Lappkabel или MCCMK, NK).

Скрутите вместе экранные провода кабеля в жгут, длина которого не превышает его пятикратной ширины, и присоедините к нижнему левому углу радиатора преобразователя (зажим со значком  $\perp$ ).

Экран кабеля электродвигателя должен иметь 360-градусное заземление со стороны электродвигателя с использованием кабельной муфты ЭМС (например, экранированной кабельной муфты ZEMREX SCG), или же экранные провода следует скрутить в жгут, длина которого не превышает его пятикратной ширины, и присоединить к зажиму защитного заземления электродвигателя.

#### **Кабели управления**

Кабели управления должны быть многожильными и должны иметь экран в виде медной оплетки.

Этот экран следует скрутить в жгут, длина которого не превышает его пятикратной ширины, и присоединить к зажиму X1:1.

Прокладывайте кабели управления как можно дальше от сетевых кабелей и кабелей электродвигателей (на расстоянии не менее 20 см). Если кабели управления должны пересекать силовые кабели, позаботьтесь, чтобы такое пересечение происходило под углом как можно ближе к прямому. Кроме того, чтобы устранить действие чрезмерного излучения на кабель, его следует прокладывать таким образом, чтобы расстояние от боковых сторон преобразователя составляло не менее 20 см.

Для аналоговых сигналов рекомендуется применять кабель со скрученными парами и двойным экранированием. Для каждого сигнала используйте одну пару с собственным экраном. Не используйте общий обратный провод для разных аналоговых сигналов.

Для низковольтных цифровых сигналов лучше всего подходит кабель с двойным экранированием, но также применим и кабель с большим количеством скрученных пар проводов и одним экраном (см. Рис. 22).

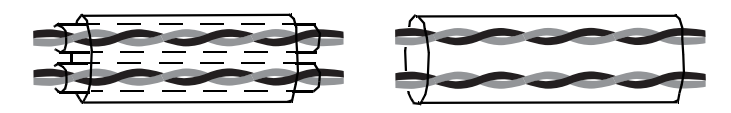

Рис. 22 Слева показан кабель со скрученными парами проводов и двойным экранированием, а справа – кабель со скрученными парами проводов и одним экраном.

Аналоговые и цифровые входные сигналы должны проходить по отдельным экранированным кабелям.

Сигналы релейного управления, если их напряжение не превышает 48 В, могут проходить по тем же кабелям, что и цифровые входные сигналы. Рекомендуется, чтобы сигналы релейного управления шли по скрученным парам проводов.

#### **Никогда на подавайте сигналы постоянного тока 24 В и переменного тока 115/230 В по одному и тому же кабелю.**

**Примечание.** Если корректирующая аппаратура управления и преобразователь ACS 140 находятся в одном шкафу, то данные рекомендации могут оказаться избыточными. Если заказчик планирует тестировать всю установку целиком, то можно несколько сократить расходы путем частичного отступления от указанных рекомендаций и использования для входных цифровых сигналов неэкранированного кабеля. Однако заказчик должен это подтвердить.

#### **Кабель пульта управления**

Если пульт управления подключается к преобразователю с помощью кабеля, применяйте только кабель, предусматриваемый дополнительным комплектом PEC-98-0008. Соблюдайте инструкции, приложенные к этим дополнительным комплектам.

Прокладывайте кабель пульта управления как можно дальше от сетевых кабелей и кабелей электродвигателей (на расстоянии не менее 20 см). Кроме того, для устранения чрезмерного облучения кабеля его прокладка должна производиться таким образом, чтобы расстояние от боковых сторон преобразователя составляло не менее 20 см.

## **Дополнительные указания в соответствии со стандартом EN61800-3 – первое окружение, ограниченное распределение, и стандартом AS/NZS 2064, 1997, класс A**

**Примечание.** Преобразователи ACS 143-xKx-3 соответствуют классу A по стандарту AS/NZS 2064, 1997.

Всегда используйте дополнительный фильтр высокочастотных помех (см. Таблицы 8 и 9) и при любых подключениях экранов кабелей следуйте инструкциям, прилагаемым к комплекту фильтров.

Фильтры с типовыми значениями длин кабелей перечислены в таблице 8, фильтры с протяженными кабелями – в таблице 9.

Длина кабеля электродвигателя не должна превышать значений, указанных в Таблица 8. Со стороны электродвигателя экран кабеля должен иметь 360-градусное заземление с помощью кабельной муфты ЭМС (например, экранированной кабельной муфты Zemrex SCG).
| Тип преобразователя   | ACS100/140-IFAB-1 |       |        |
|-----------------------|-------------------|-------|--------|
|                       | 4 кГц             | 8 кГц | 16 кГц |
| ACS141-K18-1, -H18-1  | 30 M              | 20 M  | 10 м   |
| ACS141-K25-1, -H25-1  | 30 M              | 20 M  | 10 м   |
| ACS141-K37-1, -H37-1  | 30 м              | 20 м  | 10 м   |
| ACS141-K75-1, -H75-1  | 30 м              | 20 м  | 10 м   |
| ACS141-1K1-1, -1H1-1  | 30 м              | 20 M  | 10 м   |
| ACS141-1K6-1, -1H6-1  | 30 M              | 20 M  | 10 м   |
| Тип преобразователя   | ACS100/140-IFCD-1 |       |        |
| ACS 141-2K1-1         | 30 M              | 20 M  | 10 м   |
| ACS 141-2K7-1         | 30 M              | 20 M  | 10 м   |
| ACS 141-4K1-1         | 30 M              | 20 M  | 10 м   |
| Тип преобразователя   | ACS140-IFAB-3     |       |        |
| ACS 143-K75-3, -H75-3 | 30 M              | 20 M  | 10 м   |
| ACS 143-1K1-3, -1H1-3 | 30 M              | 20 M  | 10 м   |
| ACS 143-1K6-3, -1H6-3 | 30 M              | 20 M  | 10 м   |
| ACS 143-2K1-3, -2H1-3 | 30 M              | 20 M  | 10 M   |
| Тип преобразователя   | ACS140-IFCD-3     |       |        |
| ACS 143-2K7-3         | 30 м              | 20 м  | 10 м   |
| ACS 143-4K1-3         | 30 M              | 20 м  | 10 M   |

Таблица 8 Максимальная длина кабеля электродвигателя с входным фильтром ACS100/140-IFAB-1, IFCD-1, или ACS140-IFAB-3, IFCD-3 и частотой коммутации 4 кГц, 8 кГц или 16 кГц.

Таблица 9 Максимальная длина кабеля электродвигателя с входным фильтром ACS100-FLT-C или ACS140-FLT-C и частотой коммутации 4 кГц или 8 кГц.

| Тип<br>преобразователя | ACS100-FLT-C |        |  |
|------------------------|--------------|--------|--|
|                        | 4 кГц        | 8 кГц* |  |
| ACS 141-K75-1          | 100 M        | 100 M  |  |
| ACS 141-1K1-1          | 100 M        | 100 M  |  |
| ACS 141-1K6-1          | 100 M        | 100 M  |  |
| ACS 141-2K1-1          | 100 M        | 100 M  |  |
| ACS 141-2K7-1          | 100 M        | 100 M  |  |
| ACS 141-4K1-1          | 100 M        | 100 M  |  |
| Тип<br>преобразователя | ACS140-FLT-C |        |  |
| ACS 143-xKx-1**        | 100 M        | 100 M  |  |
| ACS 143-xKx-3          | 100 M        | 100 M  |  |

\*Необходимо эффективное экранирование кабеля электродвигателя, показанное на Рис.

21рис.21. \*\*ACS 143-4K1-1: максимальная непрерывная нагрузка, равная 70 % от номинальной. Для преобразователей ACS 141-4K1-1 и ACS 143-4K1-1 требуется кабель, показанный на Рис. 21.

Если с агрегатами серии 200 В используется входной фильтр ACS100- FLT-C или ACS140-FLT-C, то в том случае, когда длина кабеля электродвигателя превышает 50 м, необходимо устанавливать выходной дроссель ACS-CHK-B. Подобным образом, с агрегатами на 200 В, имеющими фильтры ACS100-FLT-C и ACS140-FLT-C, используйте выходной дроссель ACS-CHK-A.

Если при использовании входного фильтра ACS140-FLT-C кабель электродвигателя имеет длину от 30 до 50 м, то с агрегатами на 400 В всегда включайте выходной дроссель ACS-CHK-B, а если длина кабеля превышает 50 м, включайте три выходных дросселя SACL22.

Дроссели ACS-CHK-A и ACS-CHK-B поставляются в одном комплекте с входным фильтром ACS100-FLT-C и ACS140-FLT-C.

При наличии входных фильтров ACS100-FLT-C или ACS140-FLT-C кондуктивные помехи не выходят за допустимые пределы для класса неограниченного распределения в первом окружении, установленные стандартом EN 61800-3 (EN 50081-1), при условии, что кабель электродвигателя имеет эффективный экран (см. рис. 21) и длина кабеля не превышает 30 м.

# **Дополнительные указания в соответствии со стандартом EN61800-3 – первое окружение, неограниченное распределение**

Всегда используйте дополнительный фильтр высокочастотных помех ACS100-FLT-D, ACS100-FLT-E или ACS140-FLT-D и при любых подключениях экранов кабелей следуйте инструкциям, прилагаемым к комплекту фильтров.

Длина кабеля электродвигателя не должна превышать значений, указанных в таблице 10, при этом кабель должен иметь эффективный экран, показанный на рисунке 21. Со стороны электродвигателя экран кабеля должен иметь 360-градусное заземление с помощью кабельной муфты ЭМС (например, экранированной кабельной муфты Zemrex SCG).

 Таблица 10 Максимальная длина кабеля электродвигателя с входным фильтром ACS100- FLT- D -E или ACS140- FLT- D и частотой коммутации 4 кГц.

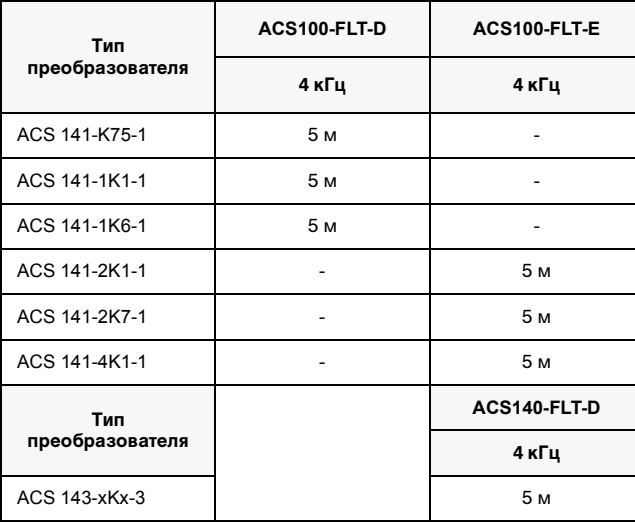

Для однофазных преобразователей ACS 141-xKx-1 в комплект поставки фильтра входят два дросселя ACS-CHK-A или ACS-CHK-C. Кабель электродвигателя, снабженный экраном, должен пропускаться сквозь отверстие в дросселе. Подобным образом, все кабели управления и кабель пульта управления, если он в наличии, должны проходить через другой дроссель. Для трехфазных преобразователей ACS 143-xKx-3 в комплект поставки фильтра входит один дроссель ACS-CHK-A, и кабель электродвигателя, снабженный экраном, должен пропускаться сквозь отверстие в дросселе. Длина кабелей между преобразователем и дросселями не должна превышать 50 см.

Для преобразователей ACS 141- 2K1- 1, ACS 141- 2K7- 1 и ACS 141- 4K1- 1 пульт управления, если он имеется, должен монтироваться на передней крышке преобразователя.

## **Дополнительные указания в соответствии со стандартом EN61800-3 – Вторые условия эксплуатации**

Всегда используйте дополнительный фильтр высокочастотных помех (см. табл. 11) и при любых подключениях экранов кабелей следуйте инструкциям, прилагаемым к комплекту фильтров.

Длина кабеля электродвигателя не должна превышать значений, указанных в Таблица 11. Со стороны электродвигателя экран кабеля должен иметь 360-градусное заземление с помощью кабельной муфты ЭМС (например, экранированной кабельной муфты Zemrex SCG).

Таблица 11 Максимальная длина кабеля электродвигателя с входным фильтром ACS100-FLT-C или ACS140-FLT-C и частотой коммутации *4 kHz, 8 kHz* или *16 kHz*. .

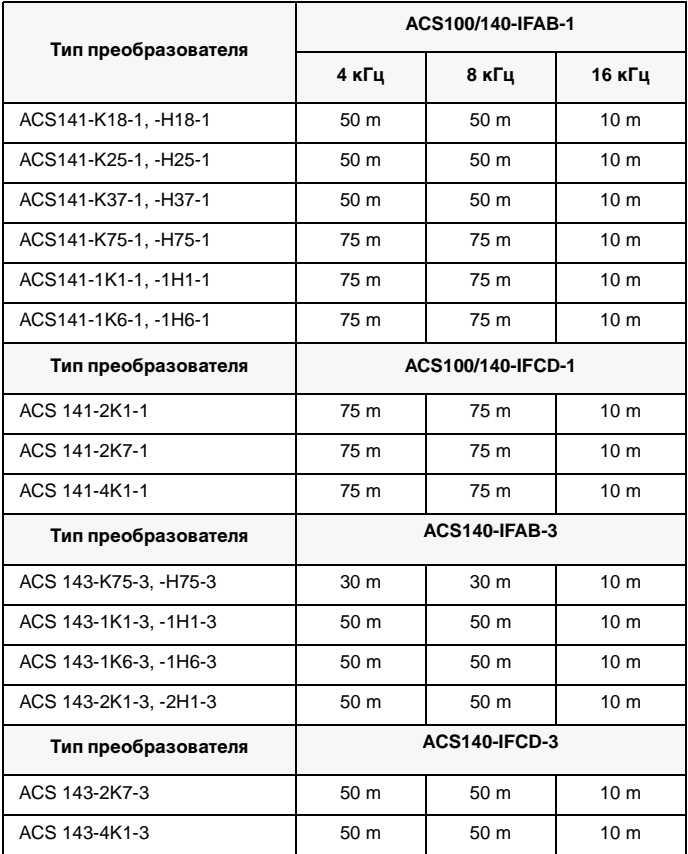

## **Распределительные сети, изолированные от земли**

Входные фильтры, предназначенные для преобразователей ACS 140, не могут использоваться в промышленных распределительных плавающих электросетях, не имеющих заземления или имеющих высокоомное заземление.

Убедитесь в том, что в сети низкого напряжения не наводятся сильные помехи. В некоторых случаях достаточно естественно подавления излучения в транформаторах и в кабелях. В случае сомнений используйте трансформатор питания со статическим экраном между первичной и вторичной обмотками.

#### **Гармоники сетевого тока**

Стандарт на продукцию EN 61800-3 ссылается на стандарт EN 61000-3- 2, который устанавливает предельное излучение, создаваемое токами гармоник, для оборудования, предназначенного для подключения к коммунальной электросети низкого напряжения.

Стандарт EN 61000-3-2 относится к низковольтным электросетям, подключенным к коммунальной электросети на уровне низкого напряжения. Этот стандарт не относится к частным низковольтным электросетям, подключенным к коммунальной электросети только на уровне среднего или высокого напряжения.

#### **Низковольтная коммунальная электросеть**

Ограничения и требования стандарта EN 1000-3-2 применимы к оборудованию, номинальный потребляемый ток которого не превышает 16 А. Преобразователь ACS 140 представляет собой профессиональное оборудование, предназначенное для использования в торговле и других отраслях промышленности и не рассчитанное на продажу широкой публике.

Преобразователи ACS 140 с общей номинальной мощностью более 1 кВт соответствуют требованиям стандарта EN 61000-3-2. При мощности ниже 1 кВт преобразователь ACS 140 следует подключить через входной дроссель (см. табл. 12) либо получить разрешение на подключение в электроснабжающей организации.

Таблица 12 *Сочетания преобразователей ACS 140 и входных дросселей, при которых выполняются требования стандарта EN 61000-3-2 для оборудования класса*

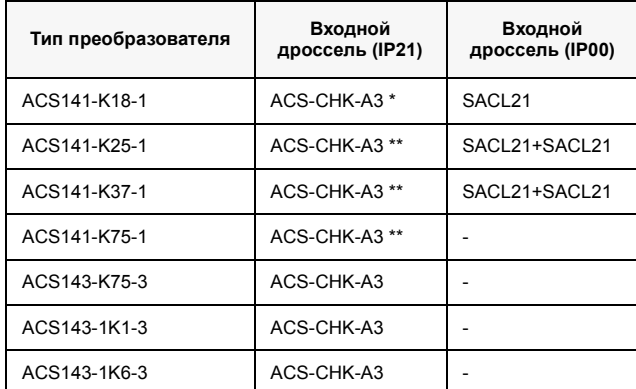

\* Входной дроссель ACS-CHK-A3 содержит три однофазных дросселя, следует использовать только один дроссель.

\*\* Входной дроссель ACS-CHK-A3 содержит три однофазных дросселя; следует использовать два дросселя, подключив их последовательно.

#### **Низковольтная частная электросеть**

При установке преобразователей ACS 140 в промышленных условиях, к которым стандарт EN 61000-3-2 не применим, следует руководствоваться соображениями экономической целесообразности с учетом всех характеристик установки.

Обычно одно устройство низкой мощности, каким является ACS 140, не создает существенных помех в электросети. Однако перед подключением преобразователя ACS 140 необходимо оценить значения токов и напряжений гармоник, возникающих в системе электроснабжения, а также внутреннее сопротивление системы электроснабжения. Данные об уровне тока гармоник преобразователя ACS 140, работающего при нагрузке менее номинальной, доступны по заказу, а для получения оценочных значений можно использовать процедуру оценки, приведенную в приложении А стандарта EN 61800-3.

# **ПРИЛОЖЕНИЕ**

### **Местное и дистанционное управление**

Преобразователь ACS 140 может управляться из двух пунктов дистанционного управления или с пульта управления. Пункты управления преобразователя ACS 140 показаны на рис. 23.

Выбор местного (**LOC**) и дистанционного (**REM**) управления может производиться одновременным нажатием кнопок MENU и ENTER.

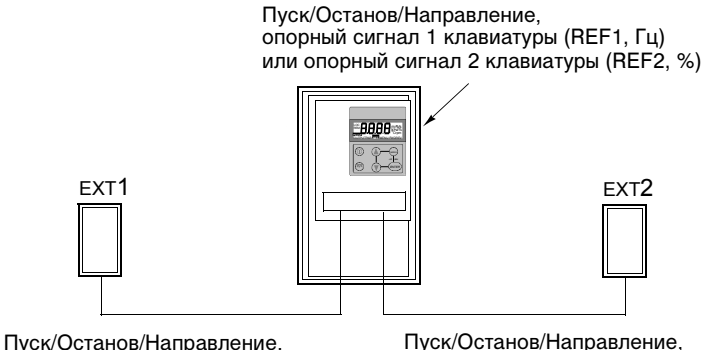

внешний опорный сигнал 1 (Гц) внешний опорный сигнал 2 (%)

Рис. 23 Пункты управления.

#### **Местное управление**

Когда преобразователь ACS 140 находится в режиме местного управления, управляющие команды подаются напрямую с пульта управления. Это указывается надписью **LOC** на дисплее пульта управления.

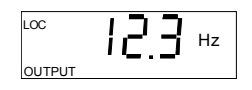

Для выбора опорного сигнала клавиатуры, которым может быть либо REF1 (Гц), либо REF2 (%), используется параметр 1101 ВЫБОР ОПОРНОГО СИГНАЛА КЛАВИАТУРЫ. Если выбирается сигнал REF1 (Гц), то опорный сигнал является частотой, которая подается на преобразователь ACS 140 в герцах. Если выбирается сигнал REF2 (%), то опорный сигнал подается в процентах.

Если используется макрос ПИД-регулирования, то опорный сигнал REF2 подается непосредственно в ПИД-регулятор в процентном выражении. В противном случае опорный сигнал REF2 (%) преобразуется в частоту, при этом МАКСИМАЛЬНОЙ чАСТОТЕ (параметр 2008) соответствует 100 %.

### **Дистанционное управление**

Когда преобразователь ACS 140 находится в режиме дистанционного управления (**REM**), управляющие команды подаются, главным образом, через цифровые и аналоговые входы, хотя такие команды могут подаваться и с пульта управления и через шину последовательной связи.

Выбор одного из двух пунктов внешнего управления EXT1 и EXT2 производится с помощью параметра 1102 ВЫБОР EXT1/EXT2.

В случае пункта EXT1 источник команд Пуск/Останов/Направление определяется параметром 1001 ВНЕШНИЕ КОМАНДЫ EXT1, а источник опорного сигнала задается параметром 1103 ВЫБОР EXT REF1. Внешний опорный сигнал 1 всегда является опорной частотой.

В случае пункта EXT2 источник команд Пуск/Останов/Направление определяется параметром 1002 ВНЕШНИЕ КОМАНДЫ EXT2, а источник опорного сигнала задается параметром 1106 ВЫБОР EXT REF2. В зависимости от выбранного прикладного макроса, опорный сигнал может быть либо опорной частотой, либо опорным сигналом технологического процесса.

В режиме дистанционного управления работа с постоянной скоростью может программироваться с помощью параметра 1201 ВЫБОР ПОСТО ННОЙ СКОРОСТИ. Для выбора внешней опорной частоты или любой из семи заданных постоянных скоростей (1202 ПОСТО ННА СКОРОСТЬ 1 ... 1208 ПОСТО ННА СКОРОСТЬ 7) могут использоваться цифровые входы.

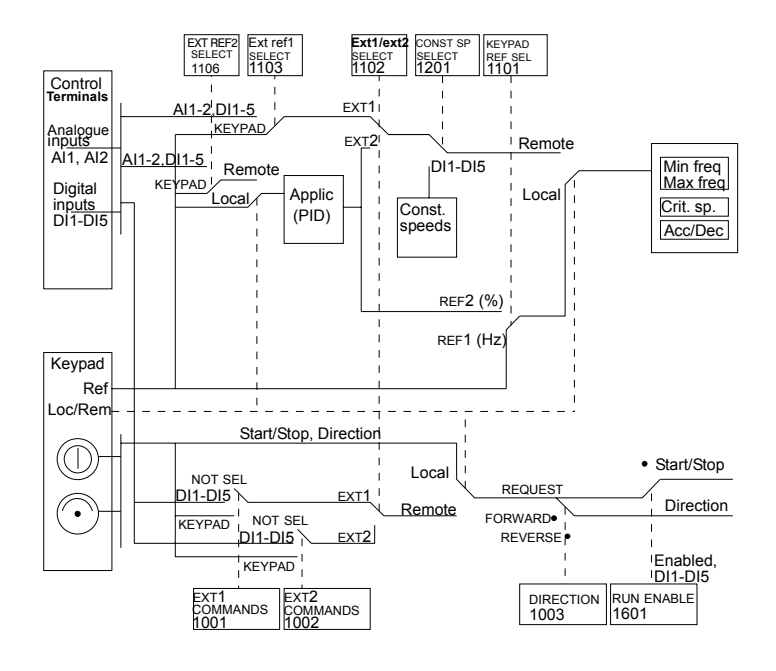

Рис. 24 Выбор пункта управления и источника опорного сигнала.

# **Схема прохождения внутренних сигналов для макросов**

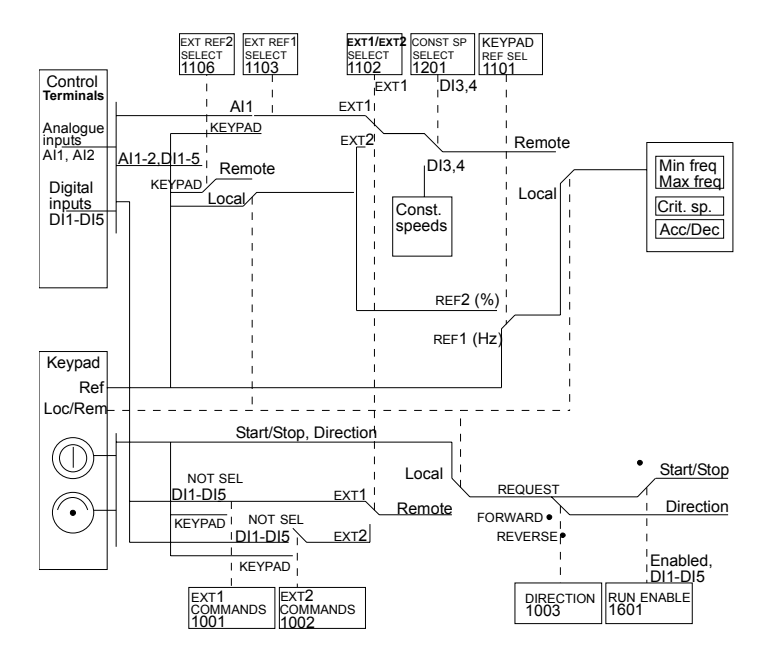

Рис. 25 Схема прохождения сигналов управления для макросов стандарта ABB, изменения направления и предварительного намагничивания.

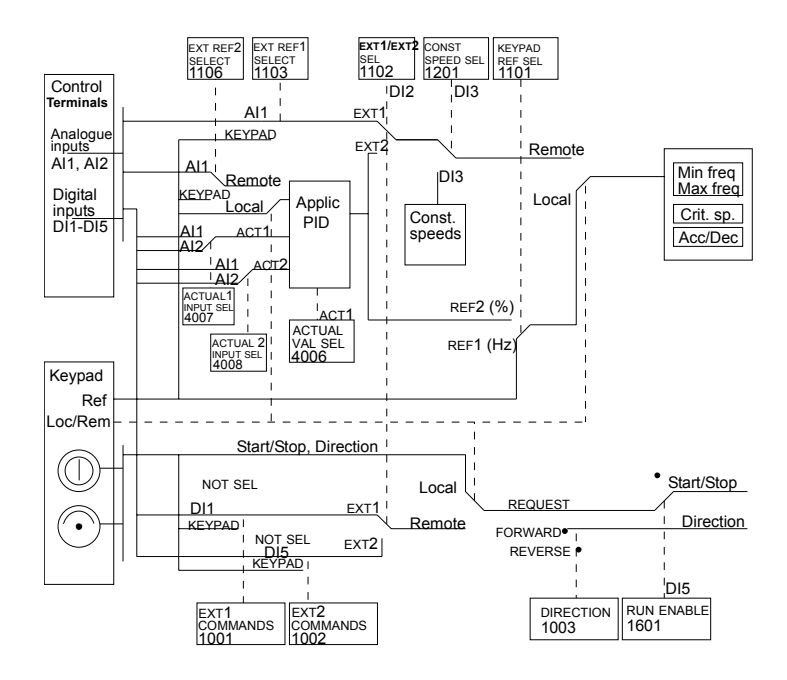

Рис. 26 Схема прохождения сигналов управления для макроса ПИДрегулирования.

Перевод к рисункам 24, 25, 26:

Control **Terminals** = Зажимы управления Analogues inputs = Аналоговые входы Digital inputs = Цифровые входы EXT REF2 SELECT 1006= 1106 ВЫБОР EXT REF2 EXT REF1 SELECT 1103 = 1103 ВЫБОР EXT REF1 1EXT/EXT2 SELECT 1102 = 1102 ВЫБОР EXT1/EXT2 CONST SP SELECT 1202 = 1202 ВЫБОР ПОСТОЯННОЙ СКОРОСТИ KEYPAD REF SEL 1101 = 1101 ВЫБОР ОПОРНОГО СИГНАЛА КЛАВИАТУРЫ KEYPAD = КЛАВИАТУРА Remote = Дистанционное Local = Местное Applic (PID) = Прикладной макрос (ПИД) Const. Speeds = Постоянные скорости Min freq = Минимальная частота Max freq = Максимальная частота Crit.sp. = Критическая скорость Acc/Dec = Разгон/торможение Keypad = Клавиатура Ref = Опорный сигнал Loc/Rem = Местное/дистанционное Start/Stop, Direction = Пуск/Останов, Направление NOT SEL = НЕ ВЫБРАН REQUEST = ПО ТРЕБОВАНИЮ FORWARDS = ПРЯМОЕ REVERSE = ОБРАТНОЕ

108

Start/Stop = Пуск/Останов Direction = Направление Enabled DI1-DI5 = Входы DI1-DI5 разрешены EXT1 COMMANDS 1001 = 1001 ВНЕШНИЕ КОМАНДЫ EXT1 EXT2 COMMANDS 1002 = 1002 ВНЕШНИЕ КОМАНДЫ EXT2 DIRECTION 1003 = 1003 НАПРАВЛЕНИЕ RUN ENABLE 1601 = 1601 PA3PEШЕНИЕ РАБОТЫ ACTUAL1 INPUT SEL 4007 = 4007 ВЫБОР ВХОДА ACT1 ACTUAL2 INPUT SEL 4008 = 4008 ВЫБОР ВХОДА ACT2 ACTUAL VAL SEL 4006 = 4006 ВЫБОР ФАКТИЧЕСКОГО ЗНАЧЕНИЯ

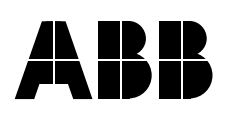

**ABB Oy** Kotimaan tuotemyynti P.O. Box 182 FIN-00381 HELSINKI FINLAND<br>Телефон +358 10 22 11 Телефакс +358 10 22 22913 Интернет http://www.abb.com

3BFE 64325604 Rev B ЗВГЕ 64325604 Rev B<br>RU<br>Дата вступления в силу ∶ 18.11.2002<br>© 2002 ABB Oy<br>Изменения вносятся без предварительного уведомления. Дата вступления в силу : 18.11.2002 © 2002 ABB Oy Изменения вносятся без предварительного уведомления.